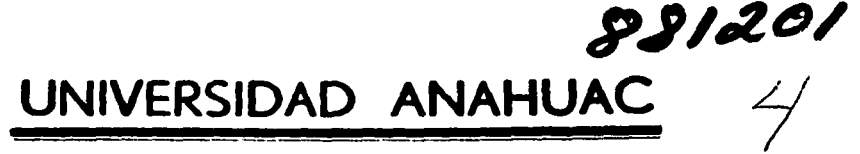

### ESCUELA DE ACTUARIA

CON ESTUDIOS INCORPORADOS A LA U.N.A.M.

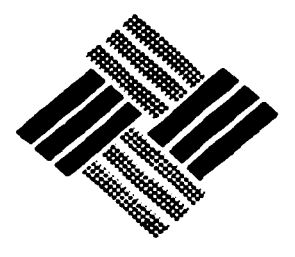

VINCE IN BONO MALUM

SISTEMA INTEGRAL DE MANEJO DE MODELOS EN APL (SIMMA)

# EJEMPLAR UNICO

E  $S = 1$ <sub>S</sub> P. R F. F. T n. S. n N L QUE. EL. TITULO PARA OBTENER **DE**  $\cdot$ C т U R A A n Þ R Ε S E. N.  $\mathbf{T}$ A N **EDGAR LORENZANA JORGE MENDOZA GUAJARDO EDUARDO LUIS BARTON** 

> Dirigida por : **ACT, MANUEL ROMAN ENRIQUEZ**

México, D. F.

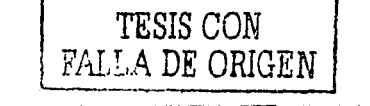

7007

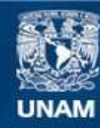

Universidad Nacional Autónoma de México

**UNAM – Dirección General de Bibliotecas Tesis Digitales Restricciones de uso**

# **DERECHOS RESERVADOS © PROHIBIDA SU REPRODUCCIÓN TOTAL O PARCIAL**

Todo el material contenido en esta tesis esta protegido por la Ley Federal del Derecho de Autor (LFDA) de los Estados Unidos Mexicanos (México).

**Biblioteca Central** 

Dirección General de Bibliotecas de la UNAM

El uso de imágenes, fragmentos de videos, y demás material que sea objeto de protección de los derechos de autor, será exclusivamente para fines educativos e informativos y deberá citar la fuente donde la obtuvo mencionando el autor o autores. Cualquier uso distinto como el lucro, reproducción, edición o modificación, será perseguido y sancionado por el respectivo titular de los Derechos de Autor.

A tí Señor, con profundo agradecimiento,

A tí Tere, mi amada esposa, por tu cariño, apoyo, comprensión y confianza.

A ustedes Gaby y Jorge, energias que me impulsan a seguir adelante.

Uorge

والعواوي

A [lfos, por todo lo que tengo,

A mis Padres, con todo ·mi· agrade.cimiento *y* cariño,

A mi esposa Ana. con todo mi amor,

A mi hija Ana. por la oportunidad que tengo al ser padre.

Eduardo

### $\begin{array}{ccccc}\nN & D & I\n\end{array}$  $\mathbf{r}$  $C - E$

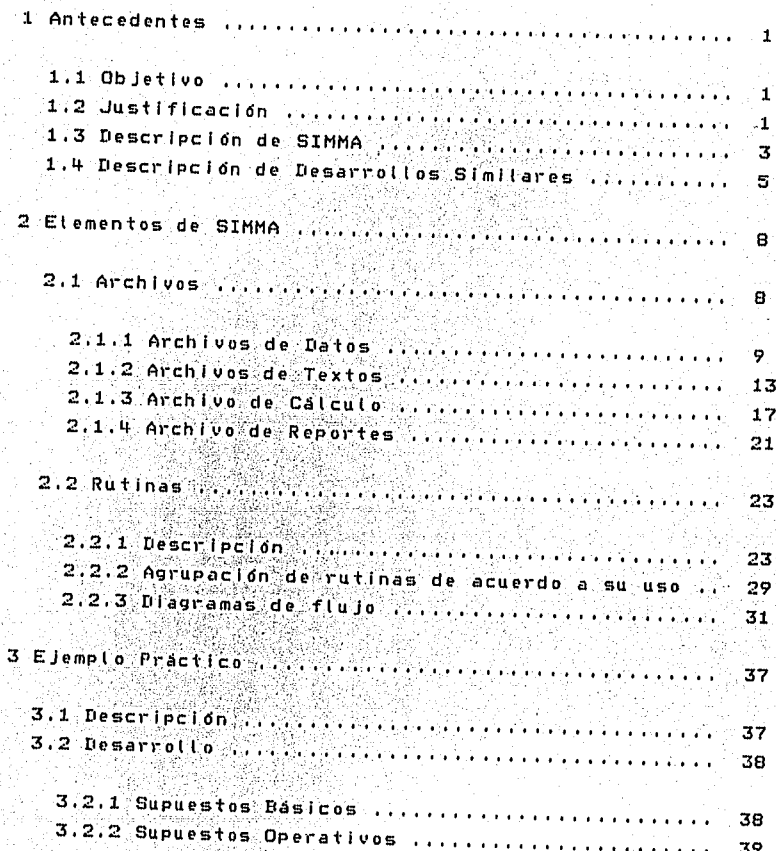

### SIM

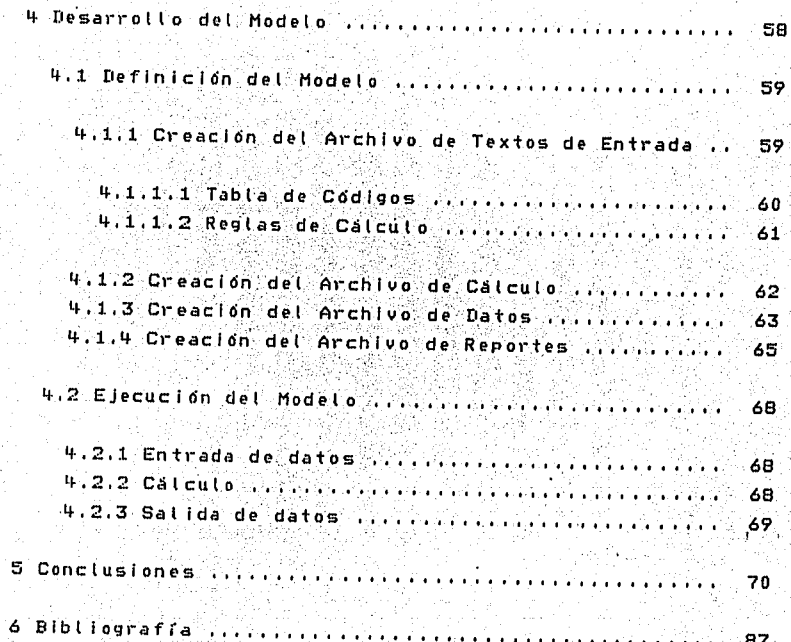

### 1 ANTECEDENTES

### 1.1 OBJETIVO

El presente trabajo tiene por objeto proporcionar a los ejecutivos una herramienta que les ayude a desarrollar modelos en los cuales puedan apoyar su toma de decisiones.

Los modelos de soporte a la toma de decisiones son representaciones simplificadas del ambiente de trabajo, que permiten evaluar los efectos de una decisión sin que tenga que ponerse en marcha.

1.2 JUSTIFICACION

El hecho de carecer de un sistema accesible y facil de utilizar que resuelva eficientemente el problema de manejo y generación de información de los no-expertos en computo; origina una falta de productividad de dichas personas, pues distrae su atención hacia tareas repetitivas, en vez de enfocarlas hacia las verdaderamente trascendentes, consistentes en evaluar y tomar decisiones.

Por otra parte, los modelos físicos que representan algo a ser construido (aviones, edificios, etc.) o algún fenómeno natural, han tenido un gran auge en nuestros dias debido principalmente a que contribuyen significativamente para que el investigador entienda mejor la situación o proceso que está analizando.

De una manera analoga se pueden desarrollar modelos de soporte a la toma de decisiones y constituir una vallosa ayuda para que los ejecutivos puedan decidir. Los ejecutivos utilizan frecuentemente modelos en su toma de decisiones sin siquiera saber que lo están haciendo. Por ejemplo, un ejecutivo que se encuentra frecuentemente con el problema de evaluar oportunidades de inversión, normalmente desarrolla un conjunto de procesos que utilizará en su evaluación, Estos procesos incluyen la identificación de los factores

**SIMM** 

TESIS CON

FALLA DE ORIGEN

relevantes en la evaluación. Las especificaciones de cómo se relacionan con el rendimiento de la inversión que se obtendrá si se invierte y el criterio para determinar si el proyecto debe realizarse. Dicho conjunto de procesos es un modelo que representa las actividades utilizadas por el ejecutivo en su toma de decisiones.

Todo modelo agrupa dos elementos distintos. Uno es la descripción de como ciertos factores están interrelacionados en la situación y el otro es la descripción del proceso a seguir en la toma de la decisión. El propósito de desarrollar modelos de este tipo es el de permitir al ejecutivo "ver" que pasaría cuando ciertas cósas cambien en la situación representada en el modeln.

La razón para desarrollar modelos de situaciones gerenciales es debida a que la realidad es muy compleja como para entenderla completamente, y es practicamente imposible (levar a cabo experimentos en la vida real. Normalmente, cuando se trata de experimentar en un ambiente de negocios, el experimento se convierte en hecho, Es en esta área de entendimiento de la situación que un modelo puede ser sumamente dil.

Desde estos puntos de vista y considerando ventajas adicionales como la eliminación de errores de cálculo, la rapidez en la generación de información que contleva a la posibilidad de analizar más alternativas y sus consecuencias, la facilidad de modificación de los datos, la versatilidad en la obtención de resultados cuantitativos a través de reportes impresos, y la posibilidad de integrar resultados de varios modelos, el objetivo planteado queda justificado plenamente.

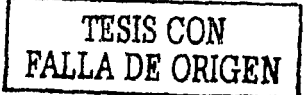

### 1.3 DESCRIPCION

La herramienta propuesta consiste en una serie de rutinas codificadas en el lenguale de programación APL, que facilitan la definición, manejo y modificación de modelos de apoyo a la toma de decisiones. Estas rutinas se agrupan en un sistema que en lo sucesivo denominaremos SIMMA<sup>1</sup>.

 $\mathbf{x}$  .

Al desarrollar SIMMA, se tuvo que escoger el lenguale de programación que mejor se adecuara a sus objetivos. Al buscar ser un sistema accesible y facil de utilizar, se tenía que escoger un lenguaje que facilitara su operación: además, debería permitir que SIMMA fuera totalmente flexible. Adicionalmente se requería que fuera un lenguaje que pudiera manejar facilmente arregios matriciales.

Se escogio el APL por ser un lenguale que cumple con los requisitos mencionados. A través de su interactividad se facilita la operación de SIMMA; permite hacer desarrollos modulares que dotan a SIMMA de una total flexibilidad; además maneja matrices de una forma natural, idoica y sencilla.

SIMMA es un sistema derivado más de la experiencia administrativo-operativa que de la experiencia en computo, buscando con esto lograr un mayor y mejor entendimiento entre el usuario y SIMMA, a través de entender el problema del usuario y proporcionarle un sistema que lo solucione. SIMMA no busca dar una solución GLOBAL a un problema GENERALIZADO, sino que proporciona una solución GENERAL al problema ESPECIFICO de definición, manejo y modificación de modelos de información que soporten la toma de decisiones del usuario.

Dado que un modelo es la representación de la realidad, el uso de modelos para comprender mejor dicha realidad se puede entender como simulación. Los modelos de simulación son aquellos que se utilizan para experimentar con los factores que intervienen en una situación para entender mejor los efectos

SIMMA es el acrónimo del Sistema Integral de Manejo de Modelos en APL.

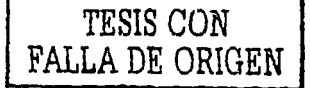

de cambios específicos en los mismos. En otras palabras, esto significa que en vez de tomar decisiones y esperar a ver que pasa, el ejecutivo puede tomar decisiones tentativas, alimentarias al modelo y utilizar éste para estimar el resultado de su decisión. El modelo no solo tiene la ventaja de tener un costo menor al de probar la situación en la "vida real", sino que también reduce el riesgo de probar malas decisiones, que de ser probadas en la realidad, podrían no sólo demostrar que fué una mala decisión, sino que posiblemente ocasionarian un grave daño a la compañia o a la reputación del ejecutivo que tomó la decisión.

ահականա

Una ventaja importante de utilizar un modelo para probar decisiones en lugar de utilizar situaciones reales, es que se pueden mantener "los demás factores constantes" mientras se modifica un solo factor para entender mejor sus efectos. Por supuesto, la desventaja en cualquier modelo es que nunca será un reflejo absoluto de la realidad, por no poderse incluiratodas las interrelaciones. Lo principal sin embargo, es incluir aquellas relaciones esenciales para entender los efectos de las diferentes decisiones en las medidas de evaluación importantes.

Es importante diferenciar un modelo de una simulación. El modelo es la representación de una situación real, mientras que simulación es un término tecnico que se refiere a la manera de utilizar un modelo para entender esa situación.

La simulación es una técnica de administración aplicable a una gran variedad de situaciones. Mientras que la mayoría de las otras técnicas administrativas son más especializadas y producen resultados muy confiables cuando se emplean en la situación adecuada, su problema radica en que dichas situaciones son poco frecuentes. Para el ejecutivo, incluso cuando la simulación no es la única técnica de que dispone para utilizar el modelo, si es la más apropiada debido a su facilidad de entendimiento y uso; para la mayoría de las otras técnicas, la situación debe ser traducida siguiendo reglas precisas y estrictas. La simulación es una técnica mucho más flexible

**SIMMA** 

TESIS CON<br>FALLA DE ORIGEN

debido a que hay pocas reglas que observar. El precio de esa flexibilidad es que las respuestas serán menos precisas que las que se obtendrían con técnicas más sofisticadas.

Uno de los principales atributos de SIMMA, es su flexibilidad, la cual se manifiesta en su gran capacidad de reacción a los cambios que surgen tanto en la definición del modelo, como en la etapa operativa del mismo. El desarrollo modular de la programación diseño y conceptualización de las diferentes rutinas que conforman SIMMA, es la base de su flexibilidad.

SIMMA no busca proporcionar al usuario una cantidad exorbitante de reportes, sino darle la posibilidad de definir que, como y cuando requiere sus resultados, con lo que se obtiene información suficiente y relevante en el momento oportuno. Esto se logra mediante el uso del generador de reportes que forma parte del sistema.

Decimos que SIMMA es un sistema integral porque abarca desde la definición del modelo, hasta la obtención de los datos que apoyarán la toma de decisiones, cubriendo las etapas de operación, mantenimiento, documentación e integración del modelo.

### 1.4 DESCRIPCION DE DESARROLLOS SIMILARES

En años recientes se han realizado esfuerzos tendientes a desarrollar herramientas similares a SIMMA. Entre las muchas herramientas desarrolladas sobresalen:

- La hoja electrónica (VISICALC)
- $-$  IFPS
- DSS Finance

VISICALC - Es la más popular de estas herramientas, debido quizá a su facilidad de operación lograda a base de utilizar exhaustivamente la pantalla del equipo, Aunque presenta avances considerables su principal desventaja frente

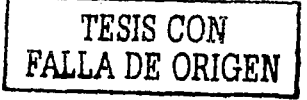

a SIMMA, es que no reconoce las tres etapas que existen en todo proceso: entrada, calculo y salida. VISICALC (y sus similares como SUPERCALC, PLANMASTER. MASTERCALC. LOTUS, etc.), aglutinan en una sola "hoja electronica" los tres procesos, con lo cual, a pesar de que logran una presentación visual muy accesible para el usuario, complican ciertas tareas, especialmente la recuperación de la información. Una desventaja adicional es la dificultad que presentan para integrar modelos.

IFPS.— Es un sistema muy orientado al usuario que elimina las desventajas de VISICALC pues sí reconoce las tres etapas de los procesos. Enriquece las salidas al proporcionar gráficas sobre los valores utilizados en el modelo, y simplifica grandemente la tarea de definir la secuencia de calculo al identificar la interdependencia de las variables. Incorpora ayudas importantes como la búsqueda por objetivos y análisis de sensitividad. Su desventaja principal radica en que utiliza el idioma inglés para comunicarse con el usuario.

DSS Finance. Constituye uno de los desarrollos más profesionales sobre la materia. Puede operar tanto en ambientes de computadoras grandes como en micros. Reconoce las tres etapas de los procesos, es interactivo y conversacional e incorpora la búsqueda de objetivos (goal seeking) así como ayudas de graficación. Quiza su única limitante al mercado mexicano sea su uso del idioma inglés.

Cabe actarar que SIMMA fue desarrollado independientemente de los sistemas mencionados o de otros existentes en el mercado. SIMMA fue una de las herramientas que primero se desarrollaron para manejar los modelos de apoyo a la toma de decisiones. y ha evolucionado armónicamente desde sus inicios  $(1978)$  gracias a su clara definición del objetivo que persique y a su modularidad, Cualquier modelo que se defina con VISICALC, IFPS o DSS Finance, puede ser definido con SIMMA, aunque lo contrario no siempre es cierto, Adicionalmente, podemos mencionar que en SIMMA siempre se ha buscado minimizar

SIMMA

TESIS CON FALLA DE ORIGEN las intervenciones del usuario, y facilitar la comunicación usuario-sistema, para lo cual se ha utilizado nuestro medio expresión, el idioma español, y se han evitado hasta la medida de lo posible el uso de tecnicismos.

La facilidad de documentación de los modelos, permite realizar una labor institucional que no está prevista en las herramientas mencionadas.

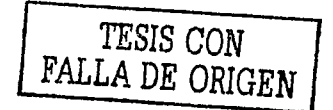

### 2 ELEMENTOS DE SIMMA

SIMMA está compuesto por 2 tipos de elementos: los archivos, que almacenan la información del modelo, y las rutinas, que realizan las tareas previstas por SIMMA.

### 2.1 ARCHIVOS

Para almacenar la información, SIMMA utiliza un conjunto de archivos de datos (que se pueden utilizar para varios modelos), dos o más archivos de textos, y dos archivos de soporte que hacen que el calculo y la impresión sean más eficientes.

Todos los archivos utilizados por SIMMA poseen una estructura que los hace independientes de la definición del modelo: dicha estructura consiste en incorporar dentro de cada archivo un directorio o indice de su contenido con lo que los archivos adquieren la característica de ser auto-accesables. Esta característica, permite que el acceso a la información no dependa del diseño del sistema, sino del indice incorporado dentro del archivo; asimismo, la integración de la información de varios modelos es posible gracias a la auto-accesibilidad de los archivos.

TESIS CON FALLA DE ORIGEN

### 2.1.1 ARCHIVO DE DATOS

Los archivos de datos de SIMMA contienen tanto el indice del archivo como las cifras del modelo. SIMMA presupone que los datos se pueden ordenar en arregios bidimensionales o matrices, con códigos como rengiones y versiones como columnas. Cada archivo puede contener una o más matrices a las cuales se les denomina regiones.

El significado que se le dé a cada una de las dimensiones (regiones, códigos y versiones) de los arregios, dependerá de las necesidades de cada modelo; así, mientras que para un modelo los códigos pueden significar productos, y las versiones significar conceptos tales como ventas, costo, utilidad, etc., para otro modelo los códigos pueden representar los mismos conceptos, y las versiones períodos de tiempo.

Para decidir sobre el significado que se le dará a cada dimensión, se deberá tener en cuenta el tipo de operaciones que SIMMA puede efectuar sobre cada una de estas :

Códigos - Todas las definidas en el modelo. Es la dimensión de cálculo supuesta por SIMMA.

Versiones - SIMMA presupone que no se efectuará ningún cálculo sobre esta dimensión.

Regiones - Solo sumas; se pueden sumar varias regiones y almacenar el resultado en otra región.

Es conveniente recordar que se pueden definir rutinas especiales de calculo que efectúen cualquier tipo de operación sobre cualquier dimensión. Dichas rutinas deberán de incluirse y específicarse en la rutina de cálculo principal de SIMMA.

**TESIS CON** FALLA DE ORIGEN Con el propósito de aprovechar al máximo los recursos tanto de memoria como de almacenamiento utilizados por SIMMA, las cifras son manejadas y quardadas como números enteros, es decir, sin considerar fracciones. Para esto, se utiliza un factor de escala que indica el numero de decimales considerados para cada código. El factor es utilizado por SIMMA durante la impresión de reportes; así, un porcentaje de 67.8 será almacenado como el entero 678 y deberá de dividirse entre mil cuando se quiera utilizar como tanto por uno en una operación.

Los códigos que identifican a los rengiones de cada una de las matrices o regiones del archivo, deben de tener cinco digitos, es decir, deberán estar comprendidos entre 10000 y 99999. Las versiones asociadas con cada una de las columnas de la matriz, también se identifican por una clave aunque esta puede tener hasta nueve digitos, los cuales pueden dividirse en un número de siete digitos (periodo) y otro de dos (versión).

Tanto los códigos como las versiones definidas en el modelo, se repetirán tantas veces como regiones existan en el modelo. Dichas regiones a su vez se identifican mediante claves de tres dígitos. De esta manera, la recuperación de la información se logra especificando las tres dimensiones: región, código y version.

El tamaño del archivo de datos es determinado por el número de códigos (renglones), versiones (columnas) y conjunto de bloques (regiones). Cada bloque tiene 4 K (4096) bytes de información.

Dado que en APL cada cifra entera ocupa 4 bytes de información, un bloque del archivo de datos puede almacenar hasta 1024 cifras. Para determinar el número de bloques que tendrá cada región, SIMMA multiplica el número de codigos por el número de versiones y lo divide entre 1024. Si el resultado es una cifra no entera, esta se redondea al entero inmediato superior. En este caso, el número de códigos disponibles es incrementado proporcionalmente. El número de bloques por región así obtenido, se multiplica por la cantidad de

SIMMA

TESIS CON

FALLA DE ORIGEN

 $10^{\circ}$ 

regiones requeridas' para conocer' el tam'áño del ·archivo de datos en su parte de cifras. A ésta deberá adicionarse el espacio requerido por el indice del archivo para determinar el tamaño total del archivo de datos.

El índice del archivo de datos está compuesto por una serie de vectores concatenados. Dichos vectores son:

Vector de control del archivo; contiene la siguiente información:

- Bloques por región
- Numero de regiones
- $\cdot$  Numero de versiones (columnas)
- •. Namero de códigos <renglones>
- 'º Na mero de bloques para el índice . Nilmero de códigos por bloque
- 
- 0 Llave de códigos de entrada
- Llave de rutina especial de cálculo
- Llave de códigos calculados
- .<br>Llave de códigos calculados<br>• Vector de protección de versiones • Vector de protecc<br>• Llave de regiones
- 
- ∘ Llave de regiones<br>∘ Llave de códigos .<br>• Llave de códigos<br>• Llave de perfodos
- 
- o Llave de **versiones**
- Vector de enlace

- Lista de las reglones ·

Lista de las versiones

- Lista de los codlgos
- Lista de los códigos calculados
- Lista de los 'códigos de entrada

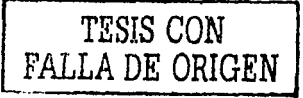

S I H H A

Las llaves contenidas en el vector de control del archivo se refieren a claves correspondientes al archivo de textos, las cuales contienen la Información de referencia.

001 **19** 19 19

El vector de protección de versiones es utilizado para prevenir que ciertas columnas sean alteradas. Los elementos de este vector solo podrán tener el valor 0 o bien el 1, El numero de elementos de este vector es igual al ndmero de versiones contenidas en el archivo. Las versiones cuyo correspondiente elemento dentro del vector de protección valga cero, serán protegidas inhibiendo el calculo.

El vector de enlace es utilizado como referencia para aquellas operaciones sobre las cuales se requiere un "arrastre" de información: p. ej para calcular el inventario al final de un período, se debera de tomar el inventario al final del periodo anterior, y a este sumarle las entradas de inventario y restarle las salidas. Si los períodos fueran las versiones dentro del modelo, para calcular el inventario al final de un período será necesario efectuar un acarreo de cifras, considerando el período que precede al período que se desea calcular. Dentro de SIMMA, la precedencia entre versiones es indicada en el vector de acarreo.

Cuando se crea un archivo de datos. SIMMA pregunta por los elementos del vector de control, y en base a ellos calcula el tamaño del archivo, y crea los demás vectores del indice.

TESIS CON<br>FALLA DE ORIGEN

### 2.1.2 ARCHIVO DE TEXTOS

Toda aquella información que no se pueda clasificar por región código y versión, es almacenada en forma de caracteres dentro del Archivo de Textos.

SIMMA utiliza dos archivos de textos: uno de "entrada" y otro de "salida"; el archivo de textos de entrada es utilizado en la mayoría de las rutinas; el archivo de textos de salida se utiliza dnicamente durante la definición de reportes. La rutina COPIATXT puede utilizarse para copiar la información de un archivo de textos a otro.

El archivo de textos está formado por varios bloques destinados a contener el indice del archivo, seguidos por blogues de textos. Si el archivo es de entrada, los bloques ocupan 1 K (10 registros) de información. Si el archivo es de salida, los bloques ocupan 4 K (40 registros).

El archivo de textos contiene varios tipos de textos que determinan diferentes tipos de registros, los cuales pueden clasificarse como del

- Formato fijo, en los cuales las posiciones del registro tienen un significado.

- Formato libre, en los cuales las posiciones del registro no significan nada en especial.

- Formato limitado, en los cuales existen "separadores" de información.

Cada registro del archivo de textos contiene 100 caracteres, de los cuales tos 8 primeros son utilizados para identificar el registro y los 92 restantes para almacenar la información. El hecho de que cada registro contenga su identificación o llave, proporciona una medida de seguridad para regenerar el indice del archivo si este se daña.

SIMMA

TESIS CON<br>FALLA DE ORIGEN

 $13 -$ 

Dado que ciertos tipos de registro pueden requerir de más de 92 caracteres, SIMMA acepta que existan varios registros con la misma llave. En este caso, cuando se desee recuperar la información, SIMMA buscará todos los registros cuya identificación sea igual a la llave especificada, y regresará una matriz de caracteres de 100 columnas y tantos rengiones como registros con la misma identificación existan en el archivo.

La identificación está compuesta por 3 dígitos para indicar el tipo de registro (los dos primeros dígitos) y los 5 últimos dígitos que identifican al codigo.

#### **TIPOS DE REGISTRO**

Los tipos de registro utilizados por SIMMA, así como el tipo de formato que tienen y su contenido son:

Tipo 10 - Tabla de codigos. Formato fijo. Contiene las características de cada codigo del modelo, si es o no de entrada, cuantos decimales almacena, el nombre, etc.

Tipo 20 - Regla de calculo. Formato (ibre, Contiene la regla utilizada para calcular el código, almacenada en su forma directa.

Tipo 25 - Codigos de entrada. Formato Ubre. Contiene la lista de los codigos considerados como de entrada para un archivo de datos.

Tipo 30 - Regla compilada. Formato libre: Contiene la regla utilizada para calcular el codigo, almacenada en su forma compilada (APL),

Tipo 40 - Definición del codigo. Formato libre, Contiene la definición del código en cuanto a su significado.

Tipo 50 - Instrucciones del código. Formato libre, Contiene las instrucciones necesarias para obtener la información relativa al código.

### SIMMA

**TESIS CON** FALLA DE ORIGEN Tipo 60 - Nombre de la region. Formato libre: Contiene el número de la región y su nombre.

Tipo 65 - Paginas Formato Umitado, Contiene los rengiones (códigos) que formarán parte de una página de impresión.

Tipo 66 - Vector de Impresión. Formato Ubre. Contiene el conjunto de formatos: paginas y regiones para una sesión de impresión.

Tipo 67 - Descripción de página. Formato fijo: Contiene el título de la página.

Tipo 70 - Definición de la región. Formato libre. Contiene las regiones a sumar para obtener la región que se está definiendo.

Tipo BO - Subtitulos Formato Ubre, Contiene los encabezados, títulos de columnas, o letreros de ple de página que aparecerán en los reportes.

Tipo 85 - Formatos Formato Umitado. Contiene el orden y contenido de un formato de impresión.

Utilizando la combinación tipo de registro-código" es posible seccionar la información relativa a un codigo, de acuerdo con el uso que se le dará en las distintas rutinas de SIMMA. Con esto se evita el desperdicio de espacio al no tenerse un registro dnico que contenga TODA la información relativa a un código. El ahorro de espacio se puede ejemplificar de la siguiente manera:

Los registros tipo 20 y 30 sólo se utilizan si son calculados. En caso de tener registros dnicos por codigo, estos registros serían desperdiciados para el caso en que fueran de entrada.

Los registros tipo 50 solo se utilizan cuando son de entrada. En este caso, el espacio sería desperdiciado cuando fueran registros de cálculo.

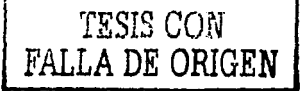

Una ventaja adicional de utilizar la información señalada, es que el almacenamiento es dinámico, Las reglas de calculo, la definición y las Instrucciones se pueden almacenar en tantos registros como sea necesario. El utilizar un registro dilco por código crearia limitaciones en cuanto a la dimensión de la información creando un almacenamiento estático o fijo.

En cuanto a los 5 dígitos utilizados para identificar un codigo, podrán o no tener una significación dependiendo del modelo que se esté utilizando.

El archivo de textos puede contener información relativa a varios modelos con lo cual es posible utilizar varios archivos de datos en combinación con un solo archivo de textos, evitando con esto el tener que almacenar información redundante (misma información en varios archivos).

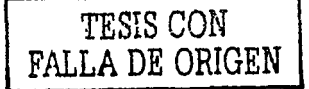

### 2.1.3 ARCHIVO DE CALCULO

El archivo de cálculo es un archivo de soporte utilizado por SIMMA con el objeto de hacer más eficiente el cálculo de los modelos.

 $-17.5$ 

El contenido del archivo de cálculo es el siguiente:

- Un indice que identifica el contenido del archivo.
- Un area de datos conteniendo las reglas de cálculo compiladas (forma APL)

- Vectores de soporte utilizados para efectuar el cálculo parcial.

Dentro del archivo de textos se encuentran los registros tipo 20 que contienen las reglas de cálculo del modelo en su forma simple o formato SIMMA. Dicho formato consiste en definir las interrelaciones de los códigos utilizando CUALQUIER función u operador de APL, y los códigos del modelo.

Para diferenciar entre un codigo y un factor, se utiliza la siguiente convención:

- Todos los números inmediatamente a la derecha de los caracteres especiales "c" o "a" hasta la siguiente función u operador APL o hasta el final de la regla de cálculo. serán considerados como códigos.
- Los numeros inmediatamente a la derecha de cualquier función u operador APL, hasta la siguiente función u operador APL o el final de 'la regla de cálculo, serán considerados como factores.

**STMMA** 

TESIS CON FALLA DE ORIGEN A continuación se presentan algunos ejemplos para ilustrar la convención  $citeda<sup>1</sup>$ :

El código 10251 más la suma del código 10252 con el código 10253;

 $c10251 + c10252 + c10253$ 

Escrito de otra manera:

+/c10251 10252 10253

El código 10251 menos la suma del código 10252 con el código 10253:

 $c10251 - c10252 + c10253$ 

El codigo 10251 más el resultado de multiplicar el factor 45 con el codigo 10252:

 $c10251 + 45$  x  $c10252$ 

El mínimo entre el factor 60 y el código 10251:

 $-60$   $1 - 10251$ 

Substituir los elementos del código 10251 que sean iguales a cero por  $el$  factor  $20$ :

 $c10251 + c10251 + 20 \times 0 = c10251$ 

1 Cuando se nombra "el código", se refiere al contenido del archivo de datos identificado por el código.

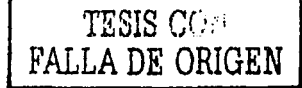

Como se puede notar, el orden de elecución de SIMMA es el mismo que utiliza APL, es decir, de derecha a izquierda.

승규 원인 # <del># 10</del> M #

Mediante la rutina COMPILA, las reglas de calculo en formato SIMMA son traducidas a la forma APL y almacenadas en el archivo de cálculo. Ejemplo:

 $+$ /c10251 10252 + COMPILA +  $+$ /MATEFCD\10251 10252:Cl

Para las operaciones en las cuales se requiere un "arrastre" de cifras se utiliza el caracter "=" en vez del caracter "=", para aquellos codigos que lo necesiten. Ejemplo:

Sean los codigos:

10251 ←→ Inventario al final del período 10252 ++ Entradas al inventario durante el período 10253 ++ Salidas del inventario durante el período

la expresión:

 $c10251 + 510251 + c10252 - c10253$ 

asignará a (o "arrastrárá" hacia) el inventario al final del presente período la suma del inventario al final del período anterior (que es el inventario al principio del presente periodo) con la diferencia entre las entradas y las salidas del inventario del presente período.

Como ya se menciono. SIMMA puede realizar calculos parciales del modelo. Para el efecto, el archivo de cálculo almacena vectores de soporte que relacionan a cada uno de los códigos de calculo con sus correspondientes códigos de entrada. Dichos vectores son creados por la rutina CREACP.

SIMMA

TESIS CON

FALLA DE ORIGEN

El cálculo parcial consiste en calcular SOLO aquellos códigos afectados por un cambio en algún o algunos de los datos. La rutina CALCPAR pregunta por tos codigos modificados e identifica aquellas reglas de cálculo afectadas por la modificación. y las ejecuta con el consiguiente ahorro de tiempo derivado de no tener que calcular todo el modelo.

El calculo parcial de SIMMA es una herramienta eficaz para medir el impacto que tendría el modelo ante cambios en el ambiente normal de trabajo, con lo cual proporciona un poderoso soporte a la toma de decisiones al contestar a preguntas del tipo: Que pasa si , , , ?

El uso conjunto del cálculo parcial y de las regiones facilitan la comparación de alternativas así como la medición de la importancia relativa de las variables del modelo.

# TESIS CON FALLA DE ORIGEN

S T M M.A

### 2.1.4 ARCHIVO DE REPORTES

Con et objeto de hacer la impresión lo más versatil y flexible posible, SIMMA agrupa las diferentes partes del reporte en dos definiciones:

- Definición vertical o PAGINA, que agrupa al título y los rengiones.
- Definición horizontal o FORMATO, que agrupa a los encabezados, las columnas y el letrero de pie de página.

Tanto las paginas como los formatos se encuentran almacenados en el archivo de textos (registros tipo 65 y 85 respectivamente) en su forma de definición. Con el propósito de reducir el tiempo requerido para la impresión de reportes (cuello de botella en los sistemas de computo), se creó el archivo de reportes, el cual contiene paginas y formatos en su forma de impresión, Una vez definido un formato o una pagina en el archivo de textos, es posible "interpretar" dicha definición y almacenaria en el archivo de reportes tal y como aparecerá en el reporte, con lo que se ahorra tiempo al no tener que "interpretar" la definición cada vez que se requiera el reporte.

El objeto de tener varias paginas y formatos es el de poder combinarios y asf obtener diferentes presentaciones de la misma información.

Dado que cualquier página se puede combinar con cualquier formato, el numero de reportes distintos que se pueden obtener es igual al producto del numero de paginas por el numero de formatos.

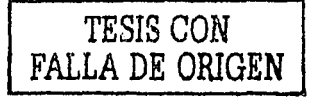

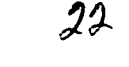

# **REPORTES**

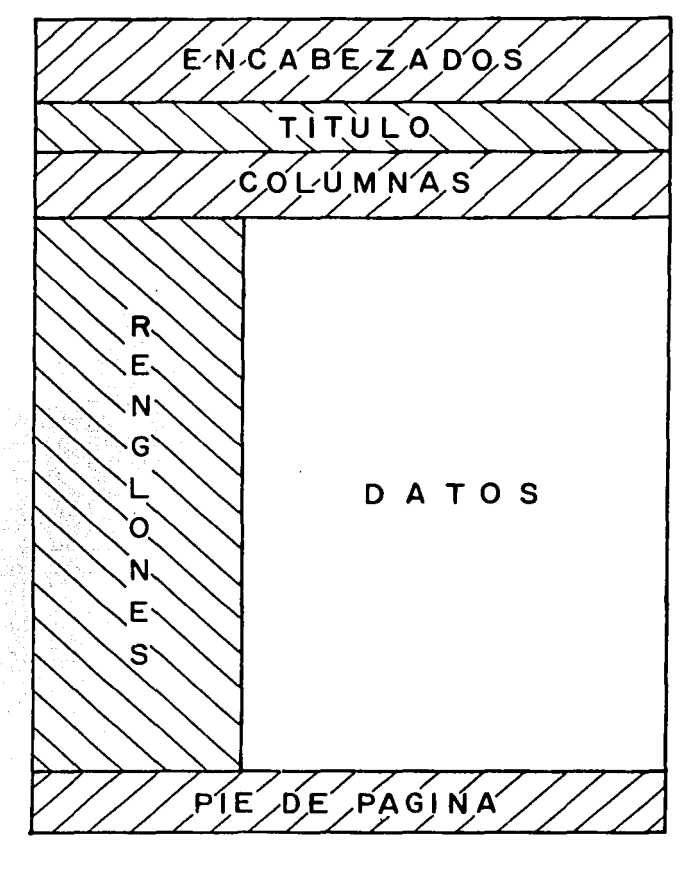

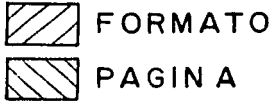

TESIS CON FALLA DE ORIGEN

### 2.2 RUTINAS

El segundo tipo de elemento de SIMMA son las rútinas o áreas de trabajo (workspaces), Una rutina es un conjunto de funciones (programas) en APL y variables que realizan una o varias tareas específicas.

 $-23-$ 

Existen 20 rutinas en SIMMA que abarcan desde la definición del modelo hasta su análisis e interpretación pasando por su operación.

Cada rutina es identificada por un nombre mnemónico y en caso de que ésta contenga varias opciones, estas son preguntadas a traves de un menu.

### 2.2.1 DESCRIPCION

A continuación describimos brevemente cada rutina, en orden alfabético. Los nombres entre comillas son los nombres de las funciones de APL que e lecutan la opción solicitada.

ADICTXT - Adicionar al archivo de textos en forma masiva

Inicialmente, el archivo de textos contiene ceros en su indice y espacios en blanco en sus datos. Para adicionar textos en forma masiva, se pueden crear matrices de caracteres (con la identificación del texto en las primeras 8 posiciones de cada renglón), y mediante la función "ADICTXT" adicionarse al archivo de textos. Las matrices pueden crearse antes de ejecutar la rutina (en cuyo caso deberán de almacenarse en un área de trabajo y copiarse una vez que se haya (lamado la rutina), o bien crearse directamente en el área de trabajo de la rutina.

Para el caso de los textos tipo 10 y 20, esta rutina tiene la opción de crear matrices para textos tipo 10 ("CREA10") y para textos tipo 20 ... ("CREA20").

TESIS CON

FALLA DE ORIGEN

### CALCPAR - Realizar cálculo parcial

Para evitar recalcular completamente el modelo cuando solo unos cuantos códigos han sido modificados, se puede utilizar esta rutina indicando los codigos que se modifican. Utilizando los vectores de soporte al calculo parcial, la rutina identifica aquellos códigos que necesita recalcular CCALCPAR").

### CALCULA - Realizar cálculo de regiones

Esta rutina realiza el calculo completo del modelo para una o varias regiones del archivo de datos. Se pueden copiar rutinas especiales de cálculo y ejecutarse como parte de este proceso ("CALCULA").

### CAPTURA - Entrada de datos

Es la rutina a utilizar para alimentar la información al archivo de datos. Contiene 7 opciones de entrada de datos. El nombre del archivo y la region a capturar son preguntados por esta rutina ("CAPTURA").

### COMPARA - Comparación de datos de entrada vs. calculados

Los datos de una región pueden incluir ciertos codigos de verificación que pueden ser coplados a otra región antes de calcular. Si se calcula la región original, es posible comparar el resultado del calculo contra los datos de verificación contenidos en la región copiada La misma rutina se puede utilizar para comparar el cálculo de dos regiones distintas en las cuales se consideraron situaciones diferentes ("COMPARA");

TESIS CON FALLA DE ORIGEN

### COMPILA - Compilación de las reglas de cálculo

Mediante esta rutina se leen las reglas de calculo contenidas en el archivo de textos (registros tipo 20) y se convierten a instrucciones APL, almacenándose en el archivo de cálculo ("COMPILA").

CONVDATA - Conversión de datos por región

Permite combinar datos de varias regiones en una región, Antes de grabar los datos, éstos pueden ser afectados por un factor. Es útil para expresar cantidades en otras monedas ("CONVDATA").

 $CDPIADAT - Copiar datos de un archiu<sub>0</sub> a atro$ 

Copia la información de un archivo de datos a otro para los códigos y las versiones comunes a ambos archivos. Se pueden seleccionar las regiones origen y destino ("COPIADAT").

COPIATXT - Copiar textos de un archivo a otro

Copia la información de un archivo de textos a otro. Se deben especificar las identificaciones de los textos a copiar. La rutina lee las identificaciones seleccionadas y crea matrices de caracteres que posteriormente utiliza la función "ADICTXT" para grabar la información en el archivo destino ("COPIATXT").

CREACAL - Crear el archivo de reglas de calculo

Crea el archivo de reglas de cálculo reservando el espacio requerido por este ("CREACAL").

TESIS CON FALLA DE ORIGEN

### $CREACP - Creat vectors para cálculo parcial$

Una vez que el archivo de cálculo ha sido creado (CREACAL) y las reglas de cálculo grabadas (COMPILA), la información requerida para el cálculo parcial puede ser generada por medio de esta rutina ("CREACP"),

CREARCH - Creación de archivos

Por medio de esta rutina se crean los archivos de textos ("CREATXT"), el de datos ("CREADAT") y el de reportes ("CREAF"),

La función "CREATXT" crea los archivos de textos de entrada y/o de salida, inicializando su contenido con espacios en blanco.

Un a vez que el ai·chivo *de* textos contiene Ía información de los vectores de control del archivo de datos. la función "CREADAT" crea el archivo de datos.

### FORHATOS

Permite definir ("DEFINEF"), modificar ("CAMBIAF"), borrar ("BORRAF") e imprimir ("LISTAF") los formatos del archivo de reportes.

 $LISTAR - Listar . archivos de .textes y de datos.$ ¡ ' . '····;, •

·.·:·\_:,:, .··~~~ ·. '.".'

La función "LISTXT" proporciona listados del archivo de textos por tipo de ·texto,

La función "LIST" imprime las cifras contenidas en el archivo de datos. La fmp1~esión puede ser selectiva o exhaustiva.

TESIS CON FALLA DE ORIGEN  $- 27 -$ 

HODCAL - Modificar *y* consultar el archivo de reglas de cálculo

La función "LISTA" imprime las reglas de cálculo en el orden de ejecución, los vectores de soporte al cálculo parcial, o bien sólo los códigos a calcular contenidos *en* el archivo,

La función "MODCAL" permite modificar las reglas de cálculo directamente (sin pásar por la compilación), o bien adicionar nuevas reglas. En es-<br>. te/ditimo caso, deberá de adicionarse el código calculado en el vector de cálculos del archivo de datos en la posición adecuada, pues dicho vector defirle' el orden de ejecucidn.

La ·función "VALIDACAL" verifica que todos los códigos del vector de c,jlculo se encuentren en el archivo de textos. *y* que todos los códigos del archivo de calculos existan en el archivo de datos.

En *esta* rutina, también es posible preguntarle· al sistema en donde se encuentran localizadas estas para su posible modificación ("BUSCA">.

MODIND - Listar o modificar el índice del archivo de datos

La función "LISTIND". imprime la definición del archivo de datos. proporcionando lnfórniaclón: sobre el estado del archivo (qué se definid, qué está utilizado; qué está disponible, etc.).

Las caracteristicas del archivo de datos se encuentran en el índice del mismo. Las (laves de los vectores que contienen las regiones, códigos, períodos; versiónés; códigos de entrada y códigos de cálculo, pueden modlflc~Í-se~~··,trávés de la función "HOIIIND", El número de versiones o el tamaño del archivo, no pueden ser modificados.

TESIS CON FALLA DE ORIGEN

### MODTXT - Modificar el archivo de textos

Permite agregar, borrar o cambiar registros del archivo de textos ("MODTXT"), No es recomendable interrumpir esta función, ya que el indice del archivo se reescribe al final,

### **PAGINAS**

Permite definir ("DEFINEP"), modificar ("CAMBIAP"), borrar ("BORRAP") e imprimir ("LISTAP") las paginas del archivo de reportes.

REGCP - Regenerar soporte al calculo parcial

Cuando se modifican las reglas de cálculo, los vectores de soporte del cálculo parcial no reflejan las dependencias correctas de los códigos. La función "REGCP" regenera los vectores de soporte del cálculo parcial.

REPORTES - Impresión de reportes

Una vez que la alimentación de los datos fue hecha y se ha realizado el calculo del modelo, la función "REPORTES" permite la impresión de los reportes requeridos para las regiones deseadas pudiendo combinar los formatos y las páginas previamente definidas.

TESIS CON FALLA DE ORIGEN

## 2,2,2 **AGRUPACION DE RUTINAS DE ACUERDO A SU USO**

En relación con la función que cumplen las rutinas, éstas se pueden. catalogar en uno de los cinco siguientes grupos:

- Creación de modelos
- Operación de modelos
- Verificación
- $-$  Documentación
- Uso eventual

Como se puede observar en la siguiente lámina, algunas rutinas aparecen en más de un grupo debido *a* que realizan varias funciones.

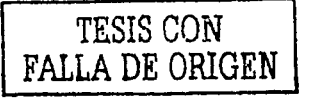

S I **H H A** 

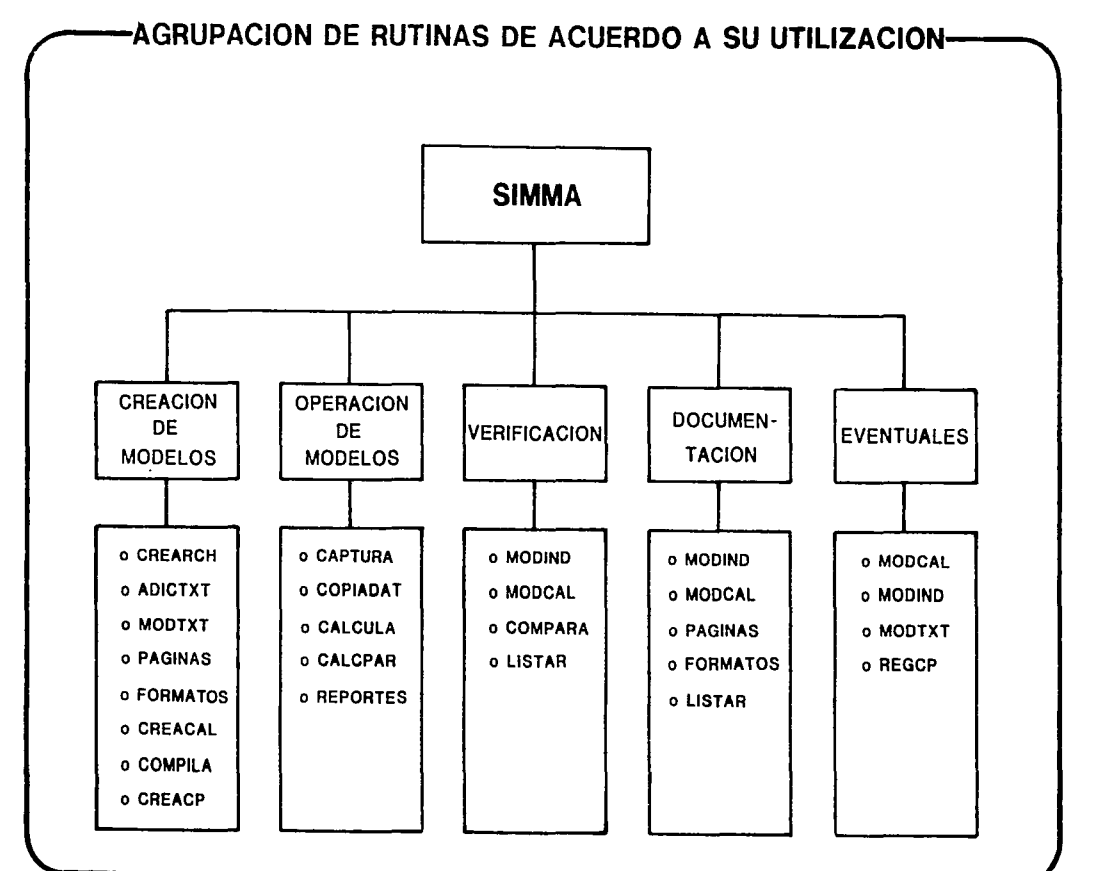

 $\cancel{\sim}$
#### 2.2.3 DIAGRAMAS DE FLUJO

En las siguientes láminas se muestran los diagramas de flujo de cada uno de los grupos definidos en el inciso anterior.

Dichos diagramas muestran la secuencia "recomendable" de ejecución de funciones y rutinas, aunque en el caso de los tres últimos grupos, dicha secuencia es totalmente opcional,

Las formas a que se hace mención en los diagramas se muestran en el anexo 52

# TESIS CON FALLA DE ORIGEN

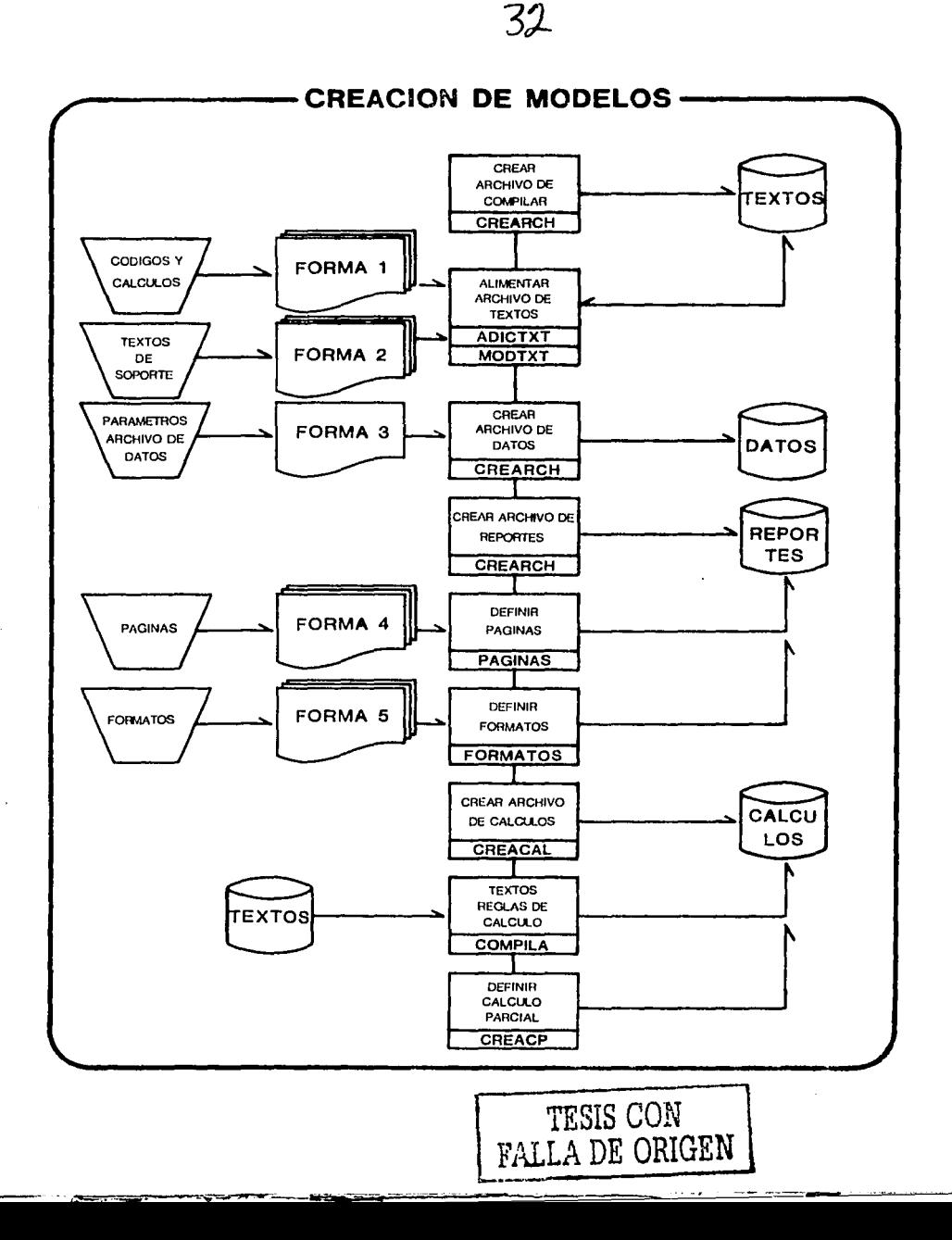

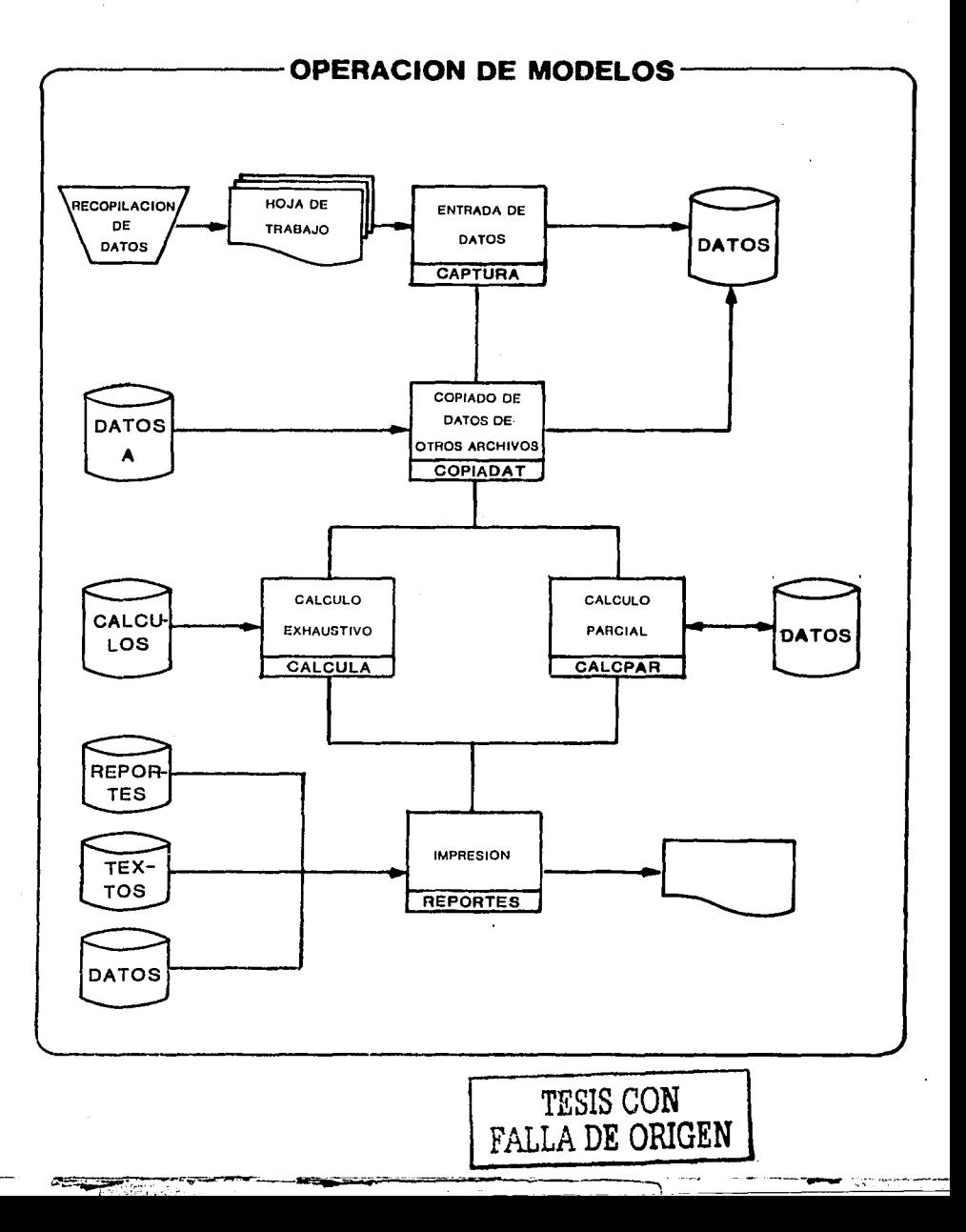

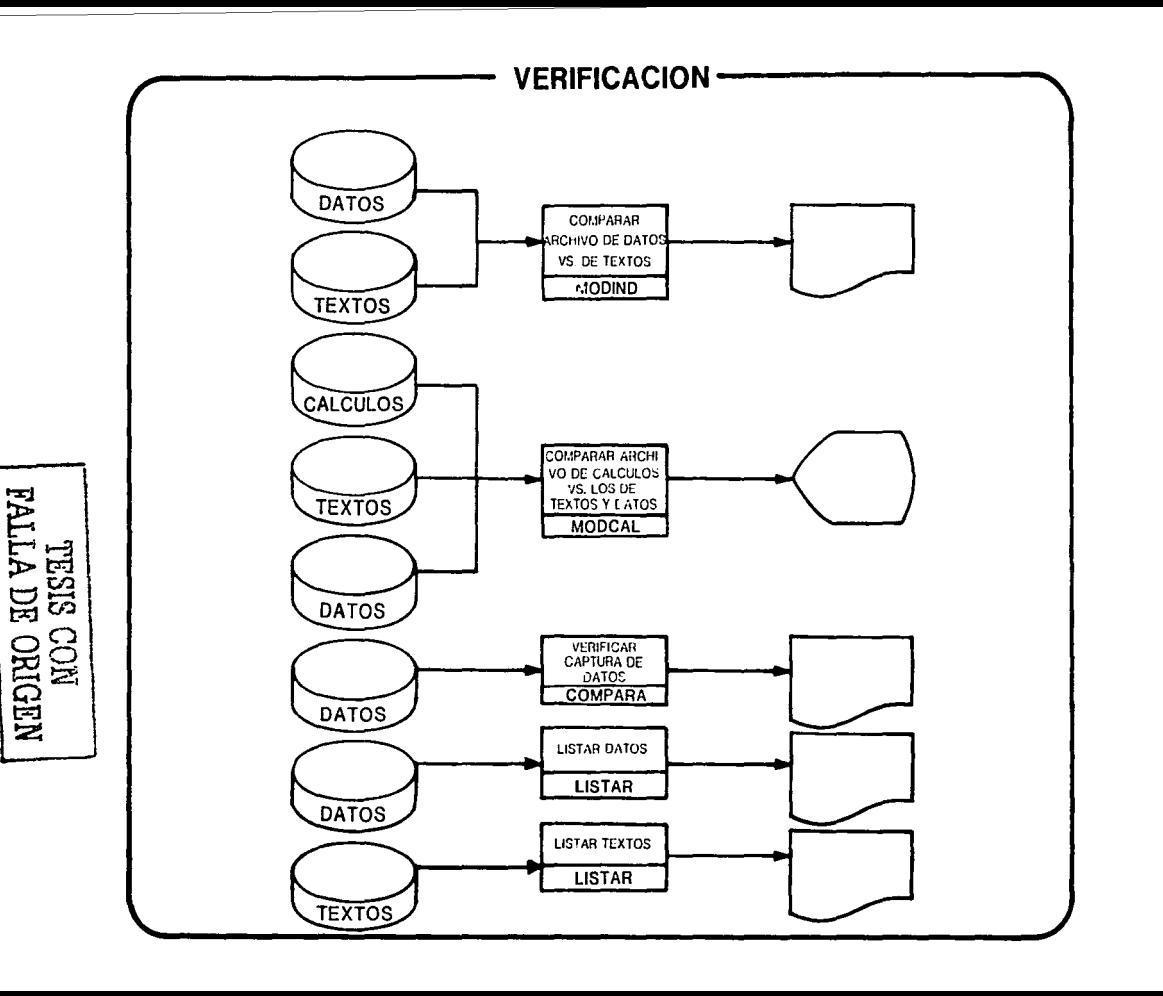

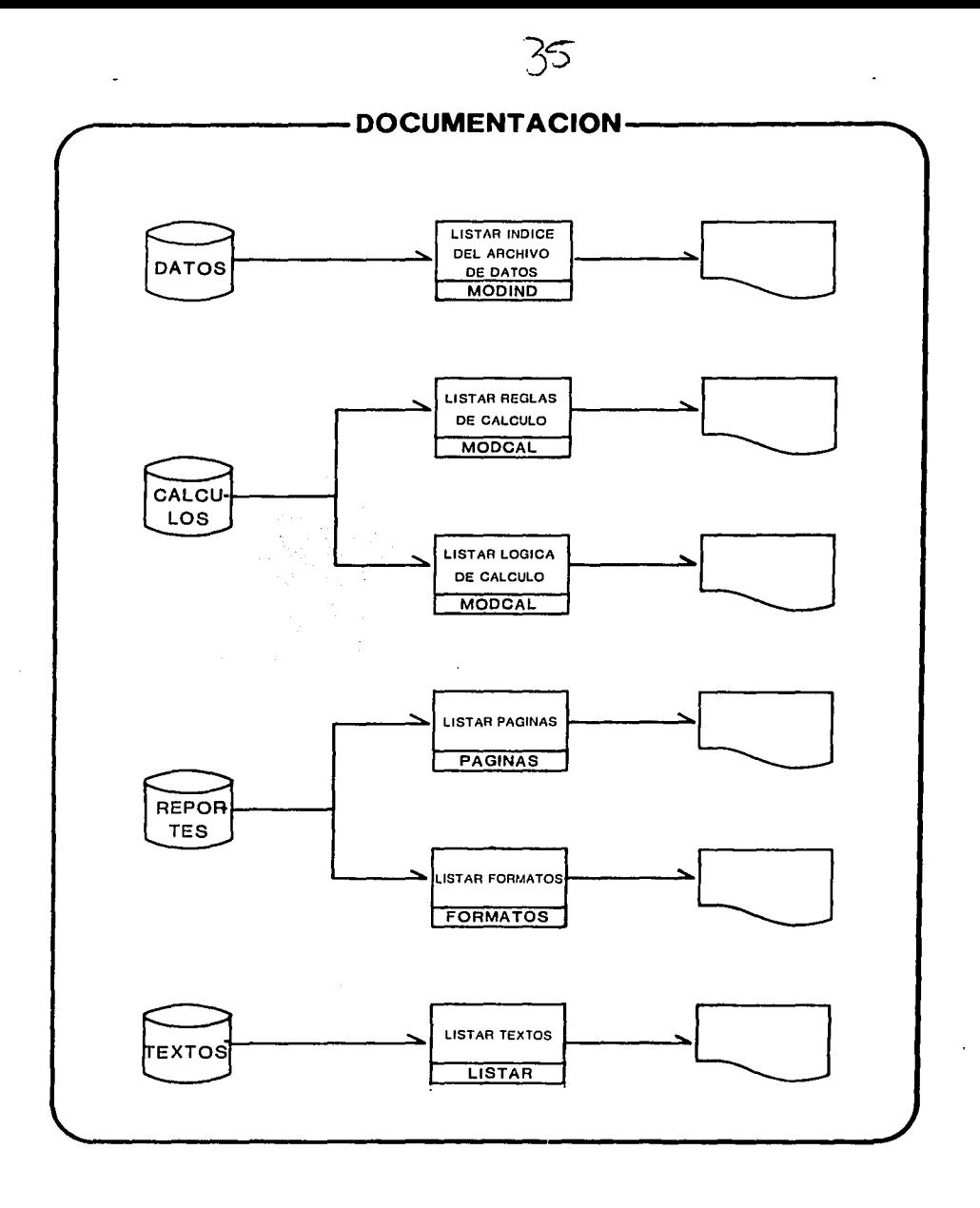

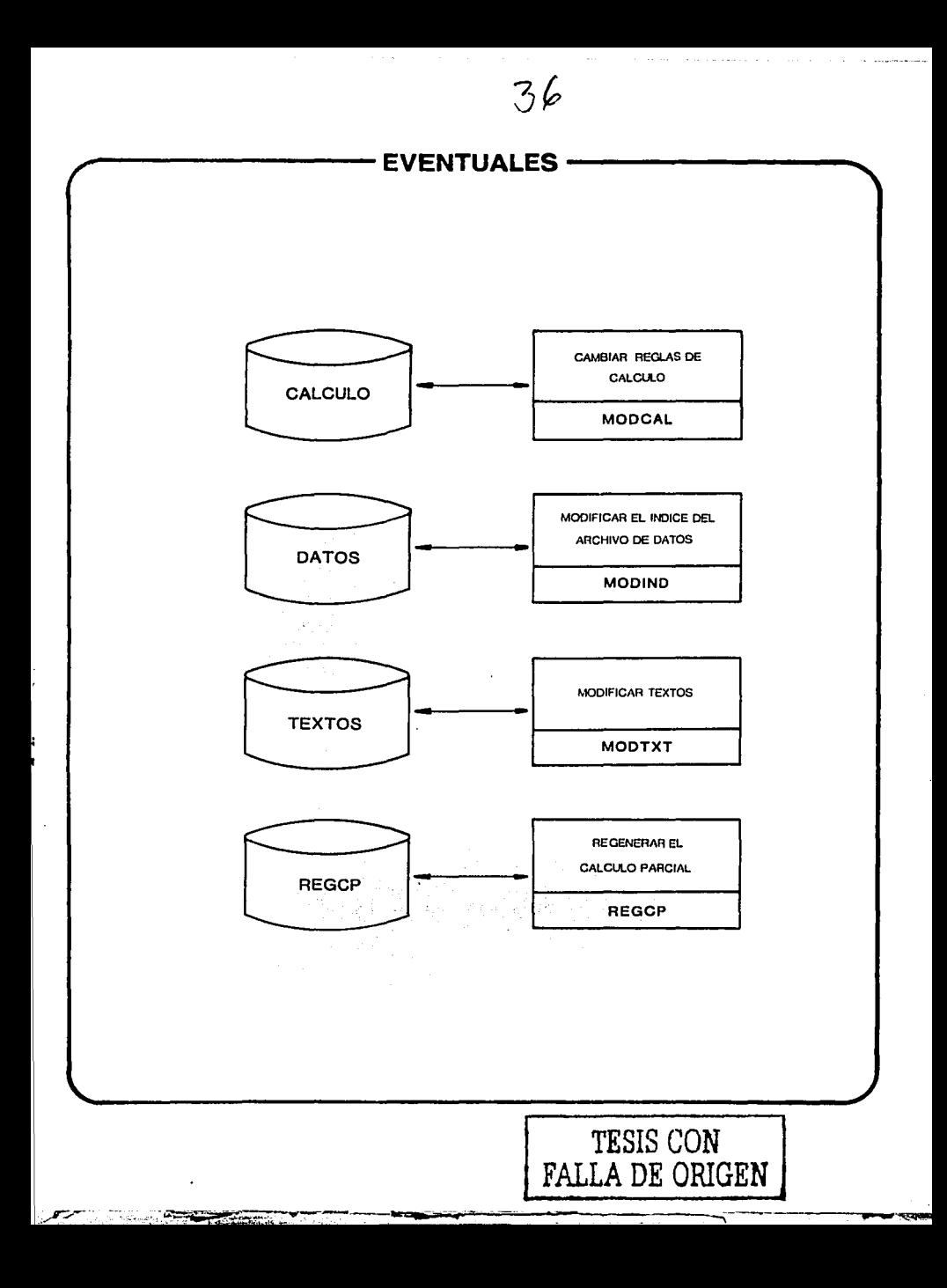

#### **3 EJEMPLO PRACTICO**

A continuación describimos mediante un ejemplo práctico, la metodología recomendada para definir, desarrollar y explotar un modelo de información a través de SIMMA. Describiremos conjuntamente el proyecto y su manera de interpretarlo en SIMMA.

#### 3.1 DESCRIPCION

El ejemplo que presentamos se basa en una situación real en la cual se desea evaluar un proyecto de inversión.

El proyecto consiste en expander la capacidad de producción de una compañía que manufactura un solo producto. Este contempla la necesidad de mejorar el equipo con el que actualmente se cuenta y al mismo tiempo incrementar la capacidad de producción por medio de cambios tecnológicos.

El beneficio del proyecto se traducirá en un incremento en la producción del 42.9% sobre la producción actual. Se planea que la inversión sea del orden de \$820 millones de pesos. La primera fase se termino en 1980, y la segunda debe finalizar en 1981 con el objetivo de que los beneficios comiencen a percibirse en ese mismo año.

Se desean elaborar los estados financieros que reflejen el impacto del proyecto en la operación de la empresa, con el objeto de evaluar la rentabilidad del provecto.

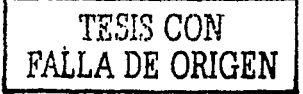

#### 3.2 DESARROLLO

تلا کاری پر <sub>ن</sub>

Para cumplir con el objetivo del ejemplo, es necesario definir un modelo que refleie la operación de la empresa, para lo cual será necesario contar con varios supuestos.

#### 3.2.1 SUPLIESTOS BASTCOS

- · El horizonte de planeación es de 5 años (1981-1985)
- · 1981 es el presupuesto aprobado para el año.
- $\circ$  Se definen los siguientes códigos como los supuestos económicos a utilizar en el desarrollo del modelo:
	- 10010 Inflación anual en México
	- 10020 Inflación anual en Estados Unidos
	- 10030 Paridad Peso vs. Dolar americano
	- 10032 Paridad Peso vs. Franco frances
	- 10034 Paridad Peso vs. Dolar canadiense
	- 10040 Tasa Libor (promedio anual)

clos numeros de los códigos anteriores sólo representan una referencia para poderlos manejar dentro de SIMMA. Fueron asignados arbitrariamente.

Las cifras supuestas, así como las presupuestadas se detallan en los anexos.

-SII

TESIS CON

FALLA DE ORIGEN

#### 3.2.2 SUPUESTOS OPERATIVOS

• Se supone que con la nueva producción, los volúmenes por punto de venta sean los valores asignados a los siguientes códigos:

10110 - Unidades vendidas en la zona A  $10120 -$  Unidades vendidas en la zona B 10130 - Unidades vendidas en la zona C 10140 - Unidades vendidas en la zona D  $10150 -$  Unidades vendidas en la zona F 10170 - Unidades vendidas Exportación

Con estos codigos, podemos definir los siguientes códigos calculados:

- 10160 Unidades vendidas nacionales  $c10160$  + +/  $c10110$  10120 10130 10140 10150
- 10180 Unidades vendidas totales  $= 10180$  +  $+ 2 = 10160$  10170

⊕ El producto se encuentra sujeto a control de precio por zona de venta (ventas nacionales). Se supone que esta situación continuará a lo largo del horizonte de planeación y que las autoridades permitirán los incrementos asignados al siguiente codigo:

10200 - Porcentale anual de incremento en el precio de venta

Dicho porcentaje se aplicará al precio del año anterior para obtener el nuevo precio:

10210 - Precio de venta zona A  $-10210 + 10210 \times 1 + -10200 + 1000$ 

TESIS CON FALLA DE ORIGEN

10220 - Precio de venta zona B  $= 10220 + 10220 \times 1 + 10200 + 1000$ 

ேசன் — ம∩ —்

- 10230 Precio de venta zona C  $c10230 + 510230 \times 1 + c10200 + 1000$
- 10240 Precio de venta zona D  $=10240$  +  $=10240$  x 1 +  $=10200$  + 1000
- 10250 Precio de venta zona E  $c10250$   $\leftarrow$  510250 x 1 +  $c10200$  + 1000

(Dado que el código 10200 representa un porcentale e involucra un decimal debe dividirse entre 1000 para expresario como tanto por uno.)

. El precio de exportación se basa en un precio de \$50 dolares americanos por unidadi y se supone que se incrementará de acuerdo con la tasa de inflación americana.

10270 - Precio de venta Exportación  $-10270$  +  $-10270$  x 1 +  $-10020$  + 1000

. El importe de las ventas se obtiene de la siguiente manera:

10310 - Ventas zona A  $c10310 + (x/ c10110 10210) + 1000$ 

10320 - Ventas zona B  $= 10320$  +  $(X \neq 10120 - 10220) + 1000$ 

10330 - Ventas zona C  $= 10330 + (x/ = 10130 - 10230) + 1000$ 

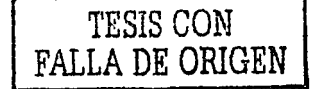

10340 - Ventas zona D  $= 10340$  +  $(x - 10140 10240) + 1000$ 

 $10350 - Vents$  zona E

 $c10350 + (x) c10150.10250$  + 1000

10370 - Ventas Exportación

 $= 10370$  +  $= 10170$  x  $= 10270$  x  $= 10030 + 100000$ 

Las ventas nacionales se obtienen sumando el importe de las ventas de c/u de las 5 zonas.

10360 - Ventas Nacionales

 $c10360$  + +/  $c10310$   $10320$   $10330$   $10340$   $10350$ 

∘ Existen dos modalidades de entrega del producto: en bruto o empacado. En el caso de las unidades empacadas se prevee una recuperación por el empaque de \$100 pesos por unidad empacada para 1981 y 1982 y de \$150 pesos de 1983 en adelante. Así, definimos los siguientes códigos:

10190 - Unidades empacadas 10290 - Precio del empaque

Con esto, podemos calcular:

10390 - Recuperación por empaque  $= 10390$  + (x/  $= 10190$   $10290$ ) +  $1000$ 

10400 - Ventas brutas  $c10400 + 7203601037010390$ 

∘ Se considera que el gobierno otorgará un incentivo a la exportación consistente en 5% del importe de lo exportado.

TESIS CON

FALLA DE ORIGEN

STMMA

10410 - Incentivo por exportación  $c10410 + c10370 \times 0.05$ 

∘ Dada la ubicación de la compañía ésta se hace acreedora a un incentivo que el gobier no otorga a los proyectos de ampliación en la zona. El monto del incentivo asciende a \$113 millones de pesos en 1981.

888 - 427-

10420 - Incentivo por ubicación

Ambos incentivos se consideran como otros ingresos.

 $10430 - 0$ tros ingresos  $c10430 + 7 c104101010420$ 

De esta manera, el total de ingresos serán las ventas brutas más los otros ingresos.

10440 - Ingresos totales  $c10440$   $c$   $+$   $c10400$   $10430$ 

. Durante 1981 se planea importar 240 mil unidades para cumplir con los convenios establecidos.

10605 - Unidades importadas

10606 - Unidades producidas  $= 10606$   $\leftarrow$   $+$   $/$   $= 10180$  10605

· Para determinar el costo de distribución se considera:

- Un costo por unidad empacada, el cual es de \$159 pesos para 1981. Se incrementa con la inflación.

> **TESIS CON** FALLA DE ORIGEN

10510 - Costo por unidad empacada  $c10510 \div 510510 \times 1 + c10010 \div 1000$ 

10520 - Costo de empaque  $c10520 + (x/ c10510 10190) + 1000$ 

· Un costo de transportación (incrementado de acuerdo a la inflación) el cual afecta a las unidades que se venden fuera de la zona A que es donde se ubica la planta de manufactura.

10530 - Costo unitario de transportación  $c10530 + 210530 \times 1 + c10010 + 1000$ 

10540 - Costo de transportación  $c10540$  +  $(c10530)$  x  $c10606 - c10110$  + 1000

- Un costo de terminales de distribución aplicable a las unidades vendidas en las zonas B y C. Se incrementa por volumen e inflación. Adicionalmente se consideran los gastos de expansión de las terminales consistentes en \$28 millones de pesos en 1981.

10554 - Costo unitario terminales  $c10554 + 510554 \times 1 + c10010 + 1000$ 

10555 - Expansión de terminales

10556 - Costo de terminales  $c10556 + c10555 + (c10554 + f c10120 10130) \div 1000$ 

- El costo de fletamento de los barcos utilizados para transportar el producto a las terminales de distribución, así como el mantenimiento de dichos barcos a cuenta de la compañía. Ambos costos se obtienen de los contratos de fletamento que la compañía tiene establecidos con diversas companias navieras.

TESIS COM

**FALLA DE ORIGEN** 

10552 Mantenimiento de barcos 10553 Fletamento de barcos

El costo de dlstrlbuclcin se obtiene sumando los distintos costos hwolucrados:

10560 - Costo de distribución

c10560 +- *+1'* c10520 1051¡.0 10552 10553 10556

Las ventas netas se obtienen restando este costo *a* los Ingresos totales:

10600 - Ventas netas  $c10600 + c10440 - c10560$ 

• Para determinar el costo variable de producción, se consideran los costos de materia prima" de refacciones *y* de combustible, los cuales se Incrementan por volumen e inflación. Adicionalmente se consideran el costo de la energía eléctrica (que se incrementa 10% por año), y \$270 millones de pesos de lmportación del producto en 1981 (equivalente a 240 mil unidades), para satisfacer la demanda nacional y los convenios de exportación establecidos. Es conveniente aclarar que el producto se encuentra en una situación en la cúal la demanda supera ampliamente a la<br>: oferta por lo que la producción es Igual a la venta.

10610 - Costo unitario materia prima  $-1.1\,$ 

10620 - Costo materia prima  $-10620 + (x7 - 10610 - 10606) + 1000$ 

... "-- .- \_ ~;; 1:;x:~:,·1··;., *::*  10630 - Costo unitario de refacciones  $c10630$   $\leftarrow$  510630 x 1 +  $c10010$  + 1000

S I **H H A** TESIS CON **FALLA DE ORIGEN** 

- 10635 Costo de refacciones  $c10635 + (x) c10630 10606$  + 1000
- 10640 Costo unitario combustible  $c10640$  +  $c10640 \times 1$  +  $c10010$  + 1000
- 10650 Combustible  $c10650$  +  $(x - c10640 10606) + 1000$
- 10660 Energía eléctrica  $c10660 \div 210660 \times 1.1$
- $10670 -$ Importación
- 10680 Costo variable  $= 10680 + +6 = 10620$  10635 10650 10660 10670
- La utilidad bruta es la resta de las ventas netas y el costo variable:

10700 - Utilidad bruta  $c10700 + -12c1060010680$ 

Los costos fijos involucran los gastos de operación (incrementado por inflación), sueldos y salarios (incrementados 1% más que la inflación), los gastos de ampliación (parte no capitalizable del proyecto) y el mantenimiento de la planta, el cual se basa en un costo unitario de mantenimiento equivalente al 3.5% de la capacidad instalada, que se Incrementa por un 60% de la inflación de Estados Unidos y un 40% de la inflación nacional.

10710 - Gastos de operación  $= 10610$   $\leftarrow$  510610 x 1 +  $= 10010 + 1000$ 

**STMMA** 

TESIS CON

FALLA DE ORIGEN

 $-15 -$ 

- $10800 Sueddos \ y = adarios$  $= 10800 (-0.10800 + 1.01 + 10010 + 1000$
- 10810 Gastos de ampliación
- 10711 Costo unitario de mantenimiento  $-10711.4$   $-10711.8$   $-10.6$   $-10.20$   $-1000$   $-0.4$   $-100010$   $1000\%$
- 10712 Mantenimiento  $c10712$   $\div$  0.035 x 2000 x  $c10711$
- $10900 Costos$  $c10900 + +7 c10710.10800 10810 10712$
- La depreciación se calcula como el 4,76% del promedio del valor histórico de los activos, el cual se incrementa con las inversiones normales, las inversiones del proyecto y la revaluación (calculada en base a porcientos estimados de revaluación anual).
	- 10910 Porcentaje de revaluación 10911 - Inversion normal
	- 10912 Inversion del proyecto
	- 10913 Activo fijo histórico  $-10913 + (510913 \times 1 + -10910 + 100) + + 4$   $-10911 \times 10912$
	- 10914 Revaluación  $c10914.6$  =10913 x  $c10910 + 100$
	- 10920 Depreciación  $c10920 + 0.0476$  x 0.5 x  $c10913 + 10913$

SIMMA

TESIS CON

FALLA DE ORIGEN

La utilidad de operación es la utilidad bruta menos los costos filos y la depreciación.

 $10930 - 11$ tilidad de operación  $c10930 + c10700 - c10900 + c10920$ 

La perdida cambiaria está originada por los efectos de los cambios de paridad sobre los adeudos en moneda extraniera al final de cada año (perdida por conversion), y sobre los pagos de dichas deudas (perdida por transacción). Existen actualmente 4 adeudos y se planea un quinto adeudo para financiar el provecto de ampliación.

 $E$ l adeudo 1 asciende a \$11.9 millones de pesos, contratado a una tasa  $anual$  del  $-11.32$ .

El adeudo 2 asciende a \$14.7 millones de dolares americanos, contratado a una tasa anual eguivalente a la piramidación de la tasa Libor más una sobretasa del 1%.

El adeudo 3 asciende a \$25.2 millones de francos franceses, contratado a una tasa anual del 6.75%.

El adeudo 4 asciende a \$0.4 millones de dolares canadienses, contratado a una tasa anual del 7.88%.

Los adeudos anteriores muestran cifras al 31 de diciembre de 1980.

El adeudo 5 asciende a \$25.0 millones de dólares americanos, contratado a una tasa anual eguivalente a la piramidación de la tasa Libor más una sobretasa del 1.25%

La forma de pago de cada uno de estos financiamientos está determinada en los siguientes códigos:

SIMMA

TESIS CON

FALLA DE ORIGEN

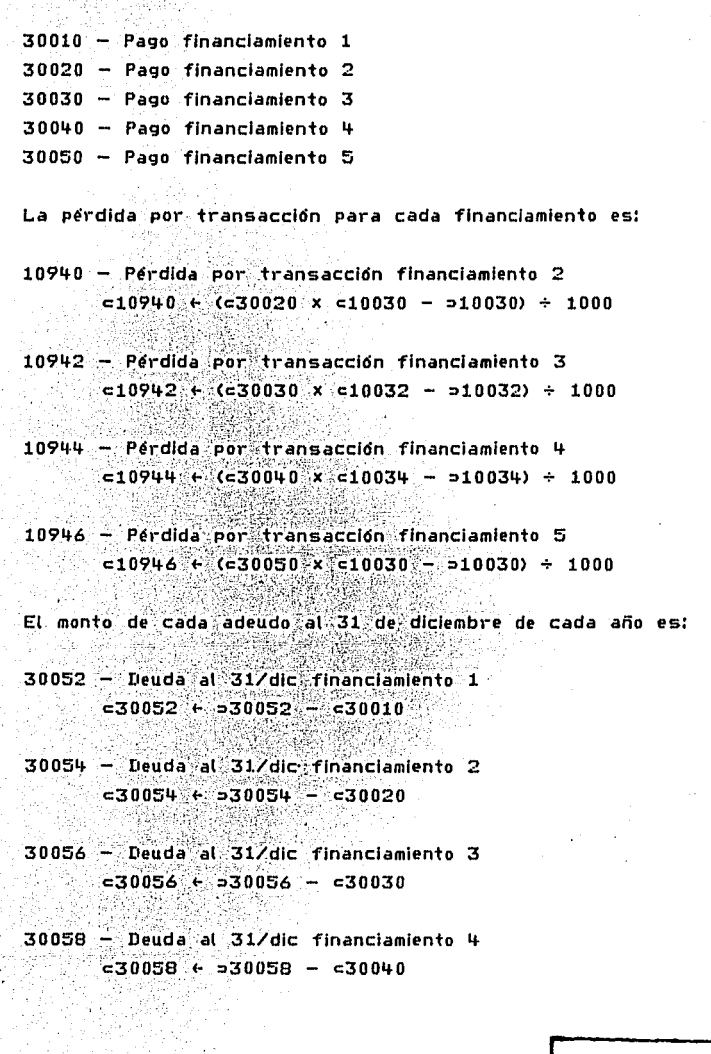

s

TESIS CON FALLA DE ORIGEN

30060 - Deuda al 31/dic financiamiento 5  $-30060 + 330060 - 30050$ 

La pérdida por conversión de cada financiamiento es:

- 10950 Perdida por conversión financiamiento 2  $-10950 + C50054 \times -10030 - 10030 \div 1000$
- 10952 Perdida por conversión financiamiento 3  $c10952 + c20056 \times c10032 - 100322 + 1000$
- 10954 Pérdida por conversión financiamiento 4  $c10954$  +  $c30058$  x  $c10034$  -  $b10034$  + 1000
- 10956 Perdida por conversión financiamiento 5  $= 10956$  +  $($ c30060 x c10030 - p10030) + 1000

Con esto, podemos calcular la perdida cambiaria:

10960 - Perdida cambiaria  $-10960$   $-12$   $-10940$   $10942$   $10944$   $10946$   $10950$   $10952$   $10954$ 10956

Los gastos financieros se obtienen aplicando la tasa de interés correspondiente al promedio del adeudo de cada uno de los cinco financiamientos y considerando los tipos de cambio.

Las tasas de interés para cada financiamiento son:

10961 - Tasa de interes financiamiento 1

10962 - Tasa de interes financiamiento 2  $c10962$  +  $(c10040 + 100) + 0.79$ 

SIMMA

TESIS CON FALLA DE ORIGEN 10963 - Tasa de interés financiamiento 3

10964 - Tasa de interés financiamiento 4

- 10965 Tasa de interés financiamiento 5  $c10965 \leftarrow (c10040 + 125) + 0.79$
- Los gastos financieros para cada uno soni
- 10966 Gastos financieros financiamiento 1  $c10966 + (0.05)x = 30052 - c30052$  x  $c10961 + 10000$
- 10967 Gastos financieros financiamiento 2  $c10967$  + (0.05 x = 30054) -  $c30054$  x  $c10962$  + 10000
- 10968 Gastos financieros financiamiento 3  $c10968$  +  $(0.05x - 30056 - c30056)$  x  $c10963 + 10000$
- 10969 Gastos financieros financiamiento 4  $c10969$  +  $(0.05 \times 530058)$  -  $c30058$  x  $c10964$  + 10000
- 10970 Gastos financieros financiamiento 5  $= 10970$  +  $(0.05x) = 30060 - 30060$  x =10965 + 10000

Con esto podemos calcular los gastos financieros totales:

10975 - Gastos financieros  $-10975$  +  $-10966$  + +/  $-10967$  10968 10969 10970 x =10030  $10032\%10034\%10030 + 100$ 

La utilidad antes de impuestos es la utilidad de operación menos la pérdida cambiaria y los gastos financieros.

SIMMA

TESIS CON

FALLA DE ORIGEN

0. . . . . . . . . . . . . **50** . . . .

10980 - Utilidad antes de ISR y PTU  $-10980 + 10930 - 10960 + 10975$ 

. Para calcular el ISR y la PTU se restan a la utilidad antes de impuestos los gastos no deducibles, la depreciación sobre la revaluación, las partidas temporales y las pérdidas de elercicios anteriores.

10981 - Gastos no deducibles

10984 - Partidas temporales

10986 - Perdidas de ejercicios anteriores

10982 - Depreciación sobre revaluación  $-10982 + 0.0476 \times 0.5 \times (0.7 - 1 + 0) + 0 + +120914$ 

10983 - Base contable ISR/PTU  $c10983$   $c$  +  $f$   $c10980$  10981 10982

10985 - Base fiscal ISR/PTU  $-10985 + -6 = 10983 - 10984$ 

10987 - Base gravable ISR/PTU  $-10987 + -10985$  10986

10988 - ISR causado  $-10988 + 0.42 \times 0$   $\Gamma$  =10987

10989 - PTU  $c10989 + 0.08 \times 0$  [  $c10987$ 

10991 - ISR/PTU sobre partidas temporales  $= 10991 + 0.5 \times 0$   $\Gamma = 10984$ 

SIMMA

TESIS COM

FALLA DE ORIGEN

- $10990 ISR$   $\vee$  PTU  $c10990 + +/ c10988.10989$
- 10100 Utilidad después de impuestos  $c10100 + c10980 - c10990 + c10991$

Se estima que la cantera de clientes sea de 13 días de venta (considerando 22 días habiles al mes). Dicha cartera más las otras cuentas por cobrar y los anticipos a proveedores componen las cuentas por cobrar de la compañía.

- 52

20010 - Cuentas por cobrar clientes  $= 20010$  +  $= 10400$  x 13 + 264

20020 - Otras cuentas por cobrar

20025 - Anticipos a proveedores

20030 - Cuentas por cobrar  $-20030 + +7 = 20010$  20020 20025

. Los inventarios tanto de refacciones como de producción en proceso forman el inventario de la empresa.

20040 - Inventario de producción en proceso

20050 - Inventario de refacciones

20060 - Inventario  $-20060 + +7 = 200 + 0.20050$ 

Para calcular el activo fijo neto, se resta la depreciación acumulada al activo fijo histórico.

SIMMA

TESIS CON **FALLA DE ORIGEN** 

- 20090 Depreciación acumulada  $e20090 + 520090 + e10920$
- 20100 Activo fijo neto  $c20100 + c10913 - c20090$

• Los otros activos están compuestos por una inversión en acciones de \$52 millones de pesos (que se planea vender en 1983) y otros activos filos que, en base a cifras históricas, representan el 95.2% de los otros activos fijos del año anterior.

20120 - Inversión en acciones

- 20130 Otros activos fijos  $c20130 + 20130$  x  $0.9524$
- $20140 -$  Otros activos  $c20140 - c + 7 = 20120$  20130

El pasivo a corto plazo está formado por los prestamos bancarios a corto plazo (lineas de crédito) la porción a corto plazo de los financiamientos a largo plazo. las cuentas por pagar y los impuestos por pagar.

30210 - Prestamos bancarlos a corto plazo 30230 - Cuentas por pagar

La porción a corto plazo de la deuda a largo plazo corresponde a los pagos hechos durante el año, considerando el tipo de cambio supuesto para 1981.

30220 - Porción a corto plazo de la deuda a largo plazo  $-30220 + (-30010 + 10) + (+/ -30020 30030 30040 30050 x g (c)$  $C$ )  $(4)$   $\rho$  4 1 f  $\epsilon$ 10030 10032 10034 10030) ÷ 1000

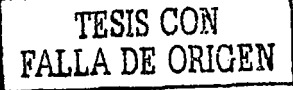

Los impuestos por pagar se determinan de acuerdo al procedimiento establecido por la ley del ISR que prevee pagos parciales basados en la razón impuesto/ingreso total del año anterior, aplicada a los ingresos totales del año en curso. A esta partida se suman tanto el PTU por pagar como el ISR y PTU sobre partidas temporales: el resultado se muestra como ISR y PTU por pagar.

 $30070 - ISR por *pe*$  $c30070$  +  $c10988 - c10440$  x  $b10988 + b10440$ 

 $30080 - ISR \times PTL$  por pagar c30080 + +/ c30070 10989 10991

La suma de los conceptos anteriores da el pasivo a corto plazo.

30090 - Pasivo a corto plazo  $-30090 + +/ - 30210$  30220 30230 30080

• La deuda a largo plazo está compuesta por el saldo de los financiamientos contratados expresado al tipo de cambio supuesto para 1981.

30235 - Deuda a largo plazo  $-30235$   $-30052$   $-10$ )  $+$   $-10$   $-30054$  30056 30058 30060 x a  $(6)$ C)  $(4)$   $\rho$  4 1 f  $\leq$  10030 10032 10034 10030) + 1000

. El incremento en la vida dil de los activos fijos producido por las valuaciones periódicas de los mismos, crea una tasa de depreciación mucho menor que la tasa de depreciación fiscal, lo cual sin importar el incremento en el valor de los activos, origina una partida temporal de deducción anticipada de impuestos.

Esta partida, denominada ISR diferido, se incrementa año a año por el ISR sobre partidas temporales (Ver codigo 10991 en calculo del impuesto.).

 $30260 - ISR$  diferido  $c30260 + 330260 + c10991$ 

e El pasivo a largo plazo se obtiene sumando la deuda a largo plazo y el ISR diferido.

30265 - Pasivo a largo plazo  $-30265$  +  $+$ / $-30260$  30235

• La suma del pasivo a corto plazo; el pasivo a largo plazo y la reserva para prima de antigüedad componen el total del pasivo,

30240 - Reserva para prima de antigüedad

30250 - Total del pasivo  $-30250$   $+$   $+$   $/$   $-30090$  30265 30240

e Las revaluaciones practicadas crean un superavit por revaluación el cual se incrementa año con año (Vease depreciación en esta sección).

30280 - Superavit por revaluación  $\epsilon$ 30280 + 530280 +  $\epsilon$ 10914

• La política de dividendos de la compañía consiste en repartir el 40% de la utilidad neta del ejercicio anterior. Se están considerando dividendos extraordinarios para proporcionar recursos para nuevos proyectos al grupo al cual pertenece la empresa.

30310 - Dividendos extraordinarios

30300 - Dividendos normales  $C30300 + 0.4$  x  $-10100$ 

**SIMMA** 

TESIS CON

FALLA DE ORIGEN

- 55 -

La utilidad por aplicar se obtiene sumando a la utilidad acumulada del ejercicio anterior; el resultado de dicho ejercicio y restando los dividendos.

30290 - Utilidades por aplicar  $-30290 + 330290 + 210100 - 230300 + 230310$ 

El capital contable se determina sumando el capital social, el superavit por revaluación, la reserva legal, las utilidades por aplicar y las del ejercicio, y restando los dividendos tanto normales como extraordinarios.

30270 - Capital social

30285 - Reserva legal

30320 - Capital  $=30320 + (-4) = 30270$  30280 30285 30290 10100) - +/  $=30300$ 30310

. El total de pasivo y capital se obtiene sumando el pasivo total y el capital. Para efectos de balance, este total es transferido a el total del activo, al cual se restan el activo fijo neto y los otros activos para determinar el activo circulante, al cual se restarán los inventarios y las cuentas por cobrar para obtener el saldo en caja y bancos.

 $30330 -$  Pasivo y capital  $-30330 + + 4 = 30250$  30320

 $20200 - Total$  active  $-20200 - 230330$ 

20150 - Activo circulante  $= 20150 + 20200 - 20100 + 20140$ 

SIMMA

TESIS CON

FALLA DE ORIGEN

 $20000 -$  Caja y bancos  $c20000 + c20150 - c20060 + c20030$ 

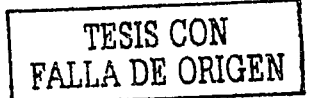

s T A

#### 4 DESARROLLO DEL MODELO

El desarrollo del ejemplo se realizó en un equipo con las siguientes características:

- Marca : IBM
- $\circ$  Tipe : 5120
- Modelo : C34
- · Memoria : 64 K bytes
- Almacenamiento : 2.4 megabytes (en dos drives de diskette de 8" doble cara y doble densidad)
- · Impresora : IBM-5103 de 120 cps
- . Version APL : APL.SV

El diseño modular de SIMMA posibilita su facil modificación para que opere en otra Instalación, con el único requisito de que dicha instalación cuente con APL.

A continuación elemplificamos el uso de las distintas rutinas de SIMMA, mediante el desarrollo del ejemplo definido en el capítulo anterior. El orden de presentación de las rutinas sigue la secuencia que normalmente se seguirá al implantar un modelo cualquiera.

Los reportes y las corridas del ejemplo, se encuentran en el anexo 1.

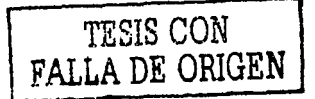

STMMA

#### 4.1 DEFINICION DEL MODELO

#### 4.1.1 CREACION DEL ARCHIVO DE TEXTOS DE ENTRADA

Inicialmente deberá crearse el archivo de textos de entrada, el cual contendrá las características del modelo. Para el efecto, se utiliza la función CREATXT de la rutina CREARCH. Es recomendable utilizar dos diskettes para cada modelo, copiandose la información que pueda utilizarse en varios modelos. Asimismo, es recomendable que cada diskette contenga los siguientes archivos:

#### Diskette 1:1

- Textos de entrada
- $-$  Datos
- $-$  Cálculo

Diskette 2 :

- Textos de salida

— Reportes

Esta distribución es recomendable especialmente para aquellos modelos con un gran volumen de información. Si el modelo no es muy grande y la capacidad del diskette lo permite, se puede excluir el archivo de textos de salida, e Integrar el archivo de reportes al diskette 1. Cabe mencionar que el uso de un solo diskette decrementa la velocidad de impresión de los reportes. Aunque el modelo usado como ejemplo, se puede manejar en un solo diskette, ejemplificaremos el uso de los dos diskettes por ser este un caso más general.

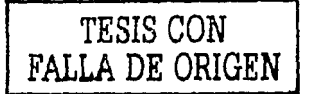

### 4.1.1.1 TABLA DE CODIGOS

Una vez creado el archivo de textos, se crea la tabla de códigos (registros de textos tipo 10). La función CREA10 dentro de la rutina ADICTXT, facilita la creación de la tabla. Esta función crea la variable V10, la cual se utiliza con la función ADICTXT para agregar los registros tipo 10 al archivo de textos.

Se deben definir todos los codigos que se van a utilizar en el modelo, Indicando para cada uno de ellos su descripción, si es de Entrada o Cálculo ("I"para entrada o "C" para calculo), su tipo (T = Tasa, U = Unidades, P = Pesos, etc.), los decimales a considerar durante el manejo interno y el numero de decimales a considerar durante la impresión de los reportes. Para facilitar esta definición, se puede utilizar la forma TABLA DE CODIGOS Y REGLAS DE CALCULO".

La función LISTXT de la rutina LISTAR, puede proporcionar un listado de la tabla de códigos para su verificación. En caso de existir alguna corrección, se usará la rutina MODTXT.

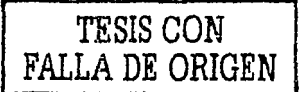

## 4.1.1.2 REGLAS DE CALCULO

Las reglas de calculo en formato SIMMA (registros tipo 20) son cargadas al archivo de textos, ya sea mediante la rutina MODTXT o bién a través de las funciones CREA20 y ADICTXT en una forma similar a la creación de la tabla de códigos.

Para listar las reglas de cálculo, se utiliza la función LISTXT de la rutina LISTAR, seleccionando el tipo de textos 20.

# TESIS CON FALLA DE ORIGEN

#### 4.1.2 CREACTON DEL ARCHIVO DE CALCULO

Dentro del diskette 1, deberá crearse el archivo de reglas de calculo en lenguaie APL. Para su creación se seguirá la siguiente secuencia:

a) Reservar espacio - Se utiliza la rutina CREACAL, la cual preguntará por el numero de bloques para las reglas de calculo y los vectores de soporte al calculo parcial. Se deberá tomar en cuenta que cada bloque puede almacenar hasta 35 reglas de cálculo. V que los vectores de soporte contienen los códigos que se utilizan en cada regla,

b) Compilar - La rutina COMPILA, convierte las reglas de calculo en formato SIMMA (almacenadas previamente en el archivo de textos) a formato APL, delándolas en el archivo de cálculo. Se tendrá especial cuidado en COMPILAR EN LA MISMA SECUENCIA de el orden de elecución de los calculos del modelo.

c) Crear los vectores de soporte al calculo parcial - Para poder efectuar el cálculo parcial, es necesario generar previamente los vectores de soporte, lo cual es realizado por la función CREACP dentro de la rutina del mismo nombre.

d) Listar el archivo - La función LISTA de la rutina MODCAL proporciona un listado del archivo de cálculos para su verificación o documentación.

STMM

TESIS CON

FALLA DE ORIGEN

#### 4.1.3 CREACION DEL ARCHIVO DE DATOS

Antes de crear el archivo de datos, es necesario definir sus dimensiones y características. Dentro de las dimensiones, se debe asignar un significado a cada una de ellas; en este caso, utilizaremos las versiones para denotar los periodos y los códigos para los conceptos. Dado que el horizonte de planeación consta de 5 períodos (5 años), necesitaremos el mismo número de columnas: la cantidad de códigos está dada por el número de conceptos que necesitamos manejar, más una holgura para posibles adiciones; en el caso presente, consideramos que con 200 códigos será suficiente para manejar el modelo (se definieron 157 en el capítulo anterior y se está dejando una holgura de 43 codigos). En este caso, sólo necesitaremos de una región para et modelo, pero solicitaremos 4 regiones para tener la posibilidad de tener varias alternativas y poder compararlas.

Antes de crear el archivo de datos, se deben crear en el archivo de textos, los vectores de soporte al archivo de datos, los cuales son:

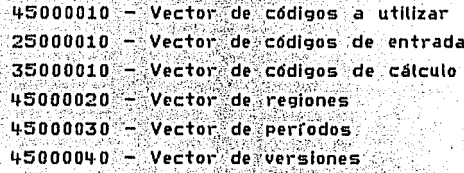

1. 5 : 2014 : 1990 : 1990 : 1990 : 1990

Estos vectores pueden crearse utilizando la opción de agregar de la rutina MODTXT.

Existen dos vectores más que son el de protección y el de arrastre. El vector de protección indica si se pueden modificar o no los datos de una versión durante el proceso de cálculo; en nuestro ejemplo, dado que 1981 representa el presupuesto aprobado, la columna correspondiente (columna 1),

STMMA

TESIS CON FALLA DE ORIGEN debe protegerse contra su alteración; las demás columnas sí pueden sufrir modificaciones pues representan la proyección de la operación de la empresa, Es por esto que el vector de protección debe ser: 0 1 1 1 1.

El vector de arrastre, indica para cada columna, cual es la columna que la antecede. Dado que la segunda columna (1982) es precedida por la primera (1981), la tercera (1983) por la segunda (1982), etc., el vector de arrastre debe ser: 0 1 2 3 4, donde el cero indica que esa columna no es precedida por ninguna otra

La foma "ARCHIVO DE DATOS", es dill para organizar las características antes definidas. las cuales se alimentan al sistema para crear el archivo, mediante la función CREADAT que se encuentra en la rutina CREARCH.

La función LISTIND de la rutina MODIND proporciona un reporte de la definición del archivo de datos.

SI se requiere modificar la definición del archivo de datos, se utilizará la función MODIND dentro de la rutina del mismo nombre.

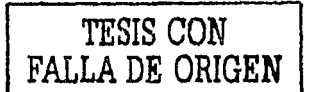

. . .

#### ... 1 ... CREACION DEI. ARCHIVO DE REPORTES

El proposito de contar con un archivo de reportes es el de agilizar la fmpresion de los mismos.

Como se menciono anteriormente (véase 2.1.4 ARCHIVO DE REPORTES), SIMMA forma un reporte ·combinando la deflnlcf6n vertical 'o PAGINA, con la deflnlcl6n horizontal o FORMATO,

Las páginas y los formatos necesarios para producir los reportes deben de definirse y almacenarse en el archivo de reportes.

'·< ••· ··.•

Antes de crear el archivo de reportes, se deberán de copiar los textos tipo 10 del archivo de textos de entrada al archivo de textos de salida, para lo cual se utiliza la función COPIATXT dentro de la rutina del mismo nombre. Una vez que esta función haya creado las variables de transferencia, se deberán cambiar los diskettes sustituyendo el de textos de entrada por el de textos de salida e invocar la función ADICTXT. El archivo de textos de salida debe haberse creado previamente siguiendo los pasos descritos en la sección 4.1,

La creación del archivo de reportes se puede realizar utilizando la opción 3 de la rutina CREARCH.

Para: el presente ejemplo, fueron creados tres formatos de acuerdo a la presentación requerida:

Formato 10 - Para la presentación directa de las cifras; solo se requiere la desi:rfpcfón del código *y* las 5 versiones.

Formato 15 - Para hojas de trabajo; adicionalmente a la d~scrfpci6n *<sup>y</sup>* las 5 versiones. se requiere el c6dfgo *y* la indicacicin de código calculado consistente en señalar los ccidlgos que se calcularon.

S I H H A

TESIS CON FALLA DE ORIGEN

.. --- --------

Formato 20 - Para presentar porcentales de incremento anuali se requiere la descripción del código, las 5 versiones y los porcentajes de incremento. Se adicionó además la indicación de código calculado.

Los formatos anteriores fueron creados utilizando la opción 1 - DEFINIR de la rutina **FORMATOS**/la cual presenta además opciones para modificar, borrar v listar formatos.

Existen dos maneras de definir una página. La primera consiste en definirla directamente mediante la opción 1 - DEFINIR de la rutina PAGINAS, la cual pregunta el título de la pagina. los códigos a imprimir, y los rengiones especiales (clave 11 para renglón en blanco, 12 para linea continua y 13 para linea de asteriscos). La segunda opción consiste en definir para cada pagina 2 claves en el archivo de textos: una clave 67 que define su título y una clave 65 que define los codigos y rengiones especiales a imprimir.

Dado que la primera alternativa requiere de la atención constante del operador, pues las verificaciones a la definición se realizan durante su digitación, mientras que en la segunda alternativa se puede dejar el equipo trabajando, optamos por esta alternativa.

Primeramente se crearon con la rutina MODTXT los códigos tipo 67 y tipo 65 para las paginas que se definieron en el modelo:

SIMMA

- 10 Estado de Situación Financiera
- 20 Estado de Resultados.
- 11 Supuestos de Planeación
- $12 -$  Ingresos
- 13 Costos de Distribución
- 14 Costos Variables
- 15 Costos Filos
- 16 Depreciación
- 17 Perdida Cambiaria
- 18 Gastos Financieros

## TESIS CON FALLA DE ORIGEN
#### $19 - ISR$  y PTU

### 1 - Análisis del Balance.

Posteriormente, con la opción 1 - DEFINIR de la rutina PAGINAS, las definiciones contenidas en los códigos tipo 65 y 67 fueron interpretadas y originaron (as páginas arriba citadas;

Mediante la misma prutina, se puede modificar, borrar y listar las paginas, para mejorar o complementar su presentación. o bien para consultar su situación.

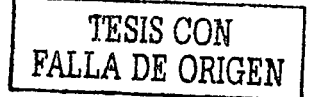

**SIMM** 

#### 4.2 EJECUCION DEL MODELO

La ejecución de un modelo consta de tres partes:

- 1 Entrada o alimentación de información.
- 2 Proceso o realización de las reglas lógico-aritméticas previstas, y
- 3 Salida u obtención de resultados.

4.2.1 ENTRADA DE DATOS

Para alimentar los datos. SIMMA cuenta con la rutina CAPTURA, la cual proporciona 7 opciones para la entrada de datos, las cuales proporcionan alternativas para cada tipo de entrada de datos que se deseé realizar.

En el presente elemplo, mostramos todas las opciones con fines ilustrativos.

Los datos se alimentaron a la región 100 y se copiaron (con la opción 3) a la región 200 con el propósito de tener un respaldo de los datos originales.

#### 4.2.2 CALCULO

El calculo del modelo se realiza mediante la rutina **CALCULA** la cual ejecuta las operaciones previstas en el orden establecido por el vector de códigos calculados localizado en el archivo de datos.

La secuencia de ejecución se realiza tantas veces como regiones se deseen calcular.

## TESIS CON FALLA DE ORIGEN

**STMMA** 

#### 4.2.3 SALIDA DE DATOS

La obtención de resultados se logra con la rutina REPORTES la cual imprime los reportes formados como combinación de páginas, reportes y formatos.

Esta es la única rutina que requiere ambos diskettes concurrentemente, pues utiliza las cifras del archivo de datos (que se encuentra en el diskette 1) y las definiciones de páginas y formatos del archivo de reportes (que se localiza en el diskette 2).

SIMMA pregunta por los formatos, páginas y regiones a imprimir, pudiéndose desatender el equipo mientras se realiza la impresión.

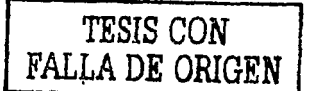

S T M

#### 5 CONCLUSIONES

En este capítulo presentamos las conclusiones obtenidas de la utilización de SIMMA, y describimos las situaciones que se derivan o se pueden derivar de su uso.

i) Es un sistema de apoyo a la toma de decisiones.

Siendo SIMMA un sistema de información es conveniente enmarcar los procesos en que se utiliza. Dada su flexibilidad y rapidez de reacción, concluimos que es sumamente útil en aquellos procesos en que se requiere un volumen pequeño de entrada y salida de información, pero mucho calculo. El razonamiento anterior excluve a los procesos del tipo de control administrativo (inventarios, cartera, etc.) cuvas características son esencialmente contrarias.

Esa flexibilidad y velocidad de reacción lo hacen especialmente útil en aquellos procesos en los cuales se requiere anticipar el impacto que tendría la implantación de ciertas acciones o bien las consecuencias que se presentarian ante ciertas condiciones.

Lo anterior es logrado mediante la definición de un modelo de información que represente el funcionamiento de la situación que se está analizando. Al evaluar las alternativas, se está apoyando la tabor de quien tomará la decision de implantar la acción, al darle a conocer las implicaciones que posiblemente tendrá su decisión.

Dentro del proceso de toma de decisiones (ver gráfica 1), SIMMA interviene en la definición del problema, en el análisis, en la selección de alternativas. y en elaborar la documentación de soporte que sirva para comunicar el resultado.

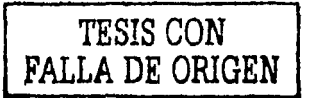

**STMMA** 

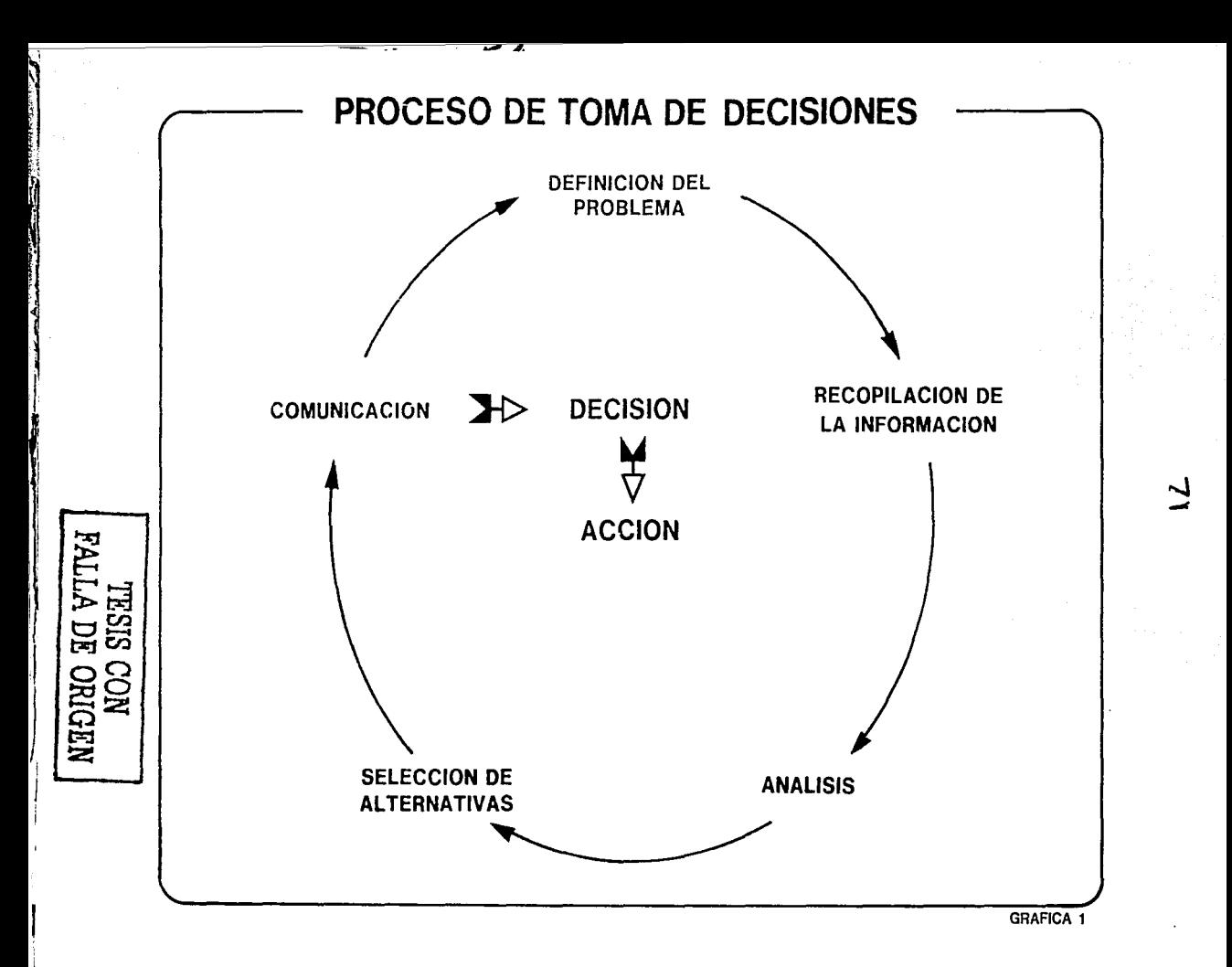

#### ii) Ayuda a evaluar la decisión tomada y detectar desviaciones.

El modelo generado para soportar la toma de decisiones puede ser complementado, o bien, integrado con otros modelos que sirvan para realizar la evaluación de la decisión tomada.

La previsión de distintas condiciones que afecten el resultado del modelo, generan alternativas las cuales son calculadas, comparadas entre si y evaluadas por SIMMA. Quien toma la decisión, selecciona aquella alternativa cuyos supuestos le parecen más razonables, e instruye a quien corresponda para implementar la decisión tomada.

El ciclo no debe terminar en este paso, sino que es necesario efectuar el seguimiento de la decisión, evaluando si sus efectos concuerdan con el resultado esperado y detectando las desviaciones en los supuestos que pudieran alterar el resultado deseado. Esta evaluación, a su vez, debe retroalimentar a quien tomo la decisión con recomendaciones para corregir las desviaciones detectadas.

En el ciclo de las decisiones (gráfica 2). SIMMA contribuye no sólo en apoyar la toma de decisiones; como ya se ha mencionado, sino con los modelos de evaluación con lo que, al integrarlos, se cierra el ciclo de la toma de decisiones.

TESIS CON FALLA DE ORIGEN

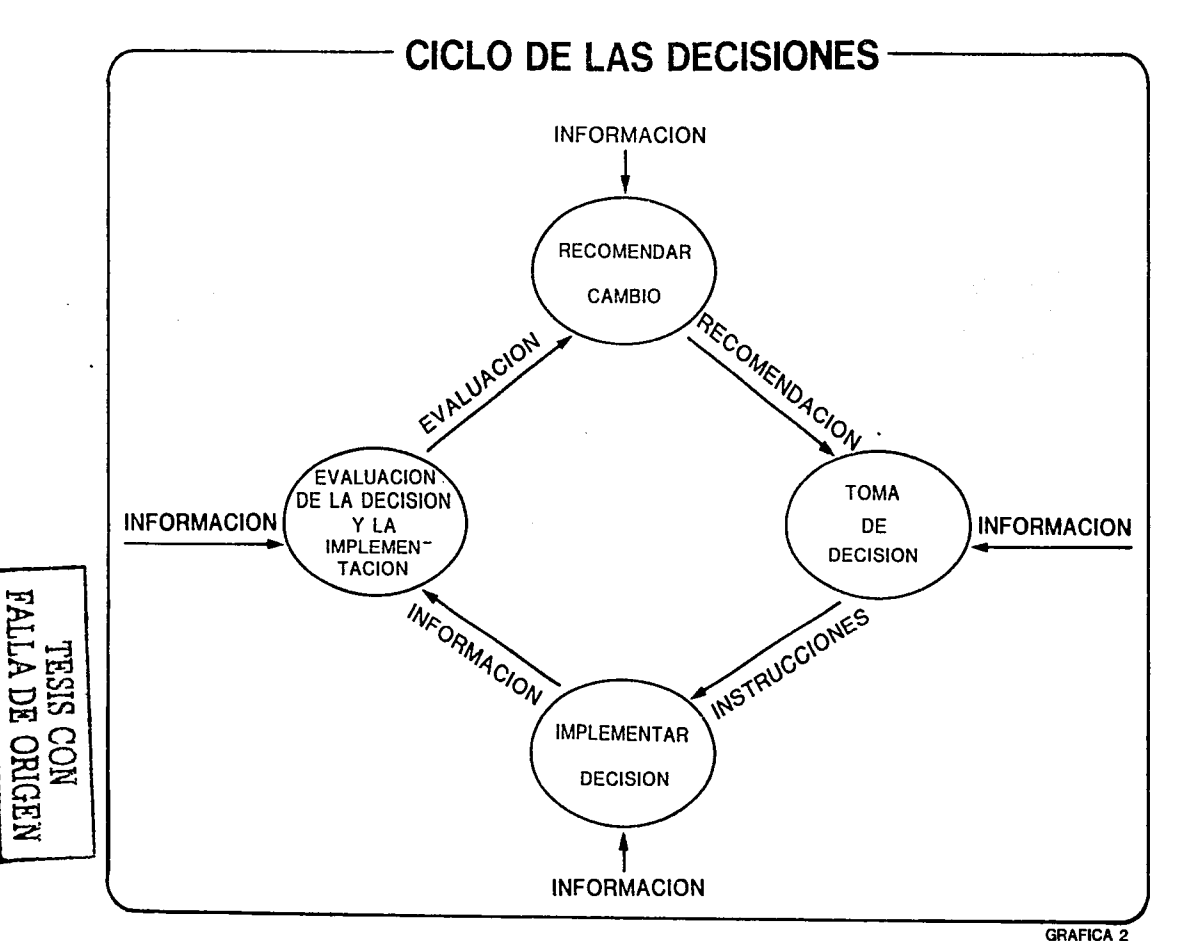

Ã

ದ

#### iii) Hace más productiva la labor de tomar decisiones.

La toma de decisiones puede simplificarse en tres actividades:

- Cálculo de alternativas
- Detección y corrección de errores
- Evaluación de alternativas

Es obvio que al no contar con una herramienta como SIMMA, la mayor cantidad de tiempo es dedicada a las dos primeras actividades, descuidándose la última que es la verdaderamente trascendente. Dicho descuido no es consecuencia de negligencia o poco profesionalismo por parte de quien toma la decision, sino que, en la mayoría de los casos, se requiere tomar la decision en un tiempo corto, lo cual aunado a que la decisión no puede ser tomada "profesionalmente" mientras no se hayan realizado las dos precedentes que manualmente consumen mayor tiempo, hace que el tiempo con que se dispone para evaluar las alternativas se vea substancialmente reducido (gráfica 3).

SIMMA ataca directamente este problema, reduciendo el tiempo dedicado a las actividades rutinarias y transmitiendo ese aborro directamente a la toma de la decisión, con lo que ésta seriá más oportuna, más confiable y estaría mejor analizada (gráfica 4).

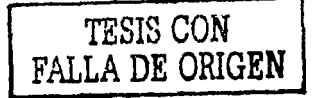

STMMA

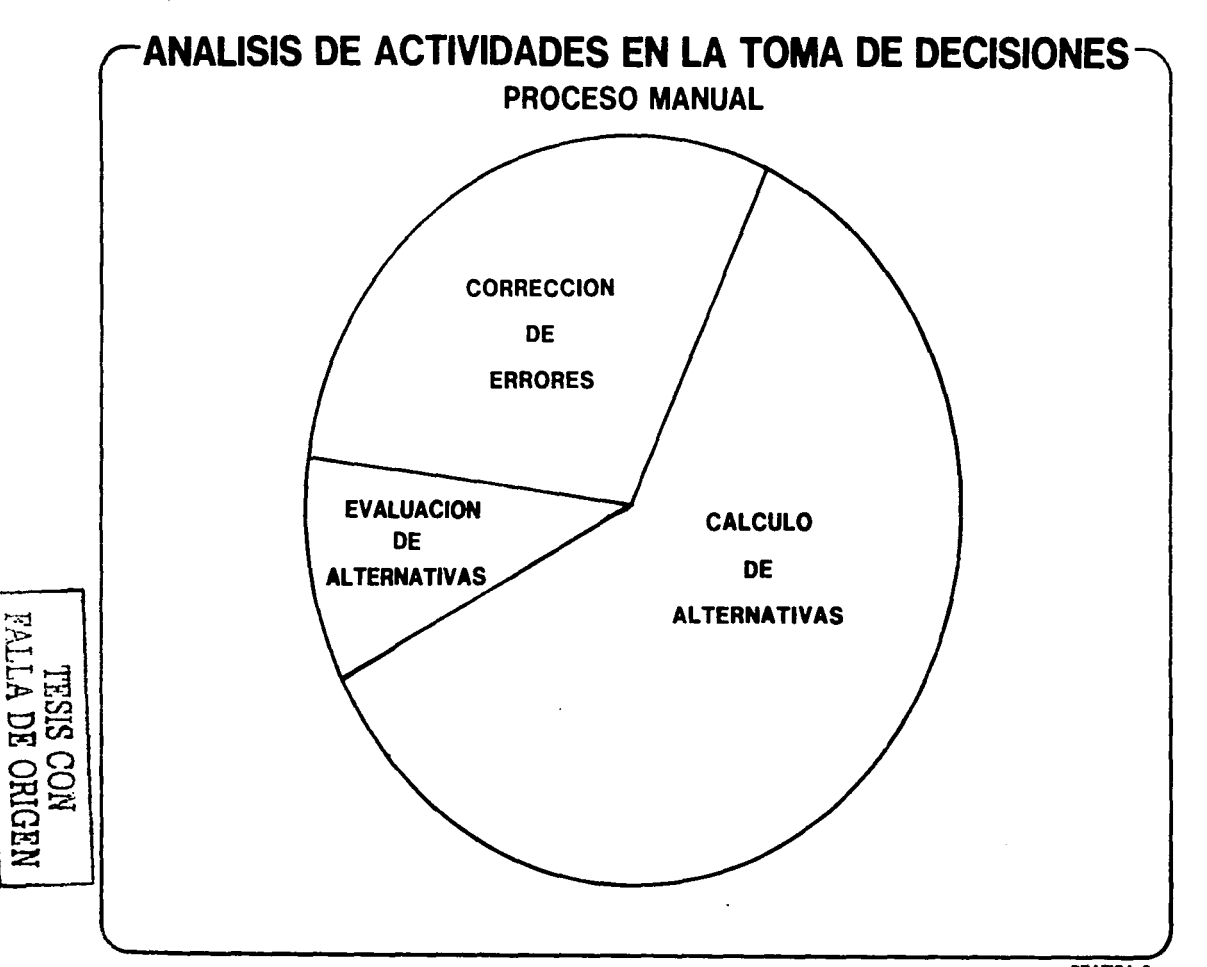

**HOW YES** 

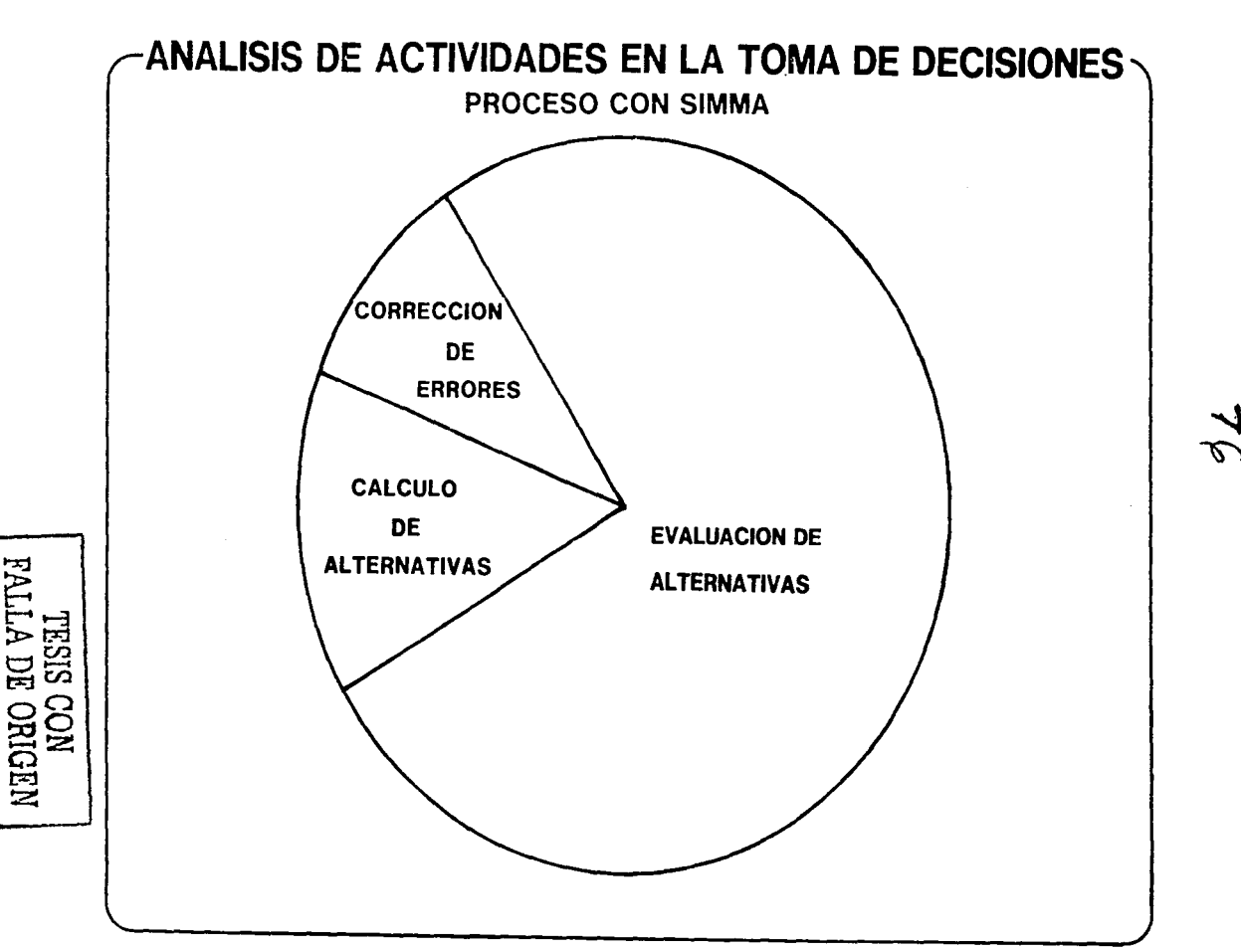

V **I**  iv) Permite analizar y evaluar más alternativas en el mismo tiempo.

Derivado de la conclusión anterior, es obvio que el contar con SIMMA permite analizar alternativas que no sería posible considerar en procesos manuales.

En una prueba en la cual se generaron manualmente cuatro alternativas se obtuvieron los siguientes resultados:

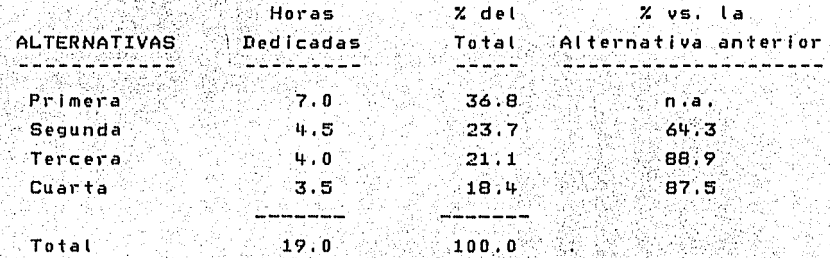

Más de la tercera parte del tiempo, fue dedicado a la primer alternativa, y a partir del aprendizaje y compenetración con el problema, las siguientes alternativas requirieron cada vez menos fiempo, notandose un descenso considerable de la primera a la segunda alternativa (64.3%), y menos pronunciado para las dos siguientes alternativas.

Con SIMMATER genero un modelo que representaba el problema y se procesaron las mismas alternativas, obteniendose lo siguiente:

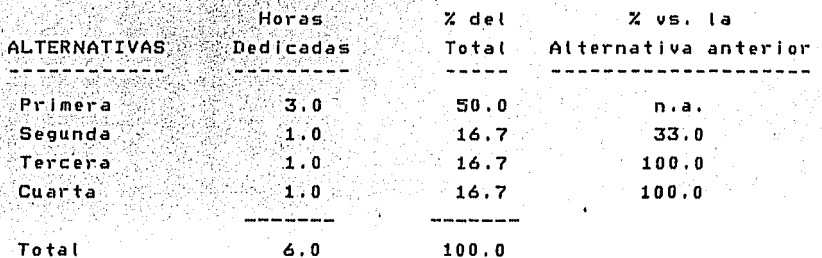

**STMMA** 

TESIS CON FALLA DE ORIGEN El generar la primera alternativa reguirio el 50% del tiempo, pues se .<br>considero tanto el tiempo declicado a la definición del problema como la generación en si de la alternativa. A partir de la segunda alternativa se requirio un tiempo constante que represento el 33% del tiempo dedicado a la primer alternativa. Es conveniente destacar que en el tiempo dedicado a generar 4 alternativas con SIMMA. no se genero manualmente la primer alternativa.

 $-78$ 

Los resultados anteriores se llustran en la gráfica S.

TESIS CON FALLA DE ORIGEN

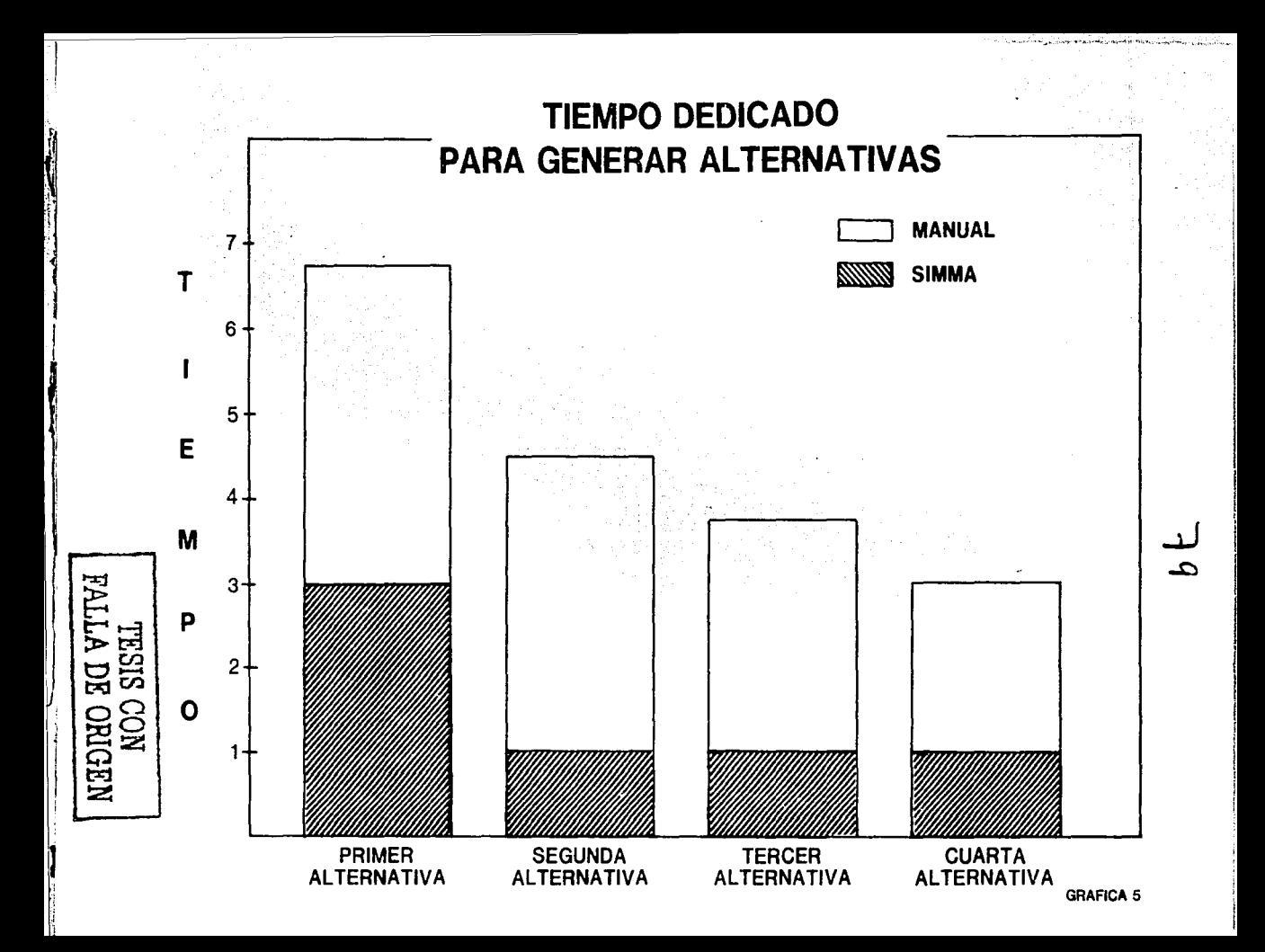

#### v) Reduce los errores de cálculo.

En el proceso manual, conforme se van analizando más alternativas, se incrementan los errores, Lo anterior radica principalmente en dos factores: el cansancio y el volumen de información que se maneja.

Es evidente que entre más tiempo dedica a una actividad mecánica, la fatiga natural consecuencia del esfuerzo realizado, hace que la persona sea más propensa a cometer errores con el consecuente efecto en la evaluación de las alternativas.

Si a lo anterior añadimos que el incremento en las alternativas evaluadas implica el manejo de más datos, complicando su recopilación, clasificación y proceso, tendremos que los errores son cada vez más frecuentes.

El contar con SIMMA cambia la tendencia anterior, pues los posibles errores que cometan al definir el modelo se van filtrando, depurando, y corrigiendo conforme se van generando más alternativas.

Por lo arriba citado. SIMMA reduce los errores, permitiendo transferir, como ya se ha mencionado, el tiempo dedicado a detectar y corregir errores a otras actividades más productivas.

Las tendencias expuestas, se ilustran en la grafica 6.

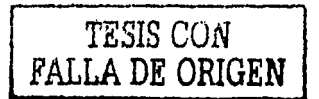

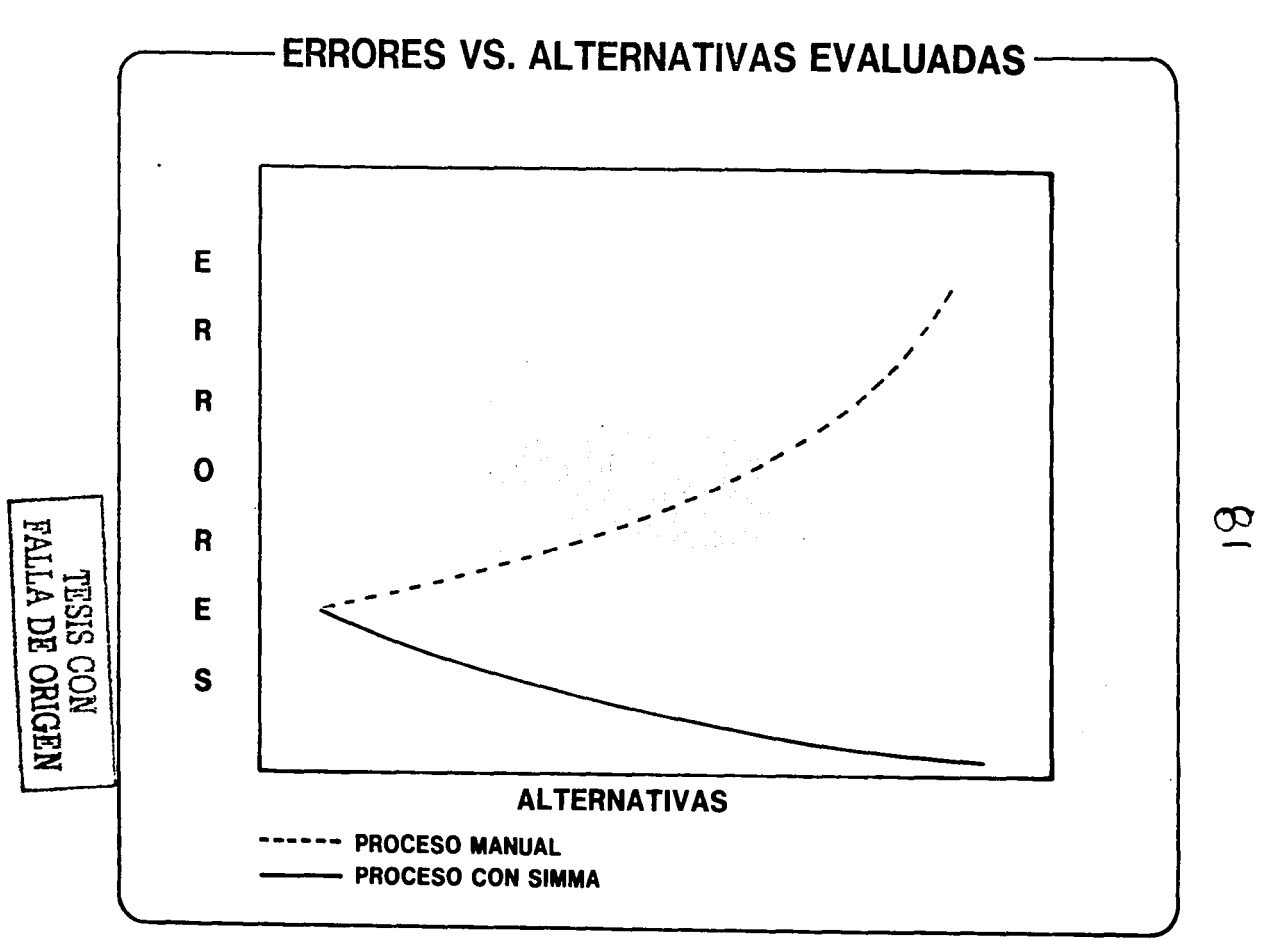

vi) No es recomendable para todos los problemas.

No se puede pretender que toda decisión a ser tomada esté soportada por un modelo generado con STMMA.

Dentro de la amplia gama de problemas que requiere la toma de una decisión. existen algunos que por su poca complejidad no justifican el desarrollo de un modelo con SIMMA. Aun mas, en ciertos casos, el desarrollar un modelo con SIMMA para soportar la decisión requiere de más tiempo que la solución manual

Es importante que, al presentarse un problema, se detecte la conveniencia o no de utilizar SIMMA. Su uso al definir un modelo implica invertir cierto tiempo en su creación que debera ser recuperado con el ahorro que se tenga en la generación de alternativas.

Si se pudiera medir la complejidad de los problemas, veríamos que mientras el problema no alcance un cierto grado de dificultad en el cual sería equivalente resolverlo con o sin SIMMA, no se justifica su utilización, pero a partir de ese mismo punto, el empleo de este sería evidentemente benéfico (grafica 7).

## TESIS CON FALLA DE ORIGEN

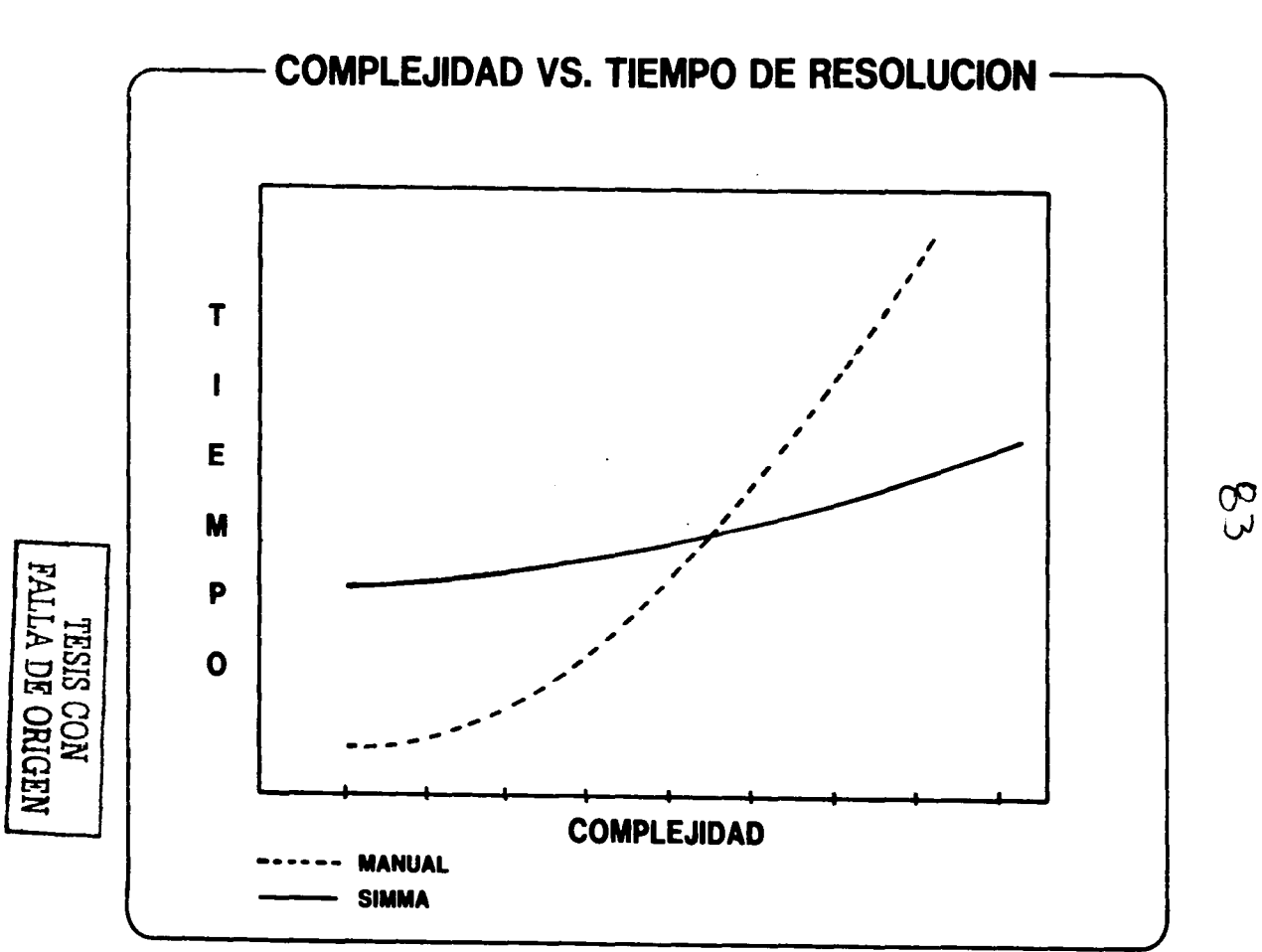

**GRAFICA 7** 

No es raro encontrar que la prioridad asignada por los responsables de informática a los sistemas de soporte a la toma de decisiones es baja y que, en el mejor de los casos, los desarrollos sobre la materia no se han orientado al usuario final, sino a la simplificación de la programación sacrificando la flexibilidad y la facilidad de operación. Este tipo de desarrollo hacen que el usuario dependa de personal especializado para modificar el sistema desarrollado.

Al desarrollar SIMMA se consideró de manera muy especial el problema anterior, y se busco dar al usuario una herramienta orientada a su problema cue evitară la dependencia del personal técnico.

Para lograr ese objetivo analizamos, estudiamos y experimentamos esa problemática, y desarrollamos un lenguale que le brinda al usuario flexibilidad, facilidad de cambios y velocidad de reacción.

Todavia mas. SIMMA prevee que los modelos queden documentados, buscando que se realice una labor institucional que trascienda las personas.

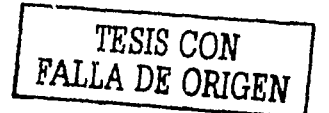

#### vili) Permite realizar análisis de sensibilidad en el modelo.

Al utilizar la simulación se tiene la posibilidad de generar varias alternativas considerando diversas combinaciones de datos de entrada que producirán distintos resultados.

Consta simulación es posible que en vez de probar planes alternos aleatoriamente, se analicen los efectos que producen pequeños cambios en cada uno de los factores. Esto se logra considerando uno a uno los factores relevantes y haciendolos variar por una cantidad pequeña para determinar sus efectos en los resultados. Este procedimiento de prueba de cambios unitarios en los factores, llamado "Análisis de Sensibilidad", permite al ejecutivo conocer los efectos que producirán las variaciones en los supuestos básicos. La importancia del análisis de sensibilidad radica en la necesidad del ejecutivo de enfocar su atención hacia los factores y relaciones más relevantes de la situación.

La experiencia ha demostrado que el principal problema para llevar a cabo el análisis de sensibilidad no radica en el desconocimiento de la técnica sino en la falta de tiempo y herramientas adecuadas para llevarlo a cabo. Como ya hemos mencionado, con SIMMA obtenemos un ahorro de tiempo mismo que puede ser dedicado al análisis de sensibilidad.

Adicionalmente, SIMMA cuenta con rutinas que prevéen el uso de esta técnica, cuyo objetivo es facilitar la identificación de los efectos producidos por un camblo en algún factor. Como ejemplo podemos citar a la rutina "COMPARA" que produce un reporte con las diferencias encontradas al comparar dos regiones que en este caso representarían la alternativa base y la alternativa que considera el cambio en el factor.

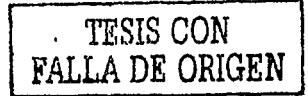

Como beneficio inmediato, el análisis de sensibilidad proporciona a quién lo utiliza un panorama más claro de la situación analizada a través de resaltar la importancia relativa de los distintos factores y proporcionar por ende un mejor entendimiento de las consecuencias, alcances y limitaciones de la decisión.

TESIS CON<br>FALLA DE ORIGEN

#### 6 BIBLIOGRAFIA

Steven C. Wheelwright, Spyros G. Makridakis Computer-Aided Modeling for Managers Addison-Wesley, 1972.

Howard Raiffa **Decision Analysis** Addison-Westey, 1970.

Donald E. Knuth The Art of Computer Programming Addisson-Wesley, 1971.

Robert N. Anthony La contabilidad en la Administración de Empresas U.T.E.H.A., 1974.

Cómo los ejecutivos toman decisiones Modern Business Reports, 1976.

Harry Katzan, Jr. The IBM 5100 Portable Computer Van Nostrand Reinhold Company, 1977.

John W. Buckley/Mallur R. Nagaraj/Durwin L. Sharp/James W. Schenck Management Problem Solving with APL John Wiley & Sons, 1974.

#### **STM**

APL 79 Conference Proceedings Association for Computing Machinery, 1979.

An APL Users Meeting Proceedings I. P. Sharp Associates Ltd., 1978.

Keith U. Smillie APL\360 with Statistical Examples Addison-Wesley, 1974.

Kenneth E. Iverson ALGEBRA An Algorithmic Treatment APL Press, 1976.

Russell J., Actorff A Concept of Corporate Planning Wiley-Interscience, 1969.

Thomas H. Naylor Experimentos de Simulación en Computadoras con Modelos de Sistemas Económicos Editorial Limusa, 1977.

**William T. Greenwood** Teorfa de Decisiones y Sistemas de Información Editorial Trillas, 1978.

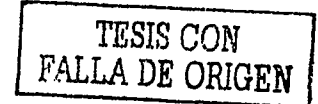

89 ANEXO<sub>1</sub> **CORRIDA Y REPORTES** TESIS CON FALLA DE ORIGEN S I м M A

**JLDAD CREARCH** LOADED 11011 CREARCH **CREACION DE ARCHIVOS :** 

> $1 - TEXTOS$  $2 -$  DATOS  $3 - REPORTES$

 $0 - FIN$ 

 $\mathbf{n}$ :

 $\mathbf{1}$ 

CREACION DEL ARCHIVO DE TEXTOS

COLOQUE EL ARCHIVO DE TEXTOS Y OPRIMA EXECUTE

NUMERO DE ARCHIVO Y UNIDAD. COLOQUE EL ARCHIVO n:  $1\quad12$ ARCHIVO DE TEXTOS DE ENTRADA-1 O DE SALIDA-2 ?  $\mathbf{R}$ :

MARQUE EL ARCHIVO, DESPUES TECLEE UN CERO

#### DHARK 53 1 1 12

 $\mathbf{1}$ 

 $\mathbf{0}$ : THARK 53 1 1 12 ALREADY HARKED GO. **MARKED 0001 0053**  $\mathbf{0}$ INDICE Y 50 BLOQUES DE TEXTOS GRABADOS **CREACION DE ARCHIVOS :** 

> $1 - TEXTOS$  $2 - DATOS$  $3 -$  REPORTES  $0 - FIN$

 $\mathbf{u}$ :

**JLOAD ADICTXT** LOADED 11001 ADICTXT

ARCHIVO DE TEXTOS :

1 - ADICIONAR TEXTOS AL ARCHIVO 2 - CREACION DE TEXTOS TIPO 10 3 - CREACION DE TEXTOS TIPO 20  $0 - F1N$ 

 $\mathbf{u}$ :

CREACION DE TEXTOS TIPO 10 (TABLA DE CODIGOS)

DE EL CODIGO, DESCRIPCION, I o C, TIPO, DECIMALES A CONSIDERAR Y DECIMALES A IMPRIMIR, SEPARANOS POR COMAS

DOBLE SEXECUTE< PARA FINALIZAR, O CERO PARA CORREGIR

10010, INFLACION MEXICO, 1, T, 1, 1 10020, INFLACION E.U.A., I.T.1.1 10030, PARIDAD PESO/DOLAR, I, U, 2, 2 10032, PARIDAD PESO/FR.FR.1.U.2.2 10034. PARIDAD PESO/DL.CN., I.U.2.2 10040.LIROR.I.T.2.2 10110.U. VENDIDAS ZONA A.I.U.O.O 10120.U. VENDIDAS ZONA B.I.U.O.O 101C0.U. VENDIDAS ZONA C.I.U.O.O ERROR. CODIGO HAL ESCRITO 10130.U. VENNIDAS ZONA C.1.U.0.0 10140, U. VENDIDAS ZONA D.I.U.O.O 10150, U. VENDIDAS ZONA E.I.U.O.O 10170.U. VENDIDAS EXPORT.I.U.O.C 10160, TOTAL VENTA NAL., C, U, O, O 10180, VENTAS TOTALES, C, U, O, O

\* TEXTOS TIPO 10 CREADOS EN LA VARIABLE "VIO" AHORA SELECCIONE LA OPCION 1 FARA ADICIONARLOS AL ARCHIVO

ARCHIVO DE TEXTOS :

1 - ADICIONAR TEXTOS AL ARCHIVO

- 2 CREACION DE TEXTOS TIPO 10
- 3 CREACION DE TEXTOS TIPO 20  $0 - FIN$
- 

 $\mathbf{n}$ :  $\mathbf{I}$ 

ADICIONAR TEXTOS AL ARCHIVO

COLOQUE EL ARCHIVO DE TEXTOS Y OPRIMA EXECUTE

LAS VARIABLES SERAN BORRADAS DESPUES DE USARSE

TECLEE LOS NOMBRES DE LAS VARIABLES SEPARADOS POR ESPACIOS  $V10$ DESEA AGREGAR MAS CODIGOS ? (SI O NO) **NO** 

TODOS LOS CODIGOS HAN SIDO AGREGADOS Y ESCRITOS EN EL INDICE

## נדי  $\mathbf{r}$ ਣ SIS. 吕 ORIGEN Õ 훋

ARCHIVO DE TEXTOS :

**1 - ADICIONAR TEXTOS AL ARCHIVO<br>2 - CREACION DE TEXTOS TIPO 10<br>3 - CREACION DE TEXTOS TIPO 20**  $0 - FIN$ 

g:

ß

## **TESIS COMPARENT**

**JUDAN LISTAR** LOANED 11014 LISTAR LISTAR ARCHIVOS :

> 1 - ARCHIVG DE TEXTOS 2 - ARCHIVO DE DATOS  $0 - FIN$

O:

 $\mathbf{1}$ 

LISTADO DEL ARCHIVO DE TEXTOS

COLOGUE EL ARCHIVO DE TEXTOS Y OPRIMA EXECUTE

TECLEE 2 DIGITOS PARA EL TIPO DE TEXTO O 8 PARA TODOS  $\mathbf{D}$ : 10

hinnen av hannet staden og still til 1986 og staden og staden av handelse og staden og staden og staden og sta

 $\ddot{\phantom{a}}$ 

Ħ ĒΩ 吕 ಹ

RIGE CJ يقتضا

z

TECLEE LA IDENTIFICACION DEL TEXTO (6 0 MENOS DIGITOS) O & PARA TODOS  $\mathbf{B}$ :

 $\mathbf{0}$ 

COLOQUE EL PAPEL EN POSICION Y OPRIMA EXECUTE

TIPO DE TEXTO 16 163 CONTGOS 10010010.INFLACION MEXICO .I.I.11. 10010020.IMFLACION E.U.A. .I.T.11. 10010030.FARIDAD PESO/DOLAR.1.U.22. 10010032. PARIBAN PESO/FR.FR.T.U.22. 10010034.PARIDAD PESO/DL.CN.I.U.22. 10010040.LIBOR 1.T.22. 10010100.UT DESPUES DE IMP .C.P.00. 10010110.0. VENUTDAS ZONA A.T.H.DO. 10010120.U. VENDIDAS ZONA D.I.U.OO. 10010130.U. VENDIDAS ZONA C.I.U.00. 10010140.U. VENDIDAS ZONA D.I.U.00. 10010150.0. VENDIDAS ZONA E.I.U.00.  $\frac{1}{2}$  ,  $\frac{1}{2}$  ,  $\frac{1}{2}$  ,  $\frac{1}{2}$  ,  $\frac{1}{2}$  ,  $\frac{1}{2}$  ,  $\frac{1}{2}$ 10019168.TOTAL VENTA NAL. .C.U.00. and the state of the state of the state of the 10010240.PRECTO VENTA D .C.P.00.  $\mathbf{r} = \mathbf{r} \cdot \mathbf{r}$  , where 10010250.PRECIO VENTA E .C.P.00. **Contract Contract** 10010270, PRECID EXPORTAGEDRIC, P.00.<br>
10010270, PRECID EXPORTAGEDRIC, P.00.<br>
10010270, PRECID EMPAQUE (1, P.00.)<br>
10010330, VENTAS ZONA A C. P.00.<br>
10010333, VENTAS ZONA B C. P.00.<br>
10010333, VENTAS ZONA C (2, P.00.)<br>
10 10010340. VENTAS ZONA D 10010350.VENTAS 200A E  $C.P.00.$   $C.P.00.$ **Contract Contract Contract** 10019360.VENTA NACIONAL .C.P.00. . . . **Contract Contract Contract** 10010370.VENTAS EXPORTACION.C.P.DO. 10010390.RECUPERACION EMPAQ.C.P.00.  $\mathbf{1}$  ,  $\mathbf{1}$  ,  $\mathbf{1}$  ,  $\mathbf{1}$  ,  $\mathbf{1}$ 10010410.INCENTIVOS EXPORT..C.P.00. 10010420.INCENT. URICACION .I.P.00. . . . .  $\mathcal{L}^{\mathcal{L}}(\mathcal{L}^{\mathcal{L}}(\mathcal{L}^{\mathcal{L$ 10010430.0TROS INGRESOS .C.P.00. 10010990.1NGRESOS TOTALES .C.P.00. and a straight and a straight 10010510.COSTO UNIT. EMPAQU.C.P.00. and the company of the company of the company of the company of the company of the company of the company of the company of the company of the company of the company of the company of the company of the company of the comp 10019520.COSTO DE EMPAQUE .C.P.00. r r r r railri 10010530.COSTO UNIT, TRANSP.C.P.00. 10010540.COSTO DE TRANSPORT.C.P.00. 10010550.CST UNIT DISTR MAR.C.P.00. 10010552.HATHTO, FLOTA .1.P.00. . . . . а 10010553.FLETAMENTO  $\cdot$  I  $\cdot$  P  $\cdot$  00. **Service Control** 10010554.CST UNIT TERMS .C.P.00. . . .  $\mathbf{A}$  and  $\mathbf{A}$ 55<br>SS 10010555.EXPANSION TERMS . I.P.00. . . ЯQ 10010556.COSTO TERMINALES .C.P.00. 10010560.COSTO DISTRIBUCION.C.P.00.

ang tagalawa ang manang sa pang mga talawigay ng pag

ЯŔ 0

÷1

TIPO OF IFYTO 10 163 CODTOOS 18010600. VENTAS NETAS  $C.P.00.$ 10010605.UNIDADES IMPORTADA.T.U.DO. 10010606.UNIDADES PRODUCTDA.C.U.OD. 10010510.CST UNIT HAT PRIHA.C.P.AO 10010620.COSTO MATERIA PRIN.C.P.DO. 10010635.COSTO REFACCTONES C.P.BO 10010640.CST UNI COMBUSTIEL.C.P.DO. 10010650.COMBUSTIBLE  $. C. P. 00.$ 10010660.ENERGIA ELECTRICA .C.P.00. 10010670.IMPORTACIONES T P nn 10010680.COSTO VARTABLE  $C.P.00.$  $\mathcal{L}^{\mathcal{A}}(\mathcal{I})$  and  $\mathcal{I}^{\mathcal{A}}(\mathcal{I})$  and  $\mathcal{I}^{\mathcal{A}}(\mathcal{I})$  and  $\mathcal{I}^{\mathcal{A}}(\mathcal{I})$ 16610708 UTILIGAD BRUTA  $C$  P 0  $\alpha$ 10010710.GASTOS TE OPEPACIO.C.P.00. 10010711.COSTO UNITARIO MTM.C.P.DO. 10010712.HANTENIMIENTO .E.P.ON. 10010800.SUELDOS Y SALARIOS.C.P.OO. 10010810.GTOS DE AMPLIACION.I.P.DO. 10010900.COSTOS FT.INS  $C.P.B.$ 10010910.X DE REVALUACION .I.P.00. 10010911. INVERSION NORMAL . I.P.00. 10010912.INVERSION PROYECTO.I.P.DO. 10010913.ACT. FIJO HISTORIC.C.P.00. 10010914. REVALUATION  $P$ ,  $P$ ,  $R$ 10010920.NEPRECIACION  $.C.P.00.$ 10010930.UTILIDAD DE OPERAC.C.P.00. 10010940.PERD \* TRANS D 2 .C.P.00. 10010942. PERD \* TRANS D.3 .C.P.DR. 10010744. FERD \* TRANS D 4 .C.P.00. a shekarar 1990 a Shekara 10010946.FERD \* TRANS D 5 .C.P.00. 10010950.PERD \* CONVER F 2 .C.P.00. 10010952.PERD - CONVER F 3 .C.P.00. the company of the com-10010954.PERD \* CONVER F 4 .C.P.00.  $\sim$   $\sim$   $\sim$   $\sim$   $\sim$ 10010956.PERD \* CONVER F 5 .C.P.00. 10010960.PERDIDA CAMBIARIA .C.P.00. 10010961.TASA INT. FIN 1  $.1.1.22.$ 10010962.TASA INT. FIN 2  $.0.1.22.$  $\mathcal{L}_{\text{max}}$  , and  $\mathcal{L}_{\text{max}}$ 10010963. TASA INT. FIN 3  $.1.1.22.$ 10010964.TASA INT. FIN 4  $.1.1.22.$ and the state of the state 10010765.TASA INT. FIN 5  $.0.7.22.$ 10010966.GTOS FINANC F 1  $.C.P.00.$ **FALLA DE** 10010967.GTOS FINANC F 2 .C.P.00. 10010968.GTOS FINANC F 3  $.C.P.00.$  $\mathbf{r}$  ,  $\mathbf{r}$  ,  $\mathbf{r}$  ,  $\mathbf{r}$  ,  $\mathbf{r}$  ,  $\mathbf{r}$  ,  $\mathbf{r}$ 10010969.GTOS FINANC F 4 de de la signal<br>Desde de la  $.C.P.00.$ 녆 10010970.GTOS FINANC F 5  $.C.P.00.$ 10010975.GTOS FINANCIEROS .C.P.OO. <u>ន្ទ្រី</u> 10010980.UTILIDAD ANTES ISR.C.P.00.  $\frac{1}{2}$  .  $\frac{1}{2}$  .  $\frac{1}{2}$  .  $\frac{1}{2}$ 10010981.GTOS NO DEDUCIB  $.1.9.00.$ 10010982.DEPR/REVALUACION .C.P.00. 10010983.B CONTABLE ISR/PTU.C.P.00. NEDINO ာ ğ

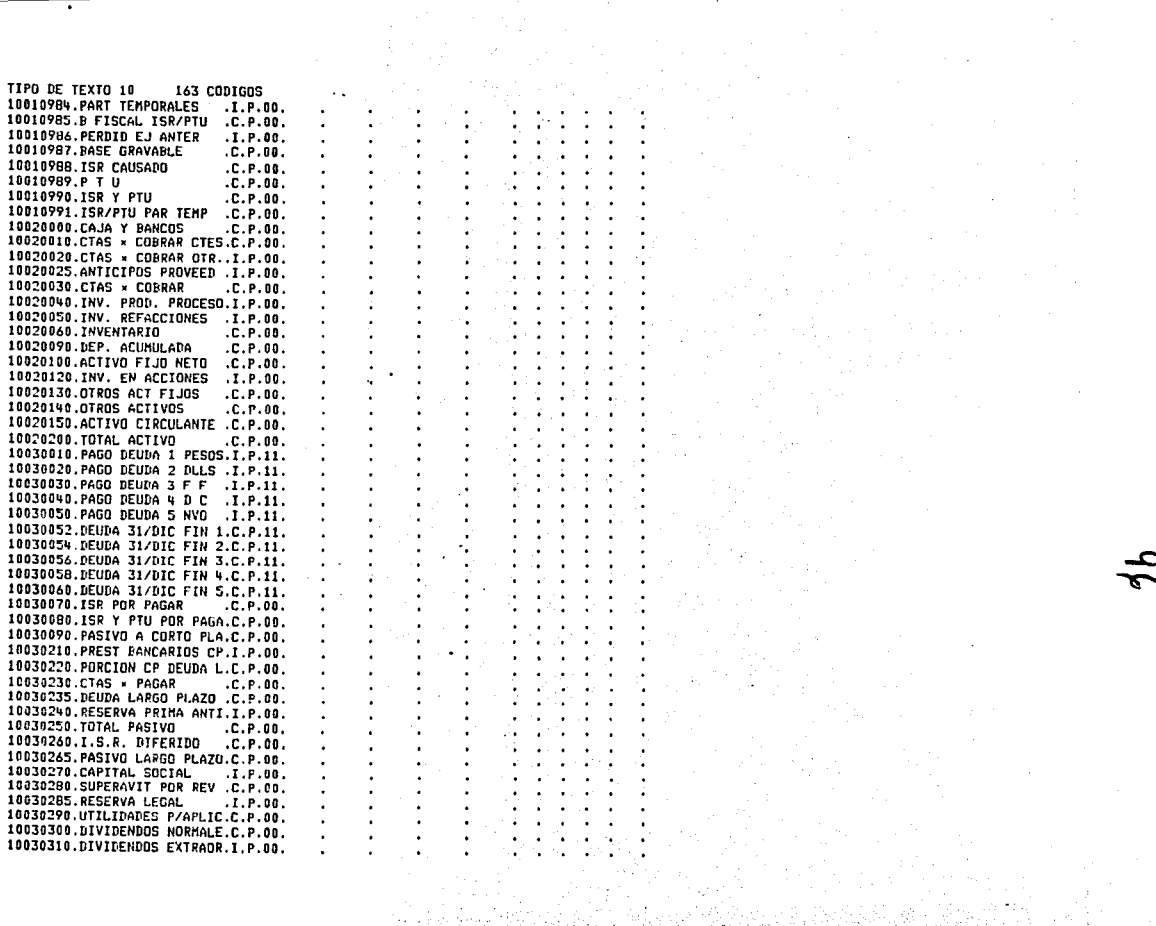

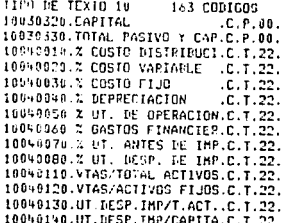

TESIS CON<br>FALLA DE ORIGEN

QUIERE IMPRIMIR MAS ? (SI O NO)<br>ND<br>LISTAR ARCHIVOS :

**1 - ARCHIVO DE TEXTOS<br>2 - ARCHIVO DE DATOS<br>0 - FIN** 

D:

O

# NHOHO HO VITVA<br>NOO SISH

 $\bar{\varpi}$ 

**JLOAD HODTXT** LOADED 11017 MODTXT HODIFICACIONES AL ARCHIVO DE TEXTOS

NO SE SALGA DE ESTA FUNCION. EL INDICE SE REESCRIBE AL FINAL

COLOQUE EL ARCHIVO DE TEXTOS Y OPRIMA EXECUTE TIPOS DE TEXTOS: TABLA DE CODIGOS (10). REGLAS DE CALCULO (20). CODIGOS DE INPUT (25), REGLAS COMPILADAS (30). CODIGOS CALCULADOS (35). DEF DE CO-DIGOS (40), INSTRUCCIONES DE CODIGOS (50), NOMBRES DE LAS REGIONES (60), PAGINAS (65), DEF DE REGIONES (70) SUBTITULOS (80), FORMATOS (85), DESC: PAGINA (67) FORMATO (87) VECTOR DE IMPRESION (66) EDITAR-1 BORRAR-2 AGREGAR-3 MOVER-4 DEPURAR-5 COPIAR-6 FIN-0  $\overline{n}$ :  $\mathbf{1}$ HODIF: TECLEE EL CODIGO DE TEXTO - 8 DIGITOS, O PARA FINALIZAR  $\mathbf{n}$ : 10010040 10010040 LIBOR.  $.1.1.22.$ QUE LINEA QUIERE HODIFICAR ? 1 **O D PARA FTH** n:  $\mathbf{1}$ LIBOR<sup>-</sup>  $.1.7.22.$ .TASA LIBOR  $.1.1.22.$ 10010040 .TASA LIBOR  $.1.7.22.$ QUE LINEA QUIERE MODIFICAR ? 1 O G PARA FIN  $n:$  $\mathbf{r}$ MODIF: TECLEE EL CODIGO DE TEXTO - 8 DIGITOS, O PARA FINALIZAR n:  $\mathbf{a}$ EDITAR-1 BORRAR-2 AGREGAR-3 MOVER-4 DEPURAR-5 COPIAR-6 FIN-0 n: D

EL INDICE HA SIDO REESCRITO

ALLA. гĤ S  $DE$ **iss ORIG**<br>**NOC** € Ž Ė z

**JLDAD MODTXT** LOADED 11017 MODTXT HODIFICACIONES AL ARCHIVO DE TEXTOS

### NO SE SALGA DE ESTA FUNCION. EL INDICE SE REESCRIBE AL FINAL

#### COLOQUE EL ARCHIVO DE TEXTOS Y OPRIHA EXECUTE

TIPOS DE TEXTOS: TABLA DE CODIGOS (10), REGLAS DE CALCULO (20), CODIGOS DE INPUT (25), REGLAS COMPILADAS (30), CODIGOS CALCULADOS (35), DEF DE CO-DIGOS (40), INSTRUCCIONES DE CODIGOS (50), NOMBRES DE LAS REGIONES (60), PAGINAS (65), DEF DE REGIONES (70) SUBTITULOS (80), FORMATOS (85), DESC: PAGINA (67) FORMATO (87) VECTOR DE IMPRESION (66)

EDIGAR-1 BORRAR-2 AGREGAR-3 MOVER-4 DEPURAR-5 COPIAR-6 FIN-0 п: 3.

AGREG: TECLEE EL CODIGO DE TEXTO - 8 DIGITOS, O PARA FINALIZAR o:

#### 20010160

20010160 TECLEE LOS DATOS; DOBLE EXECUTE PARA FINALIZAR 20010160 <10160++/<10110 10120 10130 10140 10150

AGREG: TECLEE EL CODIGO DE TEXTO - 8 DIGITOS, O PARA FINALIZAR n: 20010180 20010180

TECLEE LOS DATOS; DOBLE EXECUTE PARA FINALIZAR 20010180 <10180++/c10160 10170

AGREG: TECLEE EL CODIGO DE TEXTO - 8 DIGITOS, 0 PARA FINALIZAR  $\mathbf{n}$ : 20010210

20010210 TECLEE LOS DATOS: DOBLE EXECUTE PARA FINALIZAR 20010210 <10210+>10210\*1+<10200+1000

AGRES: TECLEE EL CODIGO DE TEXTO - 8 DIGITOS, 0 PARA FINALIZAR  $\mathbf{B}$ :

EDITAR-1 BORRAR-2 AGREGAR-3 MOVER-4 DEPURAR-5 COPIAR-6 FIN-0  $\mathbf{u}$ : n

EL INDICE HA SIDO REESCRITO

ਵ

S

Ċ۵ t٣

C) O ИG  $\bar{ }$ ਲ z

#### H.040 ABTCTYT LOADED 11001 ADICTXT

#### ARCHIVE DE TEXTOS :

- 1 ADICIONAR TEXTOS AL ARCHIVO
- 2 CREACION DE TEXTOS TIPO 10
- 3 CREACION DE TEXTOS TIPO 20
- $0 FIN$

 $\overline{\mathbf{z}}$ 

#### $\mathbf{n}$ :

CREACION DE TEXTOS TIPO 20 (REGLAS DE CALCULO)

TECLEE LA REGLA DE CALCULO, DOBLE >EXECUTE< PARA FIN, O CERO PARA CORREGIR

c10220+=10220\*1+c10200+1000 c10230+p10230×1+c10200+1000 <10240+>10240+1+<10200+1000 c10250+>10250\*1+c10200+1000  $10270 + 510270 * 1 + 10200 + 1000$ 

\* TEXTOS TIPO 20 CREADOS EN LA VARIABLE "V20" AHORA SELECCIONE LA OPCION 1 PARA ADICIONARLOS AL ARCHIVO

ARCHIVO DE TEXTOS :

1 - ADICIONAR TEXTOS AL ARCHIVO

- 2 CREACION DE TEXTOS TIPO 10
- 3 CREACION DE TEXTOS TIPO 20
- $0 FIN$

 $\mathbf{1}$ 

 $\mathbf{n}$ :

ADICIONAR TEXTOS AL ARCHIVO

COLOQUE EL ARCHIVO DE TEXTOS Y OPRIMA EXECUTE

LAS VARIABLES SERAN BORRADAS DESPUES DE USARSE

TECLEE LOS NOMBRES DE LAS VARIABLES SEPARADOS POR ESPACIOS **V20** DESEA AGREGAR MAS CODIGOS ? (SI O NO) ND.

TODOS LOS CODIGOS HAN SIDO AGREGADOS Y ESCRITOS EN EL INDICE

ARCHIVO DE TEXTOS :

1 - ADICIONAR TEXTOS AL ARCHIVO 2 - CREACION DE TEXTOS TIPO 10 3 - CREACION DE TEXTOS TIPO 20  $0 - FIN$ 

ā:

⋝

**LOAD LISTAR**<br>LOADED 11014 LISTAR LISTAR ARCHIVOS :

**1 - ARCHIVO DE TEXTOS<br>2 - ARCHIVO DE DATOS<br>0 - FIN** 

Ū.

 $\mathbf{1}$ 

LISTADO DEL ARCHIVO DE TEXTOS

COLOQUE EL ARCHIVO DE TEXTOS Y OPRIMA EXECUTE

TECLEE 2 DIGITOS PARA EL TIPO DE TEXTO O 0 PARA TODOS  $\overline{0}$ 

ğ,

NTOR GON NOW SERVING

n:

 $\mathbf{a}$ 

COLNOUE EL PAPEL EN POSICION Y OPRIMA EXECUTE.
무슨 소리에 다

CRICI Ð

TIPO DE TEXTO 20 114 CONTGOS 20610942 <10942+1<30030\*<10032+>10032)+1000 20010944 <10944+(<30040<<10034->10034)-1000 20010946 c18946+(c30850×c10930-p10030)+1000 20010950 c10950+(c30054xc10030->10030)-1000 20010952 =10952+(<30056+c10032->10030+1000<br>20010954 =10954+(<30056+c10032->10038++1000<br>20010956 =10954+(<30050+c10030->10030++1000<br>20010956 =10956+(<30050+c10030->10030)+1000<br>20010960 =10960++/c10080+c10030->10944 10946 10 20020090 c20090+>200900+20090<br>20020090 c20090+>20090+210920<br>20020100 c20100+210913-c20090<br>20020130 c20100+210913-c20090<br>20020130 c20100+20130+0 .2213<br>20020150 c20100+20130-20130-0130<br>20020150 c20100+2013032-c30010<br>20030052 20030220 c30220+(c30010+10)+(+/c30020 30030 30040 30050×4((pC),4)p4 1tc10030 10032 10034 10030)+1000 20030235 c30235+(c30052+10)+(+/c30054 30056 30058 30060xk((eC),4)e4 1tc10030 10032 10034 10030)+1000 20030235 c30235+(c30052+10)+(+/c30054 30056 30058 30060\*\*(cc),4)e4 1tc10030 100<br>20030250 c30250+-/c30090 30265 30240<br>20030265 c30260+-/5026090 30265 30240<br>20030265 c30260+-/50260+c10971<br>20030265 c30260+-/50280+c10914<br>20030

ミ **Ea** ម្ពុជ្ជ **ITORICE**  $\rm \ddot{\mathcal{G}}$ 

TIPO DE TEXTO 20 114 contons 20030300 <30300+0[0,4\*=10100 20030320 <30320+(+/c30270 30280 30285 30290 10100)-+/c30300 30310 20030330 <30330++/<30250 30320 20040010<40010+10000x<10560 FDIV <10440 20040020c40020+10000x=10680 FDIV <10440 20040030c40030+10000xc10900 FDIV c10440 20040040c40040+10000xc10920 FDIV c10440 20040050c40050+10000xc10930 FDIV c10440 20040060c40060+10000xc10975 FDIV c10440 20040670<40070+10000 ×<10980 FDIV <10440 20040080c40080+10000xc10100 FDIV c10440 20040110<40110+10000x<10400 FDIV <20200 20040120=40120+10000x=10400 FDIV <20100 20040130c40130+10000xc10100 FDIV c20200 20040140c40140+10000xc10100 FDIV c30320

NHONO HO SISHL<br>NOO SISHL

QUIERE IMPRIMIR MAS ? (SI'O NO)<br>NO<br>LISTAR ARCHIVOS :

**1 - ARCHIVO DE TEXTOS<br>2 - ARCHIVO DE DATOS<br>0 - FIN** 

O:

o

٠

# TESIS CON NATRI

)LOAD CREACAL<br>LOADED 11009 CREACAL CREACION DEL ARCHIVO DE REGLAS DE CALCULO

COLOGUE EL ARCHIVO DE REGLAS DE CALCULO NUEVO

DE EL NUMERO DE BLOQUES PARA LAS REGLAS DE CALCULO Y PARA LOS VECTORES DE SOPORTE  $n<sub>i</sub>$ 

 $10<sub>5</sub>$ 

SE VAN A INICIALIZAR 24 BLOQUES NUMERO DE APCHIVO Y UNIDAD. COLOQUE EL ARCHIVO  $\overline{a}$ :  $312$ 

**HO WITWA** 

CON<br>CON<br>RICEN

MARQUE EL ARCHIVO Y DESPUES TECLEE CERO HARK 86 1 3 12

D:

DHARK B6 1 3 12 ALREADY MARKED .co MARKED 0003 00RA - 0 ARCHIVO INICIALIZADO.

**JLOAD COMPTLA** LOADED 11005 COMPILA COMPILACION DE LAS REGLAS DE CALCULO

COLOQUE EL ARCHIVO DE TEXTOS Y EL DE REGLAS

REGLAS A COMPTLAR, D=FIN

n:

D+RET 35000010 10160 10180 10210 10220 10230 10240 10250 10270 10310 10320 10330 10340 10350 10370 10360 10390 10400 10410 10430 10440 10606 10510 10520 10530 10540 10554 10556 10560 10600 10610 10620 10530 10635 10640 10650 10660 10680 10700 10710 10800 10711 10712 10900 10913 10914 10930 10930 10940 10942 10944 10946 30052 30054 30056 30058 30060 10950 10952 10954 10956 10960 10962 10965 10966 10967 10968 10969 10970 10975 10980 10982 10983 10985 10987 10988 10989 10991 10990 10100 20010 20030 20060 20090 20100 20130 20140 30220 30070 30080 30090 30235 30260 30265 30250 30280 30300 30290 30320 30330<br>20200 20150 20000 40010 40020 40030 40040 40050 40060 40070 40080 40110 40120 40130 **HOTHO** 

# ES PRIMERA VEZ ?

**SI** 

CODIGOS COMPILADOS

FALLA DE **TESTS** 

**NO2** NHONO!

**)LOAD CREACP** LOADED 11010 CREACP CREACION DEL CALCULO PARCIAL

COLOQUE EL ARCHIVO DE REGLAS DE CALCULO Y EL DE DATOS

NOMBRE DEL ARCHIVO DE DATOS **TESIS** GENERANDO LOS VECTORES DE SOPORTE  $\mathbf 2$ 

VECTORES CREADOS Y GRABADOS  $411 = pV$   $114 = pP$  $\overline{2}$ 

 $\overline{\mathbf{3}}$ 

 $\overline{\mathbf{3}}$ 5 6

TABLA TB ESCRITA EN EL BLOQUE DE ARCHIVO 7

马

TESTS (

**CON<br>CRIGEN** 

**JLDAN MODCAL** LOADED 11015 HOREAL REGLAS DE CALCULO :

> $1 -$  LISTAR  $2 - MODFICAR$  $3 - VA.$

- $4 BUSCAR$
- $0 F1H$

 $\Pi$ :

 $\blacksquare$ 

LISTADO DEL ARCHIVO DE REGLAS DE CALCULO-

COLOQUE EL ARCHIVO DE REGLAS DE CALCULO

ARCHIVO DE REGLAS DE CALCULO

INDICE EN BLOQUE 1, REGLAS EN BLOQUES 2 A 6 REGLAS DE OVERFLOU EN BLOOUES 8 A 10 ST ES QUE EXISTEN TB CN 7, V Y P CN 11 A 12

**BLOQUES A LISTAR** 

 $\mathbf{R}$ :

**LADE** 

NHOINO

e

SIS

 $\Omega$ 

ž

12345671112 QUICRE VER LAS REGLAS DE CALCULO TAMBIEN ? ST.

 $B$ LOQUE  $1$  :

 $(\rho TE)$ )=1 2 6 8 ST =11 12, PNO =

EL ELUQUE 2 CONTIENE LOS CODIGOS : 10160 10180 10210 10220 10230 10240 10250 10270 10310 10320 10330 10340 10350 10370 10360 10370 10400 10410 10430 10440 10606 13510 10520 10530 10540 10554 10556 10560 10600 10610 10620 10630 10635

30010160 MATCFCD+10160;CJ+1.5++/MATCFCD+10110 10120 10130 10140 10150;CJ 50010180 MATEFCD110180;CJ+1.5++/MATEFCD110160 10170;C3 30010210 MATEFCD:10210;CJ+L.5+MATEFCD:10210;PJ\*1+MATEFCD:10200;CJ+1000 30010220 HATCFCD+10220;CJ+L.5+HATCFCD+10220;PJ×1+HATCFCU+10200;CJ+1000 J0010230 MATEFCD+10230;CJ+L.5+MATEFCD+10230;PJ×1+MATEFCD+10200;CJ+1000 30010240 MATEFCD+10240;C1+L.S+MATEFCD+10240;P1×1+MATEFCD+10200;C1+1000 30010250 MATEFCD\10250;C3+1.5+MATEFCR\10250;P3+1+MATEFCD\10200;C3+1000 30010270 MATEFCD+10270;C1+L.5+MATEFCD+10270;P1×1+MATEFCD+10020;C1+1000 30010310 HATEFCD(10310)CJ+[.5+(\*/HATEFCD(10110 10210)CJ)+1000 30010320 MATEFCD+10320;C1+1.5+(\*/MATEFCD+10120 10220;C3)+1000 30010330 MATEFCD:10330;C1+L.5+(x/MATEFCD:10130 10230;C1)+1000 30010340 MATEFCD+10340;C1+1.S+Cx/HATEFCD+10140 10240;C3)+1000 30010350 MATEFED:10350;C3+1.5+(x/MATEFCD:10150 10250;C3):1000 30010370 hATEFCD+10370;C3+L.S+MATEFCD+10170;C3+MATEFCD+10270;C3+MATEFCD+10030;C3+100000 30010360 MATEFCD(10360;CJ+L.5++/MATEFCD(10310 10320 10330 10340 10350;CJ 30010390 MATCFCD(10390;C3+L.S+C=/MATCFCD(10190 10290;C3)+1000 30010400 MATEFED:10400;CJ+1.5++/MATEFED:10360 10370 10390;CJ 30010410 HATCFCD:10410;C3+L.5+MATCFCD:10370;C3\*0.05 30010430 MATEFCD:10430;C1+1.5++/MATEFCD:10410 10420;C3 30010440 MATEFCD110440;CJ+L.5++/MATEFCD110400 10430;CJ 30010606 MATEFCD:10606;CJ+L.5+MATEFCD:10180;CJ-MATEFCD:10605;CJ T0010S10 HATEFCD(10510)CJ+[.5+HATEFCD(10510)PJ\*1+HATEFCD(10010;CJ+1000

30010520 MATEFED:10520:C3+!.5+(x/MATEFED:10510 10190:C3)+1000 30010530 MATEFCD+10530;CJ+L.5+MATEFCD+10530;PJ\*1+MATEFCD+10010;CJ+1000 30010540 MATEFCD+10540;CJ+L 5+(MATEFCD+10530;CJ+MATEFCD+10606;CJ-MATEFCD+10110;CJ)+1000 30010554 MATEFCD+10554;CJ+I.5+MATEFCD+10554:PJx1+MATEFCD+10010:CT+1000 30010556 HATEFCD+10556:Cl+i .S+HATEFCD+10555:Cl+(HATEFCD+10554:CJ++/HATEFCD+10120 10130:Cl)+1000 30010560 MATEFCD:10560;CJ+L.S++/MATEFCD:10520 10540 10556 10552 10553:CJ 30010600 MATEFCD:10600;CJ+L.5+MATEFCD:10440;CJ-MATEFCD:10560;CJ 30010610 MATEFCD+10610;C1+L.5+MATEFCD+10610;P3\*1+MATEFCD+10010;C3+1000 30010620 MATEFCD110620;C3+1.5+(x/MATEFCD110610 10606:C3)+1000 30010630 MATCFCD+10630;C1+L.5+HATCFCD+10630;P1+1+HATCFCD+10010:C1+1000 30010635 MATEFCP+10635;C3+1.5+(x/MATEFCP+10630 10606:C3)+1000

EL BLOQUE 3 CONTIENE LOS CONIGOS : 10640 10650 10660 10680 10700 10710 10800 10711 10711 10712 10700 10713 10714 10770 10730 10740 10942 10944 10946 30052 30054 30056 30058 30060 10950 10952 10954 10956 10960 10962 10965 10966 10967 10968 10969

30010640 MATEFCD110640;CJ+1.5+MATEFCD110640;PJ\*1+MATEFCD110010:CJ+1000 30010650 MATEFCR\10650;C3+[.5+(\*/MATEFCD\10540 10606;C3)-1000 30010660 MATEFCD+10660;CJ+[.5+MATEFCD+10660;PJ\*1.1 30010680 MATERCD(10680;CI+I 5++/MATERCD(10620 10635 10650 10660 10670;CI 30010700 MATEFCD\10700;C1+1.5+-/MATEFCD\10600 10680;C1 30010710 MATEFCD+10710;C1+1 5+MATEFCD+10710;P3\*1+MATEFCD+10010;C1+1000 30010800 MATEFCD+10800;C3+I S+MATEFCD+10800;P3\*1.01+MATEFCD+10010;C3+1000 30610711 MATEFCD\10711;CI+[.5+MATEFCD\10711;PJ\*1+(0.6\*MATEFCD\10020;CJ+1000)+0.4\*MATEFCD\10010;CJ+10 3001071100 30010712 MATEFCD+10712;CJ+L-5+0.035+2-MATEFCD+10711;CJ I0010900 MATEFCD:10900;C3+1.5++/MATEFCD:10710 10800 10810 10712;C3 30010913 MATEFCD\10913;CJ+i.5+(MATEFCD\10913;PJ\*1+MATEFCD\10910;CJ-100)++/MATEFCD\10911 10912;CJ 30010914 MATEFCD(10914;CJ-[.5+MATEFCD(10913;PJ-MATEFCD(10910;CJ-100 30010920 MATEFCD+10920;C3+L.5+0.0476×0.5+MATEFCD+10913;C3+MATEFCD+10913;P3 30010930 MATEFED\10930;C3+L.S+MATEFED\10700;C3-MATEFED\10900;C3+MATEFED\10920;C3 30010940 MATCFCD+10940;C3+1.5+(MATEFCD+30020;CJ\*MATEFCD+10030;CJ-MATEFCD+10030;P3)+1000 30010942 HATEFCD\10942;CJ+[.5+(HATEFCD\30030;CJ\*HATEFCD\10032;CJ-HATEFCD\10032;PJ}+1000 30010944 MATEFCD\10944;CJ+L.5+(MATEFCD\30040;CJ\*MATEFCD\10034;CJ-MATEFCD\10034;PJ}+1000 30010946 HATCFCD+10946;C1+[.5+(HATCFCD+30050;C1+HATCFCD+10030;C1-HATCFCD+10030;P1)+1000 30030052 MATCFCD+30052:CJ+1.5+MATCFCD+30052:PJ-MATCFCD+30010:CJ 30030054 MATEFCD:30054;CJ+1.5+MATEFCD:30054;PJ-MATEFCD:30020:CJ 30030056 MATEFC0130056;C3+E.5+MATEFCD130056;P3-MATEFCD130030:C3 30030058 MATEFCB130058;CJ+L.5+MATEFCB130058;PJ-MATEFCB130040:CJ 30030860 MATEFCB\30060;CJ+L.5+MATEFCD\30060;PJ-MATEFCD\30050;CJ 30010950 MATEFCD\10950;CJ+[.5+(MATEFCD\30054;CJ\*MATEFCD\10030;CJ-MATEFCD\10030:P3)+1000 30010952 MATEFCD+10952;C1+[.5+(MATEFCD+30056;C1\*MATEFCD+10032;C1-MATEFCD+10032;P3)+1000 30010954 HATEFCD+10954;C3+L-5+(HATEFCD+30058;C3\*HATEFCD+10034;C3-HATEFCD+10034;P3)-1000 30010956 MATEFCD+10956;CJ+L.5+(MATEFCD+30060;CJ+MATEFCD+10030;CJ-MATEFCD+10030;PJ)+1000 30010960 MATEFCD.10960;C1+L.5++/MATEFCD.10940 10942 10944 10946 10950 10952 10954 10956:C1 30010962 MATEFCB+10962;CJ+L.S+(MATEFCD+10040;CJ+100)+0.79 30010965 MATEFCD(10965;C1+[.5+(MATEFCD(10040;C1+125)+0.79 30010966 MATEFCD\10966;C1+L.5+(0.05\*MATEFCD\30052;FJ+MATEFCD\30052;C1}\*MATEFCD\10961;C1+10000 30010967 MATEFCD+10967;C3+L.5+(0.05xMATEFCD+30054;P3+MATEFCD+30054;C3)xMATEFCD+10962;C3+10000 30010968 MATCFCD+10968;C3+1.5+(0.05\*MATCFCD+30056;P3\*MATCFCD+30056;C3)\*MATCFCD+10963;C3+10000 30010969 HATEFCD+10969;C3+1.5+(0.05+HATEFCD+30058;P3+HATEFCD+30058;C3)+HATEFCD+10964;C3+10000

SIS, Й  $\mathcal{S}$ ORIGEN ≊

IL PLOGUE 4 CONTIENE LOS CODICOS : 10970 10975 10975 10980 10982 10983 10985 10987 10988 10999 10990 10100 20010 20030 20060 20090 20100 20130 20140 30220 30220 30070 30080 30090 30235 30235 30250 30250 30250 30280 30300 30290 30320 30330 30010270 MATEFCD+10970;C3+3,5+40.05+MATEFCD+30060;P3+MATEFCD+30060;C3)+MATEFCD+10965;C3+10000 10010775 MATEFCD:10975;C3+1.5+MATFFCD:10966;C3++/MATEFCD:10967 10969 10969 10970;C3+MATEFCD:10030 10 30010975032 10034 10030:CJ-100 30010980 HATEFCD 10959:CJ+1.5+NATEFCD 10°35:CJ-HATEFCD 10960:CJ+HATEFCD 10975:CJ 30010902 MATEFCD+10982;C3+1.5+0.0475+6.5+(0,714A)+A+1.5++\MATEFCD+10914;C3 30010983 MATEFCIA10983.C3+1.5++PHATEFCIA10980 10981 10982;C3 30010995 MATEFCH (10985, CT-1, 5)-PHATEFCD 10983 10984; CT 30010987 MATEFCD(10987;C1+1.5+-ZMATEFCD(10985.10986;C1 30010988 HATEFCD (10999;CJ+1.5+0.42+0FMATEFCD+10987;CJ 10010989 MATEFCDV10989;C1+1.5+6.43+0FMATEFCDV10987;C1 30010991 MATEFCD+10991;C1+L.5+0.5+0FMATEFCD+10984;CJ 30010990 MATEFCD\10990;Cl+1.5++/MATEFCD\10980 10989;Cl T0010100 HATEFCb110100;CJ+I.S+HATEFCD110980;CJ-HATEFCD110990;CJ+HATEFCD110991;CJ 10020010 NATEFCD+20010:C3+1.5+HATEFCD+10400;C3+13+264 50020030 MATEFCT+20030;CJ+L.5++/MATEFCD+20010 20020 20025;CT 10030060 MATERCO-20060;CI+1.5++/MATERCO-20040 20050;CI 30020090 MATCFCD(20090)CJ+1.5+MATCFCD(20090;PJ+MATCFCD(10920;CJ 30020100 HATEFCD\20100;C3+L.5+HATEFCD\10913;C3-HATEFCD\20090;C3 30020130 MATEFED:20130:C1-1.5+MATEFCD:20130;P3×0.9524 10020140 MATEFCD+20140:C1+1.5++/mATEFCD+20120 20130:C7 30030220 HATEFCD+30220;C3+1.5+(hATEFCD+30010;C3-10)+{+/HATEFCD+30020 30030 30040 30050;C3\*@{(pC),4)p 300302204 11MATEFCUL10030 10032 10034 10030;CJ)-1800 S6030070 HATEFCD+30070;C3+L.5+HATEFCD+10988;C3-HATEFCD+10440;C3\*HATEFCD+10988;P3+HATEFCD+10440;P3 30030090 MATEFCD+30080;C3+1,5++/MATEFCD+30070 10989 10991;C3 30030890 MATCFCD130896;C3+1,S++/MATCFCD130210 30220 30230 30080;C3 S0030235 HATEFCD+30235;CJ+L.5+(HATIFCD+30052;CJ-10)+(+/HATEFCD+30054 30056 30058 30060;CJ\*N((eC),4)e 300302354 1fMATEFCD+10030 16032 10034 10030;CJ)+1000 30030260 MATEFCD+30260;C3+1.5+MATEFCD+30260;P3+MATEFCD+10991;C3 30030265 HATEFCD+30265;C1+L.5++/HATEFCD+30260 30235;C1 30030056 MATEFCD+30250;C3+1.5++/MATEFCD+30090 30265 30240;C3 30030280 MATEFCD\30280;C3+1.5+MATEFCD\30280;P3+MATEFCD\10914;C3 30030300 MATEFCI+30300;C1+L.5+0F0.4+MATEFCI+10100;P1 10030290 MATEFCD(30290;CJ+L.SHMATEFCD(30290;PJ+MATEFCD(10100;PJ-MATEFCD(30300;PJ+MATEFCD(30310;PJ 30030320 MATEFCD+30320;C3+1.S+(+/MATEFCD+30270 30280 30290 30290 10100;C3)-+/MATEFCD+30300 30310;C3 30030330 MATEFCD+30330;CJ+1.5++/MATEFCD+30250 30320;CJ

IL BLOQUE 5 CONTTENE LOS CODIGOS : 20200 20150 20000

30020200 MATEFCD+20200;C3+L.5+MATEFCD+30330;C3 30020150 MATEFED:20150;CJ+L.S+MATEFCD:20200;CJ-+/MATEFCD:20100 20140;CJ 30020000 HATEFCD\20000;C3+L.5+HATEFCD\20150;C3-+/HATEFCD\20060 20030;C3

EL PLOQUE 6 CONTIENE LOS CONTGOS : 40010 40020 40030 40040 40050 40060 40070 40080 40110 40120 40130 40140

30040010HATEFCD+40010;CJ+L.5+10000\*HATEFCD+10560 ;CJFDEV MATEFCD+10440;CJ SOO40020MATEFCD\40020;CJ+L.5+10000-MATEFCD\106B0 ;CJFDIV MATEFCD\10440;CJ \$0040030HATEFCD\40030;CJ+[.5+10000\HATEFCD\10900 ;CJFDIV HATEFCD\10440;CJ 30040040HATEFCD\40040;CJ+[.5+10000\*HATEFCD\10920 ;CJFDIV MATEFCD\10440;CJ IO0400S0HATLFCD+40050;C3+L.5+10000xHATLFCD+10930 ;CJFDIV MATLFCD+10440;C3 30040060MATEFCD140060;CJ+L.5+10000\*MATEFCD110775 ;CJFDIV MATEFCD110440;CJ 30040070HATEFCD(40070;CJ+L.5+10000\*HATEFCD(10980 ;CJFDIV HATEFCD(10440;CJ SOO400BOHATCFCD(400B0;C3+1.5+10000\*HATCFCD(10100;C3FDIV MATCFCD(10440;C3 E004011CHATEFCD\40110;C3+1.5+10000\*HATEFCD\10400;C3FDIV HATEFCD\20200;C3 30040120MATEFCD\40120;CJ+L.5+10000xMATEFCD\10400 ;CJFDIV MATEFCD\20100;CJ ⊷ ⊳ Гđ တ 忈 جحا C ĔĠ Ż رض ≍

30040130mATEFCD+40130.C3+} S+10400+6ATEFCP+10100 :C3FDIV MATEFCD+20200:C1 30090190HATEFED:401901E3e1.5+10000-HATEFED:10100 (CIFDIV HATEFED:303201C1 HLOQUE 7 DIMENSION : 5 35 30010360 30010398 30010406 30010410 30010430 39810446 30010606 30010510 30010520 30010530 30010540 30010554 30010556 30010560 30010600 30010610 30010620 30010630 30010635 0  $\mathbf{a}$ 30010640 30010650 30010660 30010700 30010710 30010700 30010711 30010711 30010712 30010900 30010913 30010914 30010920 10010930 30010940 30010942 30010944 30010946 30030052 30030054 30030056 30030058 30030060 30010950 30010952 30010954 30010956 30010960 30010962 30010965 30010966 30010967 30010968 30010969 30010976 30010975 30010975 30010980 30010982 30010983 30010985 30010988 30010988 30010999 30010990 30010100 30020010 10020030 30020060 30020090 30020100 30020130 30020140 30030220 30030220 30030070 30030080 30030090 30030233 30030235 30030260 30030265 30030250 30030260 30030300 300303290 30030320 30030330 30020200 30020150 30020000  $\mathbf{u}$  $\overline{a}$  $\mathbf{a}$  $\mathbf{R}$  $\mathbf{a}$  $\mathbf{r}$  $\mathbf{u}$  $\theta$  $\overline{a}$ n.  $\mathbf{r}$ e  $\mathbf{r}$  $\mathbf{B}$  $\mathbf{a}$  $\mathbf{r}$ 30040016 30040020 30040030 30040040 30040050 30040060 30040070 30040080 30040110 30040120 30040130 30040140 n  $\mathbf{r}$  $\mathbf{0}$  $\mathbf{0}$  $\mathbf{a}$  $\mathbf{0}$  $\mathbf{a}$ o  $\mathbf{a}$  $\mathbf{a}$  $\mathbf{r}$  $\mathbf{r}$  $\mathbf{a}$  $\mathbf{a}$  $\mathbf{a}$ ĥ. n.  $\mathbf{r}$ 3L00UE 11 18110 18120 18130 18148 18158 8 18168 18178 8 18218 18288 8 18228 18288 8 18288 18288 8 18288 8 18208 8 18208 8 18278 10020 0 10110 10210 0 10120 10220 0 10130 10230 0 10140 10240 0 10150 10250 0 10170 10270 10030 0 10310 10320 10330 10340 10350 0 10190 10290 0 10360 10370 10390 0 10370 0 10410 10420 0 10400 10430 0 10180 10605 0 10510 10010 0 10510 10190 0 19530 10010 0 10530 10606 10110 0 10554 10010 0 10555 10554 10120 10130 0 10520 10540 10556 10552 18553 0 19440 18560 0 19610 19010 0 19610 19696 0 19630 19910 0 19630 19696 0 19649 19010 0 19640 19696 0 19669 0 10620 10635 10650 10660 10670 0 10600 10680 0 10710 10010 0 10000 10010 0 10711 10020 10010 0 10711 0 10710 10800 10810 10712 0 10913 10910 10911 10912 0 10913 10910 0 10913 10913 0 10700 10920 10920 0 30020 10030 10030 0 30030 10032 10032 0 30040 10034 10034 0 30050 10030 10030 0 30052 30010 0 30054 30020 0 30056 30030 0 30058 30040 0 30060 30050 0 30054 10030 10030 0 30056 10032 10032 0 30058 10034 10034 0 30060 10030 10030 0 10940 10942 10944 10946 18758 18752 18754 18756 8 18848 8 18848 8 18852 18852 18761 8 18854 18862 8 18962 8 18856 18863 8 18868 18858 10964 0 30060 30060 10965 0 10966 10967 10968 10969 10970 10030 10032 10034 10030 0 10930 10960 10975 0 10914 0 10980 10981 10982 0 10983 10984 0 10985 10986 0 10987 0 10987 0 10984 0 10988 10989 0 10980 10990 10991 0 10400 0 20010 20020 20025 0 20040 20050 0 20090 10920 0 10913 20090 0 20130 0 20120 20130 0 30010 30020 30030 30040 30050

10030 10032 10034 10030 0 10989 10440 10988 10440 0 30070 10989 10991 0 30210 30220 30230 30880 0 30052 30054 30056 38858 38868 18838 18832 18834 18838 8 38268 18991 8 38268 38235 8 38898 38265 38248 8 38288 18914 8 18188 8 38298 10100 30300 30310 0 30270 30280 30285 30290 10100 30300 30310 0 30250 30320 0 30330 0 20200 20100 20140 0 20150 20060 20030 0 10560 10440 0 10680 10440 0 10900 10440 0 10920 10440 0 10930 10440 0 10975 10440 0 10980 10440 0

5 9 12 15 18 21 24 27 30 33 36 39 42 46 52 55 59 61 64 67 70 73 76 79 83 86 91 97 100 103 106 109 112 115 118 120 126 129 132 135 139 141 146 151 154 157 161 165 169 173 177 180 183 186 189 192 196 200 204 208 217 219 221 225 229 233 237 241 251 255 257 261 264 267 269 271 273 276 280 282 286 289 292 295 297 300 310 315 319 324 334 337 340

10100 10440 0 10400 20200 0 10400 20100 0 10100 20200 0 10100 30320 0

344 347 349 354 362 365 367 371 375 378 381 384 387 390 393 396 399 402 405 408 411

LISTADO COMPLETO. OPRIMA EXECUTE

**SLOQUE 12** 

# REGLAS DE CALCULO :

1 - LISTAR<br>2 - MODIFICAR<br>3 - VALIDAR<br>4 - BUSCAR<br>0 - FIN

 $\overline{\overline{z}}$ 

NEORO EQ PTTFE

D:

**JLDAR HODIXT** LOADED 11017 HODTXT MODIFICACIONES AL ARCHIVO DE TEXTOS

NO SE SALGA DE ESTA FUNCION, EL INDICE SE REESCRIPE AL FINAL

COLOQUE EL ARCHIVO DE TEXTOS Y OPRIMA EXECUTE

TIPOS DE TEXTOS: TABLA DE CODIGOS (10). REGLAS DE CALCULO (20), CODIGOS DE INPUT (25), REGLAS COMPILADAS (30), CODIGOS CALCULADOS (35), DEF DE CO-DIGOS (40). INSTRUCCIONES DE CODIGOS (50). NOMBRES DE LAS REGIONES (60), PAGINAS (65), DEF DE REGIONES (70) SUBTITULOS (BO), FORMATOS (BS). DESC: PAGINA (67) FORMATO (87) VECTOR OF THPRESTON (66)

EDITAR-1 BORRAR-2 AGREGAR-3 MOVER-4 DEPURAR-5 COPIAR-6 FIN-0 D: 1

MODIF: TECLEE EL CODIGO DE TEXTO - 8 DIGITOS. O PARA FINALIZAR n:

45000010

45000010

10010 10020 10030 10032 10034 10040 10110 10120 10130 10140 10150 10170 10160 10180 10200 10 210 10220 10230 10240 10250 10270 10310 10320 10330 10340 10350 10370 10360 10190 10290 1039 8 18480 18410 18420 18430 18440 18685 18686 18510 18520 18538 18548 18550 18551 18554 18555 10556 10552 10553 10560 10600 10610 10620 10630 10635 10640 10650 10660 10670 10680 10700 10 710 10800 10810 10711 10712 10900 10910 10911 10912 10913 10914 10920 10930 30010 30020 3003 0 30040 30050 10940 10942 10944 10946 30052 30054 30056 30058 30060 10950 10952 10954 10956 10960 10961 10962 10963 10964 10965 10966 10967 10968 10969 10970 10975 10980 10981 10984 10 986 10982 10983 10985 10987 10988 10989 10991 10990 10100 20020 20025 20010 20030 20040 2005 0 20060 20090 20100 20120 20130 20140 30210 30230 30220 30070 30080 30090 30235 30265 30240 30250 30280 30310 30300 30270 30285 30320 30330 20200 20150 20000 30260 30290 40010 40020 40 030 40040 40050 40060 40070 40080 40110 40120 40130 40140 QUE LINEA QUIERE MODIFICAR ? 1 2 3 4 5 6 7 8 9 10 11 **Q & PARA FIN** 

ū:

MODIF: TECLEE EL CODIGO DE TEXTO - 8 DIGITOS, O PARA FINALIZAR π÷

75000010

25000010 5 1 2 3 4 5 10010 10020 10030 10032 10034 10040 10110 10120 10130 10140 10150 10170 10200 10 179 18298 18428 18685 18555 18552 18553 18678 18818 18918 18911 18912 38818 38828 38838 3884 0 30050 10761 10763 10764 10781 10784 10786 20020 20025 20040 20050 20120 30210 30230 30248 30310 30270 30285

QUE LINEA QUIERE MODIFICAR ? 1 2 3 4 **O O PARA FIN** n:

ń.

5 ьЗ

NHOIH O Ž

ص

풊 딤

```
MODIF: TECLEE EL CODIGO DE TEXTO - 8 DIGITOS, O PARA FINALIZAR
n.
      35000010
35000010
10168 10180 10210 10220 10230 10240 10250 10270 10310 10320 10330 10340 10350 10370 10360 10
390 10400 10410 10430 10440 10686 10510 10520 10530 10540 10554 10556 10560 10600 10610 1062
0 10630 10635 10640 10650 10660 10680 10700 10710 10800 10711 10712 10900 10913 10914 10920
10930 10940 10942 10944 10946 30052 30054 30056 30058 30060 10950 10952 10954 10956 10960 10
962 10965 10966 10967 10968 10969 10970 10975 10980 10982 10983 10985 10987 10988 10989 1099
1 10998 10108 20010 20030 20060 20090 20100 20130 20140 30220 30870 30880 30090 30235 30260
30265 30250 30280 30300 30290 30320 30330 20200 20150 20000 40010 40020 40030 40040 40050 40
060 40070 40080 40110 40120 40130 40140
QUE LINEA QUIERE MODIFICAR ? 1 2 3 4 5 6 7 8
O O PARA FIN
\mathbf{B}:
      \simMODIF: TECLEE EL CODIGO DE TEXTO ~ 8 DIGITOS, O PARA FINALIZAR
n:45000020
45009020
106 200 300 400
QUE LINEA QUIERE MODIFICAR ? 1
D O PARA FIN
\mathbf{n}:
MODIF: TECLEE EL CODIGO DE TEXTO - 8 DIGITOS, O PARA FINALIZAR
n:45000030
45000030
1981122 1982122 1983122 1984122 1985122
QUE LINEA QUIERE MODIFICAR ? 1
O O PARA FIN
D:
MODIF: TECLEE EL CODIGO DE TEXTO - 8 DIGITOS, O PARA FINALIZAR
n:
      45000040
45000040
10 10 10 10 10
QUE LINEA QUIERE MODIFICAR ? 1
Q O PARA FIN
n.
MODIF: TECLEE EL CODIGO DE TEXTO - 8 DIGITOS, O PARA FINALIZAR
п:
      -0
EDITAR-1 BORRAR-2 AGREGAR-3 MOVER-4 DEPURAR-5 COPIAR-6 FIN-0
n:
      ۰
EL INDICE HA SIDO REESCRITO
```
rz ر<br>55 딜  $\Xi$ NHOIHO Ž

# >LOAD LISTAR LOADED 11014 LISTAR LISTAR ARCHIVOS

1 - ARCHIVO DE TEXTOS  $2 - \Delta$ **RCHIVO DE DATOS** 

 $0 - FIN$ 

o:<br>. . . . 1 LISTADO DEL ARCHIVO DE TEXTOS

COLOQUE EL ARCHIVO DE TEXTOS Y OPRIHA EXECUTE

TECLEE 2 DIGITOS PARA EL TIPO DE TEXTO O O PARA TODOS

o: 25 35 45

TECLEE LA IDENTIFICACION DEL TEXTO (6 O HENOS DIGITOS)<br>O O PARA TODOS<br>D:

COLOQUE EL PAPEL EN POSICION Y OPRIMA EXECUTE

TIPO DE TEXTO 25 1 CODIGOS **2500001D!i I 2 3 i. 5 10010 10020 10030 10032 10031J lDOIJO 10110 10120 10130 1011.JO 10150 10170 10200 10**  25000010190 10290 10420 10605 10555 10552 10553 10670 10810 10910 10911 10912 30010 30020 30030 3004 2SOOOOIOO 30050 10961 10963 10964 10981 10984 10986 20020 20025 20040 20050 20120 30210 30230 30240 2500001030310 30270 30285

# TIPO DE TEXTO 35 1 CODIGOS

3500001010160 10180 10210 10220 10230 10240 10250 10270 !0310 10320 10330 10340 10350 10370 10360 10 35000010390 10400 10410 10430 10440 10606 10510 10520 10530 10540 10554 10556 10560 10600 10610 1062 350000100 10630 10635 10640 10650 10660 10680 10700 10710 10800 10711 10712 10900 10913 10914 10920 3500001010930 10940 10942 10944 10946 30052 30054 30056 30058 30060 10950 10952 10954 10956 10960 10 350000!0962 109/.5 10966 10967 10760 10969 10970 10975 10980 10982 10983 10985 10987 10988 10989 1099 350000101 10990 10100 20010 20030 20060 20090 20100 20130 20140 30220 30070 30080 30090 30235 30260 3~00001030265 **30250 30:?80 30300 30290 30320 30330 20200** :?01~0 **20000 IJ0010 "0020 &JOOJO IJOOIJO IJ0050 t;O**  35000010060 40070 40080 4CllO 40120 40130 00140

# **TIPO t•E TEXTO LIS '.t CODIGOS**

4!;!!~001010010 **10020 10030 10032 10034 10040 10110 10120 10130 10140 10150 10170 10160 lOtBO 10200 10**  4~JOOOI0210 10220 10230 10240 10250 10270 10310 10320 10330 10340 10350 10370 10360 10190 10290 1039 450000100 10400 1041C 10420 10430 10440 10605 10606 10510 10520 10530 10540 10550 10551 10554 10555 **lf500001010556 10SS2 10553 10560 10600 10610 10620 10630 10635 10640 1065{1 10660 10670 10.seo 10700 10** 45000013710 10800 10810 10711 10712 10900 10910 10911 10912 10913 10914 10920 10930 30010 30020 3003 4SOOOOIOC 30040 30050 10940 10942 10944 10946 30052 30054 30056 30058 30060 10950 10952 10954 10956 45060010986\_10982\_10983\_10985\_10987\_10988\_10989\_10991\_10990\_10100\_20020\_20025\_20010\_20030\_20040\_2005<br>450066100\_20060\_20096\_20100\_20120\_20130\_20140\_30210\_30230\_30220\_3020\_30080\_300290\_30235\_30265\_30240<br>4500061036250\_30286\_3 45000010C30 40040 40050 40060 40070 40080 40110 40120 40130 40140 45COCO'l0100 200 300 400

450000301981122 1982122 1983122 1984122 1985122<br>4500004010 10 10 10 10

**HOALLADE** 

CON<br>VORIGEN

QUIERE IMPRIMIR MAS ? (SI O NO) **ND** LISTAR ARCHIVOS :

> 1 - ARCHIVO DE TEXTOS<br>2 - ARCHIVO DE DATOS  $0 - FIN$

 $\mathbf{0}$ :

o

**JLGAD CREARCH** LOADED 11011 CREARCH **CREACION DE ARCHIVOS :**  $1 - TEXTOS$ 

 $2 -$  DATOS

 $3 -$  REPORTES  $0 - FIN$  $\mathbf{u}$ :  $\overline{2}$ CREACION DEL ARCHIVO DE DATOS COLOQUE EL ARCHIVO DE TEXTOS PRENDA LA IMPRESORA. COLOQUE EL ARCHIVO DE DATOS NUEVO NOMBRE DEL ARCHIVO DE DATOS **TESIS** NUMERO DE VERSIONES (COLS)  $\mathbf{u}$ : 5 NUMERO DE CODIGOS (RENG)  $\overline{\mathbf{n}}$ : 200 NUMERO DE REGIONES  $\mathbf{n}$ : 隼 NUMERO DE CODIGOS DE CALCULO  $\mathbf{B}$ 140 NUMERO DE CODIGOS DE INPUT  $\mathbf{D}$ : 60 CODIGOS REDEFINIDOS ......... 203 NUMERO DE PEGIONES .......... l. RENGLONES POR BLOQUE ......... 203 BLOQUES POR REGION ..........  $\mathbf{1}$ **RLOQUES DE CODIGOS** ..........  $\mathbf{1}$ NUMERO DE ARCHIVO Y UNIDAD. COLOQUE EL ARCHIVO  $\mathbf{a}$ : 2 1 2 MARQUE EL ARCHIVO DE DATOS : (DESPUES TECLEE CERD) DNARK 21 1 2 12  $\mathbf{B}$ : )MARK 21 1 2 12 ALREADY MARKED GO **MARKED 0002 0021**  $\bf G$ LLAVE DE CODIGOS DE INPUT  $\mathbf{n}$ :

25000010

.

**FALLA DE LISSES** CRIGEI ג ג ္အ

LLAVE DE FUNCION DE HOUSEKEEP Œ. n. LLAVE DE CODIGOS DE CALCULO  $\overline{a}$ 35003010 PROTECCION n:  $01111$ **LLAVE DE REGIONES** ō. 45000020 LLAVE DE CODIGOS ū. 45000010 LLAVE DE PERIODOS  $\overline{0}$ 4500030<br>LLAVE DE VERSIONES ōF 45000040 VECTOR DE ARPASTRE ö.  $0 1 2 3 4$ NUM DE CODIGOS PARA C/CONJUNTO DE DATOS öī DIMENSION DE LOS BLOQUES DE DATOS<br>ARCHIVO DE DATOS TESIS INICIALIZADO<br>CREACION DE ARCHIVOS :  $203S$ 

- $1 TEXTOS$  $2 - DATOS$
- $3 REPORTES$
- $0 FIN$

 $\mathbf{0}$ 

NTORO HO VITWA<br>NOO SISHI

# JLDAD MODIND LOADED 11016 HODIND INDICE DEL ARCHIVO DE DATOS :

1 - LISTAR<br>2 - MODIFICAR<br>0 - FIN

 $n:$ 

 $\mathbf{1}$ 

LISTADO DEL INDICE DEL ARCHIVO DE DATOS EN FORMA LEGIBLE

ing a sh NOMBRE DEL ARCHIVO DE DATOS: **TESTS** COLOQUE EL ARCHIVO DE TEXTOS Y EL DE DATOS Y OPRIMA EXECUTE ALINIE EL PAPEL Y OPRINA EXECUTE

NHOMO HO SISHI<br>NGC CON

## ARCHIVO DE INFORMACION DE CONTROL **TESIS** the company of the company of the company of the company of the company of the company of the company of the company of the company of the company of the company of the company of the company of the company of the company

VECTOR 0

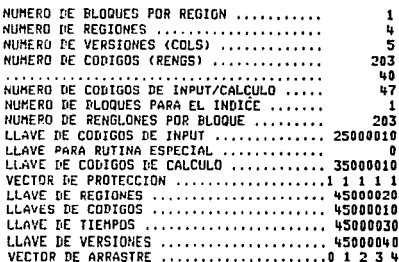

VECTOR 1 NUMERO DE REGION Y TIPO ASOCIADO: N - REGION SIN CALCULO PARCIAL R - CALCILO CON TODAS LAS REGIONES H - CALCULO CON UNA O HAS REGIONES

100N 200N 300N 400N

VECTOR 2 LLAVES PARA TIENPOS Y VERSIONES

1981122 1982122 1983122 1984122 1985122 10  $10<sub>1</sub>$  $\overline{10}$ 10  $\overline{10}$ 

VECTOR 3

CONIGOS DE DATOS 10010 10020 10030 10032 10034 10040 10110 10120 10130 10140 10150 10170 10160 10180 10200 10210 10220 10230 10240 10250 10270 10310 10320 10330 10340 10350 10370 10360 10190 10290 10390 10400 10410 10420 10430 10440 10605 10606 10510 10520 10530 10540 10550 10551 10554 10555 10556 10552 10553 10560 10600 10610 10620 10630 10635 10640 10650 10660 10670 10680 10700 10710 10800 10810 10711 10712 10700 10710 10711 10712 10713 10714 10720 10730 30010 30020 30030 30040 30050 10940 10942 10944 10946 30052 30054 30056 30058 30060 10950 10952 10954 10956 10960 10961 10962 10963 10964 10965 10966 10967 10968 10969 10970 10975 10980 10981 10984 10986 10982 10983 10985 10987 10988 10989 10991 10990 10100 20020 20025 20010 20030 20040 20050 20060 20090 20100 20120 20130 20140 30210 30230 30220 30070 30088 30098 30235 30265 30248 30258 30280 30310 30300 30270 30285 30320 30330 20200 20150 20000 30260 30290 40010 . . . . . . . . . . . . . . . . .

NHOMO HO VITVA<br>NOO SISHI

(HAX) 163 (USADO) (DISPONIBLE) 116 (CALCULO) (TNPUT)

VECTOR &

VECTOR DE CODIGOS DE CALCULO

10160 10180 10210 10220 10230 10240 10250 10270 10310 10320 10330 10340 10350 10370 10360 10370 10400 10410 10610 10620 10630 10635 10640 10430 10440 10606 10510 10520 10530 10540 10550 10551 10554 10556 10560 10600 10940 10942 10944 10946 30052 10650 10660 10680 10700 10710 10300 10711 10712 10900 10913 10914 10920 10930 10967 10968 10969 10970 10975 10988 30854 30056 30058 30060 10950 10952 10954 10956 10960 10962 10965 10966 19982 19983 19985 19987 19988 19989 19991 19990 19100 20010 20030 20030 20090 20100 20130 20140 30220 30070 30080 30090 30235 30260 30265 30250 30280 30300 30290 30320 30330 20200 20150 20000 40010 40020 40030 40040 40050 40060 40070 40080 40110 40120 40130 40140

VECTOR 5

VECTOR DE CODIGOS DE INPUT

5 10010 10020 10030 10032 10034 10040 10110 10120 10130 10140 10150 10170  $5 - 1 - 2 - 3$  $\mathbf{u}$ 10200 10190 10290 10420 10605 10555 10552 10553 10670 10810 10910 10911 10912 30010 30020 30030 30040 30050 10761 10763 10764 10781 10784 10786 20020 20025 20040 20050 20120 30210 30230 30240 30310 30270 30285

TESIS CON<br>FALLA DE ORIGEN

# VECTOR A

TAMAROS DE CONJUNTOS DE DATOS DE INPUT

 $\mathbf{a}$ 

**INDICE DEL ARCHIVO DE DATOS :** 

 $1 -$  LISTAR

 $2 - MODIFICAR$ 

 $0 - FIN$ 

**Brookly** 

 $\overline{2}$ 10DIFICACIONES AL INDICE DEL ARCHIVO DE DATOS

NOMBRE DEL ARCHIVO DE DATOS **TESTS** COLOQUE EL ARCHIVO DE TEXTOS Y EL DE DATOS TESIS Y OPRIMA EXECUTE

MODIFICAR :

1 - CONTROL DEL ARCHIVO  $2 - LISTA DE REGIONES$ 3 - LISTA DE VERSIONES 4 - LISTA DE CODIGOS

5 - LISTA DE CODIGOS DE CALCULO

6 - LISTA DE CODIGOS DE INPUT

7 - TAMAÑOS DE LOS CONJUNTOS PARA INPUT

QUE OPCION QUIERE (0=FIN)  $B:$ -1

LLAVES A MODIFICAR :

 $1 - INPUT$ 

2 - RUTINA ESPECIAL

 $3 - CALCUL0$ 

4 - PROTECCION

 $5 - REGIONES$ 

 $6 - \text{conrgs}$ 

7 - TIEMPOS

8 - VERSIONES

 $9 - ARRASTRE$ 

NUMERO A MODIFICAR (D=FIN)  $\mathbf{0}$ :

 $\mathbf u$  $11111$ TECLEE 5 NUMEROS  $\mathbf{D}$ 

 $01111$ LLAVES A MODIFICAR :

 $1 - INPUT$ 

2 - RUTINA ESPECIAL

 $3 - CALCULO$ 

4 - PROTECCION

 $5 - REGIINES$ 

 $6 - \text{CDIGOS}$ 

 $7 - TIEMPOS$ 

8 - VERSIONES

 $9 - ARRASTRE$ 

NUMERO A MODIFICAR (O=FIN)

# ᅿ Б 畐 មីនិង CJ. **RIGE** C Ž Ż

医叶图四羟 动物似化心体化物

D:  $\mathbf{r}$ MODIFICAR :

1 - CONTROL DEL ARCHIVO 2 - LISTA DE REGIONES  $3 -$  LISTA DE VERSIONES<br>4 - LISTA DE CODIGOS 5 - LISTA DE CODIGOS DE CALCULO 6 - LISTA DE CODIGOS DE INPUT 7 - TAHAROS DE LOS CONJUNTOS PARA INPUT QUE OPCION QUIERE (0=FIN) n:

 $\mathbf{a}$ INDICE ACTUALIZADO<br>INDICE DEL ARCHIVO DE DATOS :

> $1 -$  LISTAR  $2 - MODIFICAR$  $\overline{0}$  – FIN

 $\mathbf{0}$ 

 $\mathbf{a}$ 

# IVA **TRSTE**<br>SISEL **CON<br>CONTEN**

8Z<br>R

**JLGAD CREARCH** LOADED 11011 CREARCH CREACION DE ARCHIVOS :

> $1 - TEXTOS$  $2 - 0$ ATOS  $3 - REPORTES$  $0 - FIN$

ū:

 $\mathbf{1}$ 

CREACION DEL ARCHIVO DE TEXTOS-

COLOQUE EL ARCHIVO DE TEXTOS Y OPRIMA EXECUTE

NUHERO DE ARCHIVO Y UNIDAD. COLOQUE EL ARCHIVO o. 1 12 ARCHIVO DE TEXTOS DE ENTRADA-1 O DE SALIDA-2 ?  $\overline{a}$ :  $\overline{2}$ 

**PLLLA** 

CON<br>CONTEN

**SISEL**  $\mathbb{R}$ 

MARQUE EL ARCHIVO. DESPUES TECLEE UN CERO

)MARK 208 1 1 12 n: THARK 208 1 1 12 ALREADY NARKED GO **MARKED 0001 0208**  $\bullet$ INDICE Y 50 BLOQUES DE TEXTOS GRABADOS **CREACION DE ARCHIVOS :** 

> $1 - TEXTOS$  $2 -$  DATOS

 $3 - REPORTES$ 

 $0 - FIN$ 

O:

**JLCAI: COPIATXT** LOADED 11008 COPIATXT COPIADO NE TEXTOS DE UN ARCHIVO A OTRO

COLGONE EL ARCHIVO DE TEXTOS A COPIAR Y OPRIMA EXECUTE

TEXTOS A COPIAR, O PARA TERMINAR  $\mathbf{n}$ :

# $D+80$   $N$  (AUX) AUX) =  $\frac{1}{2}$ AUX) /AUX+ (10=1 TIX + 1000000)/TIX

10010010 10010020 10010030 10010032 10010034 10010040 10010110 10010120 10010130 10010140 10010150 10010170 10010160 10010180 10010200 10010210 10010220 10010230 10010240 10010250 10010270 10010310 10010320 10010330 10010340 10010350 10010370 10010360 10010190 10010290 10010390 10010400 10010410 10010420 10010430 10010440 10010605 10010606 10010510 10010520 10010530 10010540 10010550 10010551 10010554 10010555 10010556 10010552 10010553 10010560 10010600 10010610 10010620 10010630 10010635 10010640 10010650 10010660 10010670 10010680 10010700 10010710 10010800 10010810 10010711 10010712 10010900 10010910 10010911 10010912 10010913 10010914 10010920 10010930 10030010 10030020 10030030 10030040 10030050 10010940

 $D1$ 

TEXTOS A COPIAR. 0 PARA TERMINAR

 $\mathbf{B}$ :

LAS VARIABLES DE TRANSFERENCIA QUE EMPIEZAN CON LA LETRA D (LIS-TADAS POR EL PROGRAMA), EXISTEN AHORA EN EL AREA DE TRABAJO. QUITE EL ARCHIVO DE TEXTOS DE ENTRADA Y MONTE EL DE SALIDA. TECLEE :

ADICTXT

Y RESPONDA CON LOS NOMBRE DE LAS VARIABLES CREADAS ANTERIORMENTE ADICTXT

ADICIONAR TEXTOS AL ARCHIVO

COLDOUE EL ARCHIVO DE TEXTOS Y OPRIMA EXECUTE

LAS VARIABLES SERAN HORRADAS DESPUES DE USARSE

TECLEE LOS NOMBRES DE LAS VARIABLES SEPARADOS POR ESPACIOS D1 DESEA AGREGAR MAS CODIGOS 7 (SI O NO)

**ND** 

TODOS LOS CODIGOS HAN SIDO AGREGADOS Y ESCRITOS EN EL INDICE

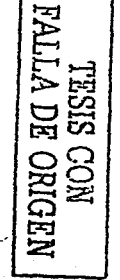

```
COPTATYT
COPIADO DE TEXTOS DE UN ARCHIVO A OTRO
COLOQUE EL ARCHIVO DE TEXTOS A COPTAR Y OPRIMA EXECUTE
TEXTOS A COPIAR, O PARA TERMINAR
\mathbf{D}:
      \Pi+B04((AUX)AUX)=1eAUX)/AUX+(10=!TIX+1000000)/TIX
10010942 10010944 10010946 10030052 10030054 10030056 10030058 10030060 10010950 10010952 10010954 10010956 10010960 10010961
      10010962 10010963 10010964 10010965 10010966 10010967 10010968 10010969 10010970 10010975 10010981 10010984 10010986
      10010982 10010983 10010985 10010987 10010988 10010989 10010991 10010990 10010100 10020020 10020025 10020010 10020030
      10020040 10020050 10020060 10020090 10020100 10020120 10020130 10020140 10030210 10030230 10030220 10030070 10030080
      10030090 10030235 10030265 10030240 10030250 10030280 10030310 10030300 10030270 10030285 10030320 10030330 10020200
      10020150 10020000 10010980 10030260 10030290 10040010 10040020 10040030 10040040 10040050 10040060 10040070 10040880
      10040110 10040120 10040130 10040140
D1n2
TEXTOS A COPIAR, O PARA TERMINAR
\mathbf{B}\mathbf{0}LAS VARIABLES DE TRANSFERENCIA QUE EMPIEZAN CON LA LETRA D (LIS-
TADAS POR EL PROGRAMA), EXISTEN AHORA EN EL AREA DE TRABAJO.
QUITE EL ARCHIVO DE TEXTOS DE ENTRADA Y MONTE EL DE SALIDA.
TECLEE :
      ADICTXT
Y RESPONDA CON LOS NOMBRE DE LAS VARIABLES CREADAS ANTERIORMENTE
      ADICTXT
ADICIONAR TEXTOS AL ARCHIVO
COLOQUE EL ARCHIVO DE TEXTOS Y OPRIMA EXECUTE
LAS VARIABLES SERAN BORRADAS DESPUES DE USARSE
TECLEE LOS NOMBRES DE LAS VARIABLES SEPARADOS POR ESPACIOS
D1 D2
DESEA AGREGAR HAS CODIGOS ? (SI O NO)
```
**NO** 

TODOS LOS CODIGOS HAN SIDO AGREGADOS Y ESCRITOS EN EL INDICE

**LOAD CREARCH**<br>LOADED 11011 CREARCH CREACION DE ARCHIVOS :

- $1 TEXIOS$
- $2 -$  DATOS
- 3 REPORTES
- $0 FIN$

 $\mathbf{u}$ :

 $\overline{\mathbf{3}}$ 

CREACION DEL ARCHIVO DE REPORTES

COLOQUE EL ARCHIVO DE REPORTES

NUMERO DE ARCHIVO Y UNIDAD. COLOQUE EL ARCHIVO O. 2 12<br>MARQUE EL ARCHIVO DE REPORTES

(DESPUES TECLEE CERD) HARK 450 1 2 12

 $\mathbf{B}$ :

HARK 450 1 2 12 **MARKED 0002 0450** ٠ï. CREACION DE ARCHIVOS :

> $1 - TEXTOS$  $2 - \overline{DATOS}$  $3 - REPORTES$  $0 - FIR$

п:

 $\bullet$ 

# TESIS COM<br>TA DE ORIGEN

**JLDAR FORMATOS** LOADED 11012 FORMATOS **FORMATOS** 

COLOQUE EL ARCHIVO DE TEXTOS Y EL DE REPORTES

ARCHIVO DE FORMATOS :

- $1 DEFINIR$
- $2 \frac{1}{2}$
- $3 BORRAR$
- $4 LISTAR$
- $0-FIN$

# $n:$

 $\blacksquare$ DEFINICION DE NUEVOS FORMATOS

NUMERO DE FORMATO  $n:$  $\overline{10}$ 

**FORMATO NUEVO** 

NOMBRE DE LA PAGINA ENCABEZADO .............  $\blacksquare$ INOMBRET FORMATO I  $1(26)$  | I PIE DE PAGINA ....................

TECLEE LAS LINEAS DEL ENCABEZADO, EXTRA EXECUTE PARA FIN

PROYECTO DE AMPLIACION

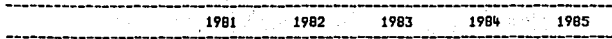

TECLEE LAS LINEAS DEL PIE DE PAGINA. EXTRA EXECUTE PARA FIN

**MAN ELABORADO EN SIMMA MAN** 

**HO WTTVA**<br>SISHL **ORIGEI NOO** —

TECLEE LA DEFINICION DEL FORMATO. (5 CERDS PARA FIN)<br>(VERSION, OPERACION, VERSION (OP=2 3 4 5), ANCHO Y DECIMALES)

PRIMERA COLUMNA ASUMIDA: 0 26 0 18 0

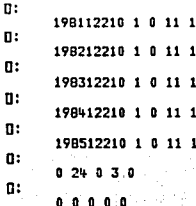

SE DESPLIEGA ? (SI O NO)<br>SI NOMBRE DE LA PAGINA

PROYECTO DE AMPLIACION

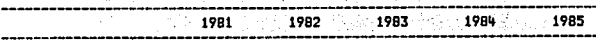

CUERPO DEL REPORTE

**RWN ELABORADO EN SIMMA \*\*\*** 

в

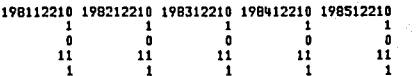

# NESINO HO VITVE

QUIERE HACER MODIFICACIONES ? (SI O NO)<br>NO

QUIERE DEFINIR HAS FORMATOS ? (SI O NO) NO **DEFINICION COMPLETA. OPRIMA EXECUTE** 

 $132$ 

ARCHIVO DE FORMATOS :

D:

 $1 - DEFINIR$  $2 - \text{MDHETCAR}$  $3 - BORRAR$  $4 - LISTAR$  $0 - FIN$ 

**JLOAD HODTXT LOADED 11017 MODIXT** MODIFICACIONES AL ARCHIVO DE TEXTOS

NO SE SALGA DE ESTA FUNCION. EL INDICE SE REESCRIBE AL FINAL

COLODUE EL ARCHIVO DE TEXTOS Y OPRIMA EXECUTE

TIPOS DE TEXTOS: TAPLA DE CODIGOS (10). REGLAS DE CALCULO (20), CODIGOS DE INPUT (25). REGLAS COMPILADAS (30), CODIGOS CALCULADOS (35), DEF DE COhiGOS (40), INSTRUCCIONES DE CONIGOS (50). NOMBRES DE LAS REGIONES (60), PAGINAS (65), DEF DE REGIONES (70) SUBTITULOS (80), FORMATOS (85), DESC: PAGINA (67) FORMATO (87) VECTOR DE IMPRESION (66)

EBITAR-1 HORRAR-2 AGREGAR-3 HOVER-4 DEPURAR-5 COPTAR-6 FIN-0 п:

AGREG: TECLEE EL CODIGO DE TEXTO - B DIGITOS. O PARA FINALIZAR  $n:$ 

# 67000010

67000010 TECLEE LOS DATOS: DOBLE EXECUTE PARA FINALIZAR ESTADO DE STTUACTON ETNANCTERA

AGREG: TECLEE EL CODIGO DE TEXTO - 8 DIGITOS, O PARA FINALIZAR  $B:$ 

# 65000010

# 65000010

TECLEE LOS DATOS: DOBLE EXECUTE PARA FINALIZAR 20000 20030 20060 20150 11 20100 20140 11 20200 11 12 11 30210 30220 30230 30090 11 30235 30260 30265 11 30240 11 30250 11 11 30270 30285 30280 30290 30300 30310 10100 30320 11 11 30330

AGREG: TECLEE EL CODIGO DE TEXTO - B DIGITOS, O PARA FINALIZAR n:

EDITAR-1 BORRAR-2 AGREGAR-3 MOVER-4 DEPURAR-5 COPIAR-6 FIN-0 n:

EL INDICE HA SIDO REESCRITO

# **ALLLA** 넘 SISI ្ត<br>ឆ្នា RUIN<br>RIGEN

)LOAD PAGINAS<br>LOADED 11018 PAGINAS COLOQUE EL ARCHIVO DE TEXTOS DE SALIDA Y EL DE REPORTES

DEFINICION DE PAGINAS :

- 1 DEFINIR<br>2 MODIFICAR<br>3 BORRAR
- $4 LISTAR$
- $0 FIN$

0:

 $\mathbf{1}$ DEFINICION DE PAGINAS

NUMERO DE PAGINA A DEFINIR ? ÖŦ. 65000010 **n**t

# ESTADO DE SITUACION FINANCIERA

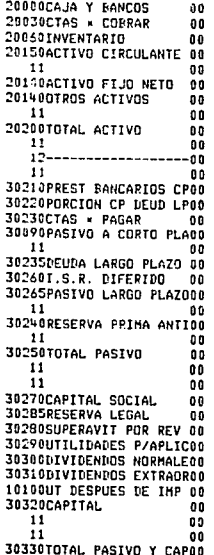

QUIERE DEFINIR MAS PAGINAS ?<br>NO<br>DEFINICION DE PAGINAS :

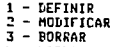

- $4 LISTAR$ <br> $0 FIN$
- 

g:

n

TESIS CON<br>FALLA DE ORIGEN

**JLOAD CAPTURA** LOADED 11013 CAPTURA CAPTURA O EDICION DEL ARCHIVO DE DATOS TECLEE EL NOMBRE DEL ARCHIVO DE DATOS: TESIS COLOQUE EL ARCHIVO DE DATOS TESIS TECLEE LA REGION O 0 PARA FIN :  $n:$ 100 REGION 100 : HAY SIETE OPCIONES :  $0 - PONER EN CEROS UNA REGION$ 1 - INPUT DE TODO UN CODIGO. 2 - MODIFICAR PARTE DE UN CODIGO. 3 - COPIAR DATOS DE REGION A REGION<br>4 - INPUT DE CONJUNTOS DE DATOS 5 - CODIGO, COLUMNA, DATO, COLUMNA, DATO,... 6 - INPUT DE CODIGOS DERIVADOS  $n:$  $\mathbf{r}$ SEGURO ? (SI O NO) SI <sup>0</sup> - PONER EN CEROS UNA REGION QUE COLUMNAS ? (0 PARA TODAS)  $1 \t2 \t3$  $\mathbf{h}$  $\overline{\mathbf{5}}$ 1981122 1982122 1983122 1984122 1985122 10 10 10 10  $\frac{1}{10}$  $\mathbf{u}$ :  $\mathbf{a}$ TECLEE EL CODIGO SEGUINO DE 5 NUMEROS. O PARA FIN  $\mathbf{D}$ :  $\mathbf{r}$ VALIDANDO EL INPUT HAS INPUT PARA ESTA REGION ? (SI 0 NO)  $\overline{\mathbf{st}}$ **REGION 100 :** HAY SIETE OPCIONES : 0 - PONER EN CERDS UNA REGION 1 - INPUT DE TODO UN CODIGO. 2 - HODIFICAR PARTE DE UN CONTGO. 3 - COPIAR DATOS DE REGION A REGION 4 - INPUT DE CONJUNTOS DE DATOS 5 - CODIGO, COLUMNA, DATO, COLUMNA, DATO,... 6 - INPUT DE CODIGOS DERIVADOS  $\mathbf{B}$ :

 $\mathbf{1}$ 

5 F

ESIS CON<br>ESIS CON

1 - INPUT DE TODO UN CODIGO. QUE COLUMNAS ? (0 PARA TODAS)  $2^{\circ}$  $\mathbf{1}$  $\mathbf{3}$ 1981122 1982122 1983122 1984122 1985122 10 10 10  $10$ 10 ū:  $\mathbf{a}$ TECLEE EL CODIGO SEGUIDO DE 5 NUMEROS. O PARA FIN  $\mathbf{n}$ : 20020 5 5 6 6 7  $n:$ 20025 111 0 52 0 0  $n:$ 20040 34 47 68 78 88  $\mathbf{n}$ : 20050 288 303 320 340 344 b: 20120 52 52 52 0 0  $\mathbf{u}$ : O VALIGANDO EL INPUT MAS INPUT PARA ESTA REGION ? (SI 0 NO)  $51$ REGION 100 : HAY SIETE OPCIONES : 0 - PONER EN CEFOS UNA REGION 1 - INPUT DE TODO UN CODIGO. 2 - NODIFICAR PARTE DE UN CODIGO. 3 - COPIAR DATOS DE REGION A REGION 4 - INPUT DE CONJUNTOS DE DATOS  $5 -$  CODIGO, COLUMNA, DATO, COLUMNA, DATO,... 6 - INPUT DE CODIGOS DERIVADOS nī  $\overline{z}$ 

NHONO HO SISHI<br>NOO SISHI

2 - MODIFICAR PARTE DE UN CODIGO. QUE COLUMNAS ? (0 PARA TODAS)  $\mathbf{t}$  $\overline{2}$  $\mathbf{z}$ 5 1981122 1982122 1983122 1984122 1985122 10  $10$ 10 10 10  $\mathbf{B}$ :  $135$ CODIGOS A ACTUALIZAR. 0 PARA FIN ū. 20025 20050 20025 8112210 8312210 8512210  $111$ 52  $\mathbf{r}$ 110 50  $\mathbf{1}$ 1101 501  $11$ 20050 280 320 364 280 300 360  $2801$ 3001 3601 MAS INPUT PARA ESTA REGION ?  $\overline{\mathbf{S}}$ REGION 100 : HAY SIETE OPCIONES : 0 - PONER EN CEROS UNA REGION 1 - INPUT DE TUDO UN CODIGO. 2 - MODIFICAR PARTE DE UN CODIGO. 3 - COPTAR DATOS DE REGION A REGION<br>4 - INPUT DE CONJUNTOS DE DATOS 5 - CODIGO, COLUMNA, DATO, COLUMNA, DATO, 6 - INPUT DE CODIGOS DERIVADOS

 $\mathbf{B}$ :  $\overline{\mathbf{5}}$  (SI O NO)
```
5 - CODIGO, COLUMNA, DATO, COLUMNA, DATO,...
QUE COLUMNAS ? (0 PARA TODAS)
        \mathbf{1}\sim 2
                       \frac{1}{3}\mathbf{u}5
 1981122 1982122 1983122 1984122 1985122
      \frac{10}{10} \frac{10}{10} \frac{10}{10} \frac{10}{10}n:n.
LAS COLUMNAS A ESCOGER SON 1 2 3 4 5 PARA
 1981122 1982122 1983122 1984122 1985122
       10 -10 10\overline{10} \overline{10}TECLEE CODIGO, COLUMNA, CIFRA, COLUMNA, CIFRA, ...
\overline{\mathbf{n}}:
      10030 1 578 2 622 3 662
D.
      10032 1 578 2 622 3 662
\mathbf{u}:
      10034 1 2042 3 2340
\mathbf{u}:
                                         2. 250 PM
       30010 1 60 2 59
0:
      30050 2 38 3 50 4 50 5 50
n:
       \ddot{\phantom{a}}HAS INPUT PARA ESTA REGION ?
                                              (SI 0 NO)
51.
REGION 100 :
HAY SIETE OPCIONES :
 0 - PONER EN CERDS UNA REGION
 1 - INPUT DE TODO UN CODIGO.
 2 - HODIFICAR PARTE DE UN CODIGO.
 3 - COPIAR DATOS DE REGION A REGION
 4 - INPUT DE CONJUNTOS DE DATOS
 5 - CODIGO, COLUMNA, DATO, COLUMNA, DATO....
 6 - INPUT DE CODIGOS DERIVADOS
п:
```
ż

## NHONG SIGHT<br>NGC SIGHT

QUE COLUMNAS ? (9 PARA TODAS) Ŧ  $\frac{1}{2}$  $\overline{3}$ 1981122 1982122 1983122 1984122 1985122  $\frac{11}{10}$   $\frac{11}{10}$   $\frac{11}{10}$   $\frac{11}{10}$  $\overline{10}$  $\overline{\mathbf{10}}$  $\mathbf{u}$ :  $\mathbf{1}$ CODIGOS A ACTUALIZAR. 0 PARA FIN n: 20130 30260 30280 30290 20130 -<br>B112210 n 23 231 30260  $\mathbf{0}$ 336 3361 30280  $\mathbf{a}$ 2053 2053) 30298 O. 183 1831 HAS INPUT PARA ESTA REGION ?  $\overline{\mathbf{S}}$ REGION 100 : HAY SIETE OPCIONES : **0 - PONER EN CEROS UNA REGION**  $1 - INPUT$  DE TODO UN CODEGO. 2 - HODIFICAR PARTE DE UN CODIGO. 3 - COPTAR DATOS DE REGION A REGION 4 - INPUT DE CONJUNTOS DE DATOS 5 - CODIGO, COLUMNA, DATO, COLUMNA, DATO,... 6 - INPUT DE CODIGOS DERIVADOS n.

 $\overline{\mathbf{3}}$ 

(SI 0 NO)

### ፮ TESTS CON<br>TA DE ORIGEN

### 3 - COPIAR DATOS DE REGION A REGION

REGION HACIA LA CUAL SE COPIARAN LOS DATOS D: 200  $(SI_0 \bowtie S)$ NO. TECLEE LA REGIUN O O PARA FIN :  $\mathbf{u}$  : o

FIN DE LA SESION DE INPUT

) LOAD CALCULA LOADED 11003 CALCULA CALCULO DEL HODELO

NOHDRE DEL ARCHIVO DE DATOS TESIS COLOQUE EL ARCHIVO DE DATOS TESIS Y EL DE REGLAS DE CALCULO

NUHEROS DE REGIONES A CALCULAR.<br>|}<br>| 100

REGION : 100

2 3 ~ 5 6 .<br>HAS REGIONES A CALCULAR ? (SI O NO)<br>NO FIN DEL CALCULO

```
JLOAD REPORTES
LOADED 11020 REPORTES<br>IMPRESION DE REPORTES
FECHA :
ENERO 15 DE 1982
HORA :
16:30COLOQUE LOS ARCHIVOS DE REPORTES Y DATOS. PRESIONE EXECUTE
NGMBRES DE LOS ARCHIVOS DE DATOS? EXECUTE PARA FIN
TESIS
NUMERO DE MES ?
\overline{u}:
       \mathbf{1}QUE FORMATOS ?
ōF
       15
QUE PAGINAS ?
n:
       \mathbf{t}PARA QUE REGIONES ?<br>D:
       100
POSICIONE EL PAPEL Y OPRIMA EXECUTE
```
्य MEDINO BIC VTTT

### ANALISIS DEL ESTADO DE SITUACION FINANCIERA

### PROYECTO DE AMPLIACION

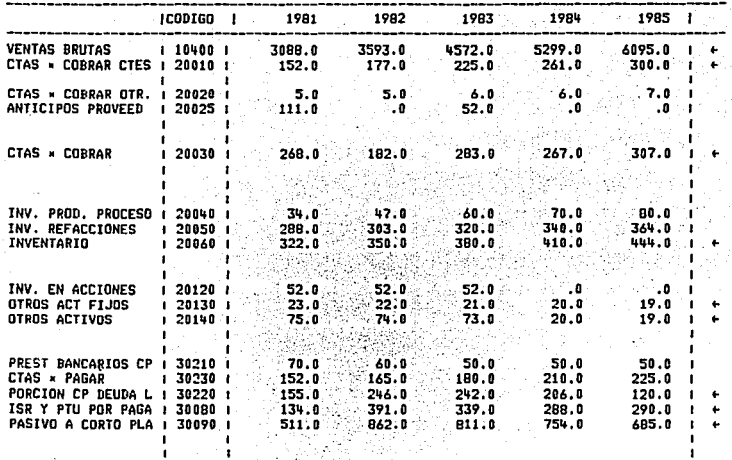

**\*\*\* ELABORADO EN SIMMA \*\*\*** 

ENERO 15 DE 1982/16:30

PAGINA:1 FORMATO:15 REG: 100 ENERO

### EA TRSIS CON<br>TA DE ORIGEN

 $\mathbf{I}$ 

### $\frac{1}{L}$

QUIERE IMPRIMIR MAS REPORTES ? (SI O NO)<br>NO<br>FIN DE IMPRESION

# **TESIS CON<br>FALLA DE ORIGEN**

 $\frac{1}{2}$ 

### **JLOAD LISTAR** LOADED 11014 LISTAR LISTAR ARCHIVOS :

1 - ARCHIVO DE TEXTOS 2 - ARCHIVO DE DATOS

 $0 - FIN$ 

 $\mathbf{B}$ :

LISTADO DEL ARCHIVO DE DATOS

NOMBRE DEL ARCHIVO DE DATOS **TESIS** COLOQUE EL ARCHIVO DE TEXTOS Y EL DE DATOS TESIS

NUMEROS DE LAS REGIONES O.

200

 $\mathbf{a}$ 

LISTA COMPLETA DE TODOS LOS DATOS ? (SI O NO) SI ALINIE EL PAPEL Y OPRIHA EXECUTE

> $\mathbf{F}$ TESTS CON<br>VOOS

 $\overline{z}$ 

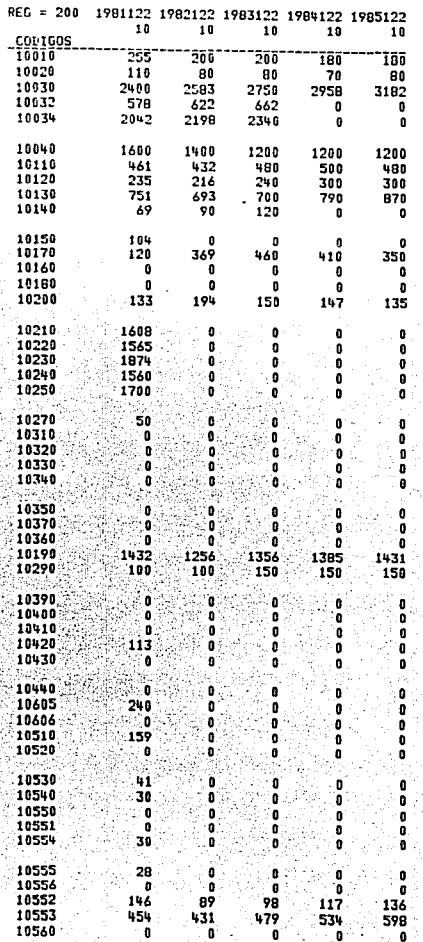

 $\ddot{\phantom{0}}$ 

 $\frac{1}{2}$ 

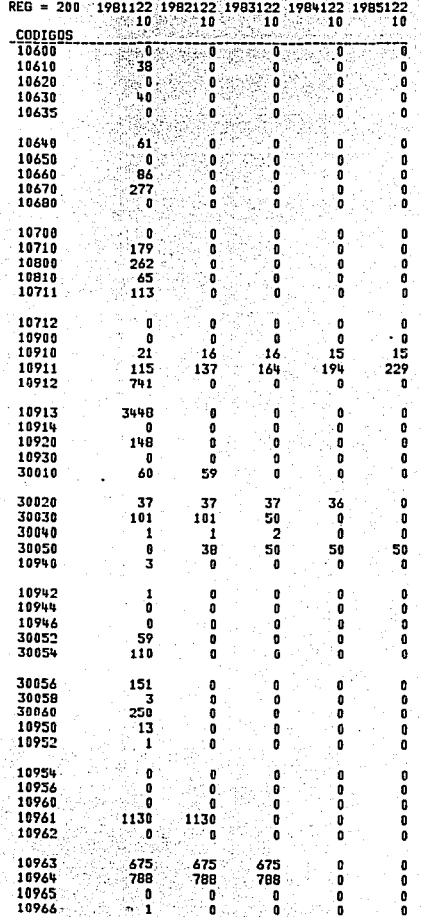

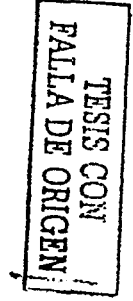

 $\frac{1}{9}$ 

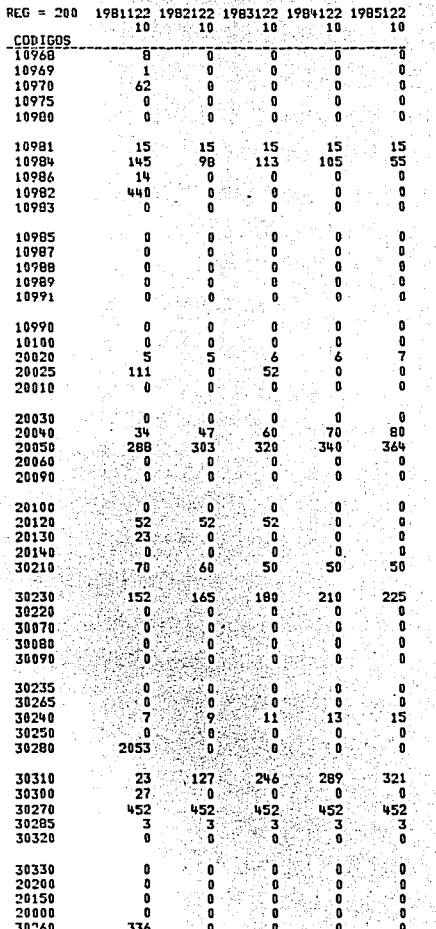

### F **TESIS CON<br>TESIS CON<br>LLA DE ORIGEN**

 $b + 1$ 

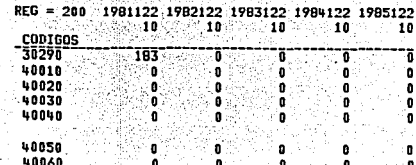

 $\mathbf{a}$ 

 $\mathbf{a}$ 

ø

Ā

 $\mathbf{0}$ 

 $\mathbf{0}$ 

 $\mathbf{a}$ 

 $\bullet$ 

 $\mathbf{r}$ 

 $\mathbf{0}$ 

ō

 $\bullet$ 

ō

 $\pmb{0}$ 

 $\mathbf{0}$ 

 $\mathbf{a}$ 

ó

D.

ō

t

 $\mathbf{0}$ 

¢

 $\mathbf{0}$ 

 $\mathbf 0$ 

 $\mathbf{a}$ 

 $\mathbf{r}$ 

 $\mathbf 0$ 

 $\mathbf{0}$ 

 $\mathbf{0}$ 

0

 $\pmb{\mathfrak{g}}$ 

0

Ð

 $\mathbf{0}$ 

O

٠O

 $\pmb{0}$ 

∴0

 $\bullet$ 

õ

n

Ā

 $\mathbf 0$ 

 $\mathbf{r}$ 

 $\overline{\mathbf{0}}$ 

ō

 $\ddot{\bullet}$ 

'n

 $\mathbf{a}$ 

 $\mathbf{0}$ 

 $\ddot{\mathbf{0}}$ 

 $\mathbf{a}$ 

 $\mathbf{0}$ 

 $\ddot{\bullet}$ 

 $\pmb{\mathfrak{g}}$ 

 $\mathbf{a}$ 

 $\pmb{0}$ 

 $\mathbf{a}$ 

 $\mathbf{0}$ 

 $\mathbf{0}$ 

D

 $\pmb{\Omega}$ 

n

ō

o

 $\mathbf{0}$ 

 $\blacksquare$ 

 $\mathbf{0}$ 

 $\ddot{\phantom{a}}$ 

 $\mathbf{0}$ 

 $\mathbf{0}$ 

 $\mathbf{0}$ 

D

o

٠O

 $\mathbf 0$ 

 $\ddot{\mathbf{0}}$ 

0

. O

 $\mathbf 0$ 

 $\pmb{\mathfrak{g}}$ 

ó

 $\mathbf{r}$ 

 $\mathbf{a}$ 

 $\bullet$ 

.ŏ

 $\mathbf{a}$ 

J.

r

×

` O

£

0

ø

 $\pmb{\mathfrak{g}}$ 

 $\mathbf{0}$ 

ō

0

ò

Ō

 $\mathbf{0}$ 

**I** 

¢

٠f

 $\mathbf{r}$ 

 $\mathbf{Q}$ 

.

O

0

 $\mathbf{0}$ 

۰

ø

ø

۰

 $\overline{\mathbf{0}}$ 

o

Ó

O

 $\mathbf{0}$ 

o

o

 $\pmb{0}$ 

Ā

ò

Ā

Ĭ0

٠ñ.

÷.

ě

 $\mathbf{r}$ 

O

Ā

ŏ

ō

 $\mathbf{a}$ 

h

ă

 $\pmb{0}$ 

 $\ddot{\phantom{a}}$ 

ō

 $\mathbf{0}$ 

 $\ddot{\mathbf{0}}$ 

ō

 $\bullet$ 

ö

 $\mathbf{0}$ 

 $\ddot{\mathbf{0}}$ 

 $\mathbf{0}$ 

 $\pmb{\mathfrak{g}}$ 

 $\mathbf{a}$ 

 $\pmb{0}$ 

 $\pmb{0}$ 

 $\pmb{0}$ 

 $\ddot{\mathbf{0}}$ 

 $\ddot{\mathbf{0}}$ 

 $\pmb{0}$ 

 $\overline{0}$ 

 $\bullet$ 

 $\pmb{0}$ 

ō

 $\mathbf{0}$ 

 $\mathbf{0}$ 

ø

o

 $\mathbf 0$ 

 $Q5$ 

40060<br>40070<br>40080<br>40110 Ŧ ×  $\mathbf{r}$ . A h k n

٠D.

 $\mathbf{a}$ 

 $\overline{a}$ 

 $\overline{p}$ 

 $\mathbf{0}$ 

 $\mathbf{r}$ 

 $\mathbf{a}$ 

់ន

 $\mathbf{c}$ 

 $\mathbf{a}$ 

 $\mathbf{a}$ 

 $\mathbf{a}$ 

 $\mathbf{a}$ 

 $\bullet$ 

 $\mathbf{a}$ 

 $\mathbf{0}$ 

 $\mathbf{a}$ 

 $\overline{a}$ 

a,

t

 $\mathbf{0}$ 

٥

 $\mathbf{r}$ 

×

 $\pmb{0}$ 

 $\mathbf{0}$ 

۵.

 $\mathbf{0}$ 

 $\mathbf{r}$ 

 $\mathbf{0}$ 

o

 $\ddot{\phantom{a}}$ 

٠o

۰

 $\theta$ 

 $\ddot{\mathbf{0}}$ 

0

 $\pmb{0}$ 

 $\bullet$ 

40120<br>40130<br>40140

T

ō

ñ

T

 $\mathbf{0}$ 

ō

**f** 

 $\mathbf{0}$ 

ō

ø

ò

-4

 $\mathbf{0}$ 

 $\mathbf{r}$ 

 $\bullet$ 

 $\mathbf{a}$ 

٠

r

t

 $\mathbf{0}$ 

 $\mathbf{a}$ 

- 0

1

D

ە

o

 $\mathbf 0$ 

o

 $\mathbf{0}$ 

 $\pmb{0}$ 

 $\ddot{\phantom{a}}$ 

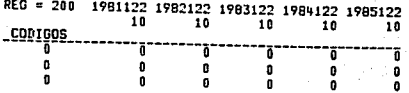

بر<br>ب

LISTA DE REGION COHPLETA **HAS REGIONES** ? <SI **O NO)**  tlO LISTAR ARCHIVOS :

o:

ò

1 - ARCHIVO DE TEXTOS<br>2 - ARCHIVO DE DATOS<br>0 - FIN

### ANALISIS DEL ESTADO DE SITUACION FINANCIERA

### PROYECTO DE AMPLIACION

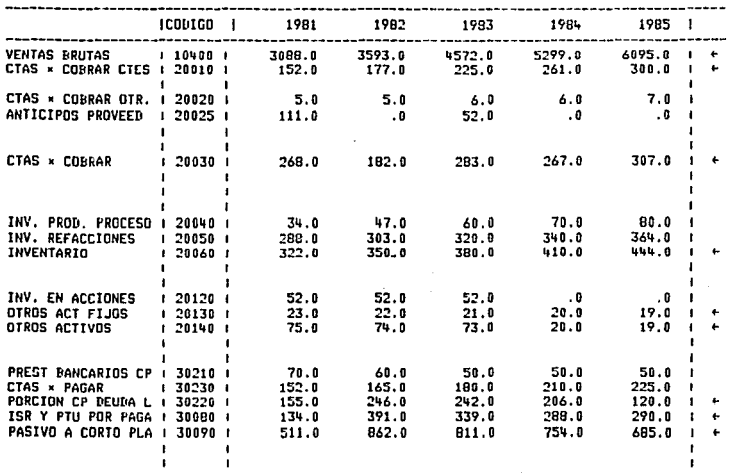

\*\*\* ELABORADO EN SIMMA \*\*\*

ار<br>مح

TESIS COM<br>FALLA DE ORIGEN

PAGINA:1 FORMATO:15 REG: 100 ENERO ABRIL 20 NE 1982/22:55

### ESTANO DE SITUACION FINANCIERA

### PROYECTO DE AMPLIACION

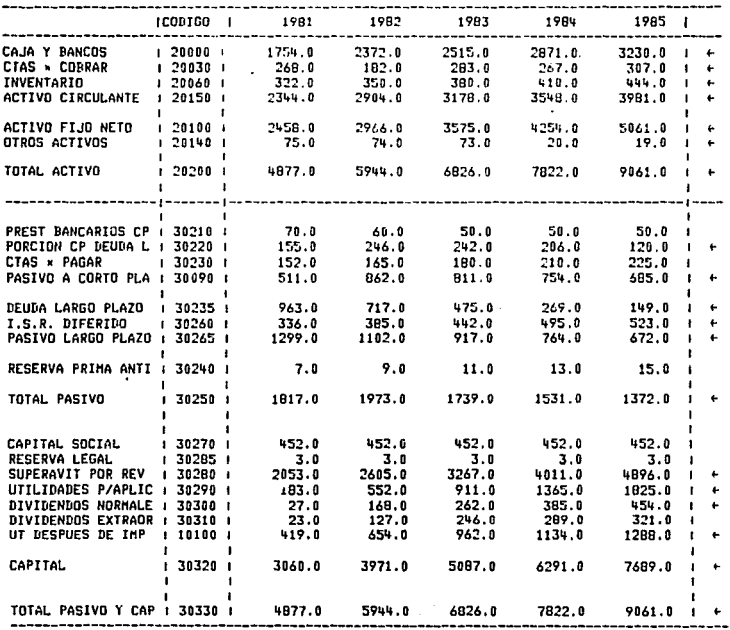

 $\frac{1}{2}$ 

**TRSIS CON MARK** 

### **NAN ELABORADO EN SIMMA \*\*\***

ABRIL 20 DE 1982/22:56 PAGINA:10 FORMATO:15 REG: 100 **ENERO** 

### SUPUESTOS DE PLANEACION

### PROYECTO DE AMPLIACION

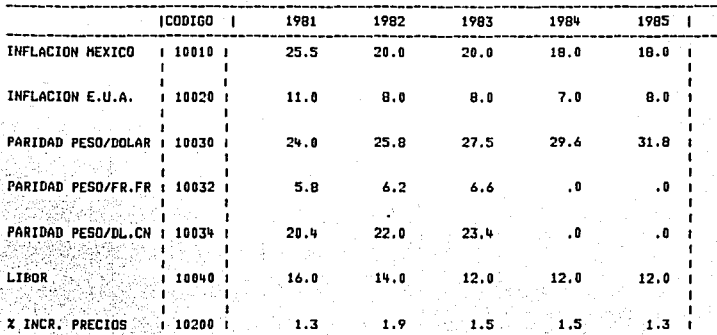

\*\*\* ELABORADO EN SINHA \*\*\*

ABRIL 20 DE 1982/22:56 PAGINA:11 FORMATO:15 REG: 100 **ENERO** 

# TESIS CON NATIVE

 $\frac{1}{2}$ 

### **INGRESOS**

PROYECTO DE AMPLIACION

|                              | ICODIGD I   | 1981   | 1982              | 1983     | 1984          | 1985    |    |   |
|------------------------------|-------------|--------|-------------------|----------|---------------|---------|----|---|
| U. VENDIDAS ZONA A : 10110 I |             | 461.0  | 432.0             | 480.0    |               |         |    |   |
| PRECIO VENTA A               | $119210 +$  | 1608.0 | 1920.0            |          | 500.0         | 480.0*  |    |   |
| VENTAS ZONA A                | 1 103101    | 741.0  | 829.0             | 2208.0   | 2533.0        | 2875.0  | f. | ٠ |
|                              |             |        |                   | 1060.0   | 1267.0        | 1380.0  |    | ٠ |
| U. VENDIDAS ZONA B           | 1 10120 1   | 235.0  | 216.0             | 240.0    | 300.0         |         |    |   |
| <b>PRECIO VENTA E</b>        | $1 10220 +$ | 1565.0 | 1869.0            | 2149.0   |               | 300.0   |    |   |
| VENTAS ZONA R                | I 10320 I   | 368.0  | 404.0             | 516.0    | 2465.0        | 2798.0  |    | ٠ |
|                              |             |        |                   |          | 740.0         | 839.0   |    | ٠ |
| U. VENDIDAS ZONA C : 10130 : |             | 751.0  | 693.0             | 700.0    | 790.0         | 870.0   |    |   |
| PRECID VENTA C               | 1 10230 1   | 1874.0 | 2238.0            | 2574.0   | 2952.0        | 3351.0  |    | ÷ |
| <b>VENTAS ZONA C</b>         | 1 10330 I   | 1407.0 | 1551.0            | 1802.0   | 2332.0        | 2915.0  |    |   |
| U. VENDIDAS ZONA D + 10140 + |             |        |                   |          |               |         |    |   |
| PRECIO VENTA D               | 1 10240 1   | 69.0   | 90.0              | 120.0    | . 0           | .0      |    |   |
| VENTAS ZONA D                |             | 1560.0 | 1863.0            | 2142.0   | 2457.0        | 2789.0  |    | ı |
|                              | i 10340 i   | 109.0  | 169.0             | 257.0    | .0            | . 0     |    |   |
| U. VENDIDAS ZONA E   10150   |             | 104.0  | . 0               | . n      |               |         |    |   |
| PRECIO VENTA E               | , 10250 ;   | 1700.6 | 2030.0            | 2334.0   | .             | . 0     |    |   |
| <b>VENTAS ZONA E</b>         | 1 10350 1   | 177.0  | ۰0                |          | 2677.0        | 3038.0  |    |   |
|                              |             |        |                   | . 0      | . 0           | . 0     |    |   |
| TOTAL VENTA NAL.             | 1 10160 1   | 1620.0 | 1431.0            | 1540.0   | 1590.0        | 1650.0  |    |   |
| VENTA NACIONAL               | 1 10360 1   | 2801.0 | 2952.0            | 3635.0   | 4339.0        | 5134.0  |    |   |
|                              |             |        |                   |          |               |         |    |   |
| U. VENDIDAS EXPORT   10170   |             | 120.0  | 369.0             | 460.0    | 0,41010       | 3:0.0   |    |   |
| PRECIO EXPORTACION           | l 10270 l   | 50.0   | 54.0              | : 59.D.L | 42.0          | $-67.0$ |    |   |
| VENTAS EXPORTACION           | 1 10370 1   | 144.0  | 515.0             | 734.0    | 752.0         | 746.0   |    |   |
| VENTAS TOTALES               | I 10180 I   | 1740.0 |                   |          |               |         |    |   |
|                              |             |        | 1800.0            | 2000.0   | 2000.0        | 2000.0  |    |   |
| UNIDADES IMPORTADA   10605   |             | 240.0  | ាចនេះ             |          |               |         |    |   |
|                              |             |        |                   | 20.LE    | $\sim 0$ .    | ∷0.     |    |   |
| UNIDADES PRODUCIDA   10606   |             | 1500.0 | 1800.0            | 2008.8   | 2000.0        |         |    |   |
|                              |             |        |                   |          |               | 2000.0  |    |   |
| U. EMPACADAS                 | l 10190 l   | 1432.0 | $^{\circ}$ 1256.0 | 1356.0   | 1385.0        |         |    |   |
| PRECIO EMPAQUE               | i 10290 i   | 108.8  | $-100.0$          | 150.0    | 150.0         | 1431.0  |    |   |
| RECUPERACION EMPAQ   10390   |             | 143.0  | - 126.0 -         | $-203.0$ |               | 150.0   |    |   |
|                              |             |        |                   |          | 208.0         | 215.0   |    |   |
| VENTAS BRUTAS                | 1 10400 1   | 3088.0 | 3593.0            | 4572.0   | 5299.0        | 6095.0  |    |   |
|                              |             |        |                   |          |               |         |    |   |
|                              |             |        |                   |          |               |         |    |   |
| INCENTIVOS EXPORT.           | 1 10410 1   | - 7.0  | $26.0 -$          | 37.0     | 38.0          | 37.0.   |    |   |
| INCENT. UBICACION            | 1 10420 1   | 113.0  | ۰. م              | ۰0       | $\cdot$ 0     | . 0     |    |   |
| OTROS INGRESOS               | 1 10430 1   |        |                   |          |               |         |    |   |
|                              |             | 120.0  | 26.0              | 37.0     | 38.0          | 37.0    |    |   |
|                              |             |        |                   |          |               |         |    |   |
|                              |             |        |                   |          |               |         |    |   |
| INGRESOS TOTALES             | 1 10440 1   | 3208.0 | 3619.0            |          | 4609.8 5337.0 | 6132.0  |    |   |
|                              |             |        |                   |          |               |         |    |   |

**HOALLANDE CON<br>CON<br>RIGEN**  ري<br>بر

\*\*\* ELABORADO EN SIMMA \*\*\*

**ABRIL** PAGINA:12 FORMATO:15 REG: 100 DE 1982/22:56 ENERD

### **COSTO DE DISTRIBUCION**

PROYECTO DE AMPLIACION

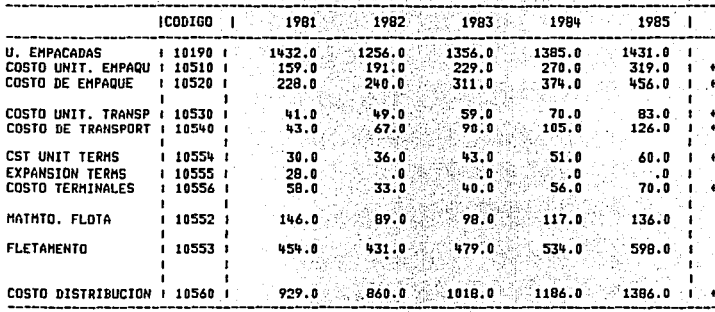

ELABORADO EN SIMMA \*\*\* 488

 $\overline{\zeta}$ 

**ABRIL** 20 DE 1982/22:56 PAGINA:13 FORMATO:15 REG: 100 ENERO

# TESIS CON NATIVE

### **COSTO VARIABLE**

PROYECTO DE AMPLIACION

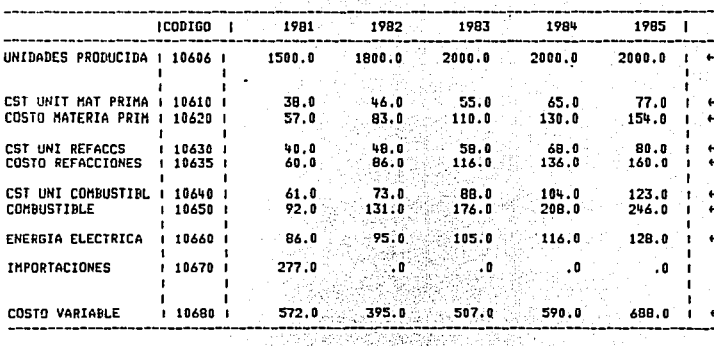

\*\*\* ELABORADO EN SIMMA \*\*\*

ENERO

 $\overline{5}$ 

ABRIL 20 DE 1982/22:56

PAGINA:14 FORMATO:15 REG: 100

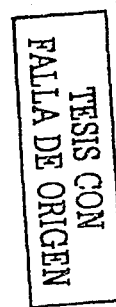

### CÓSTOS FIJOS

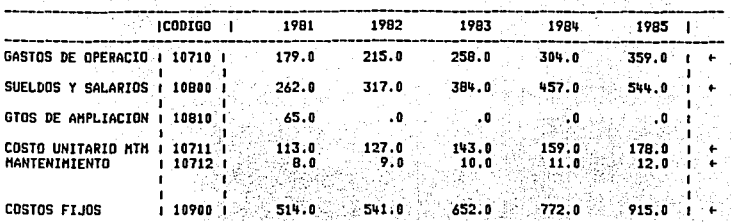

### PROYECTO DE AMPLIACION

\*\*\* ELABORADO EN SIMMA \*\*\*

ABRIL 20 DE 1982/22:56

PAGINA:15 FORMATO:15 REG: 100 ENERO

 $\frac{8}{5}$ 

NESIS CON NEWSTAPE

### DEPRECIACION

### PROYECTO DE AMPLIACION

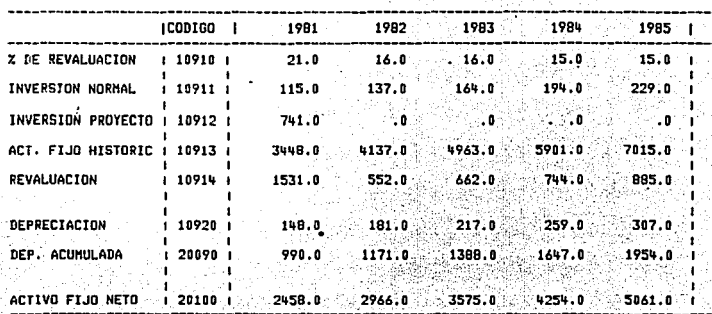

NHA ELABORADO EN SIMHA NHA

ىك

PAGINA:16 FORMATO:15 REG: 100 ABRIL 20 DE 1982/22:56 **ENERO** 

> IVI TESIS CON<br>LLA DE ORIGEN

### PERDIDA CAMBIARIA

### PROYECTO DE AMPLIACION

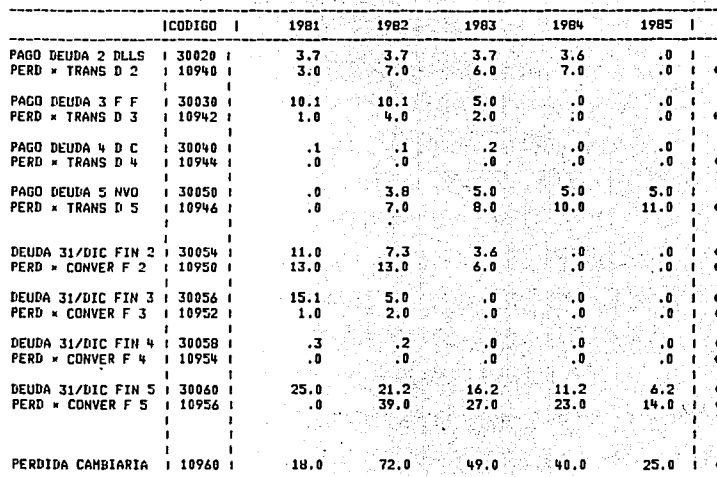

\*\*\* ELABORADO EN SIMMA \*\*\*

ENERD

 $Q\ddot{2}$ 

ABRIL 20 DE 1982/22:56

PAGINA:17 FORMATO:15 REG: 100

E TESTS CON<br>LA DE ORIGEN

### **GASTOS FINANCIEROS**

### PROYECTO DE AMPLIACION

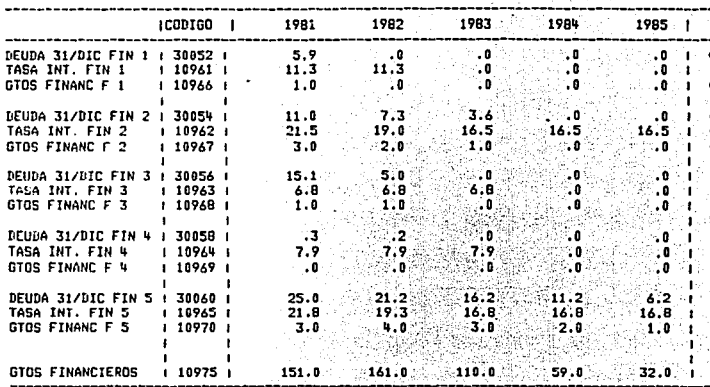

**ANN ELABORADO EN SIMMA ###** 

 $\mathcal{C}$ 

ABRIL 20 DE 1982/22:56 PAGINA:18 FORMATO:15 REG: 100 ENERO

TESIS CON MARY

### IMPUESTO SOBRE LA RENTA Y PARTICIPACION DE UTILIDADES

### PROYECTO DE AMPLIACION

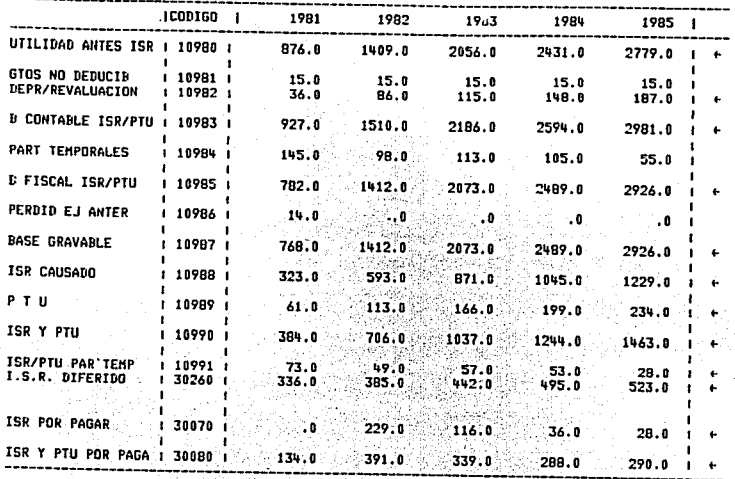

\*\*\* ELABORADO EN SINHA \*\*\*

م<br>مح

ABRIL 20 DE 1982/22:56 PAGINA:19 FORMATO:15 REG: 100 ENERO

NADINO HO VITVA<br>NOO SISAL

### ESTADO DE RESULTADOS

### PROYECTO DE AMPLIACION

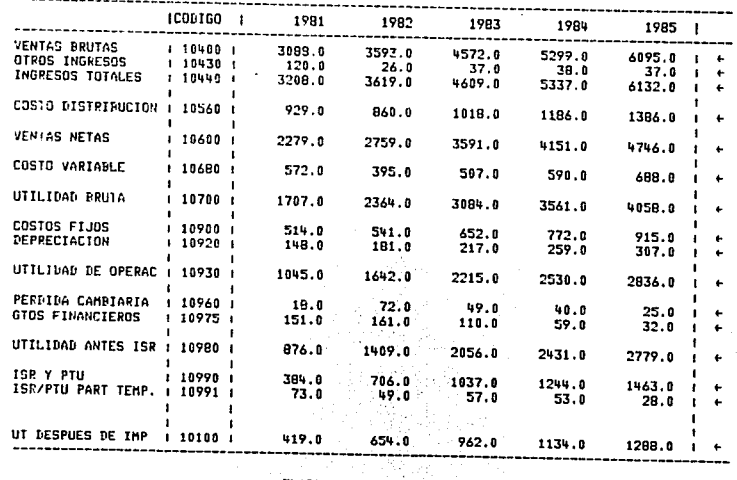

\*\*\* ELABORADO EN SIMMA \*\*\*

ABRIL 20 DE 1982/22:56 PAGINA:20 FORMATO:15 REG: 100 ENERO

TESIS CON<br>NOC SISST

### PORCION A CORTO PLAZO DE LA DEUDA A LARGO PLAZO

### PROYECTO DE AMPLIACION

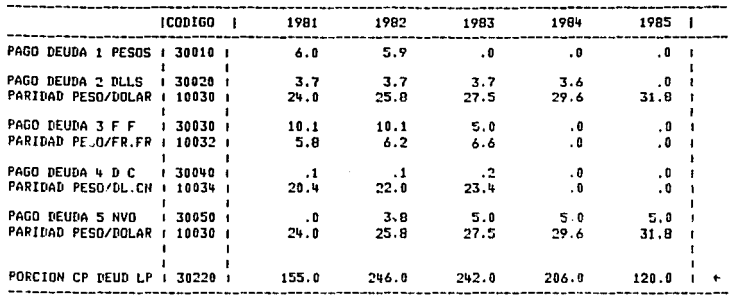

\*\*\* ELABORADO EN SIMMA \*\*\*

 $h<sub>1</sub>$ 

ARRIL 20 DE 1982/22:56 PAGINA:25 FORMATO:15 REG: 100 **FNERD** 

# NHONO HO VITVE

### DEUDA A LARGO PLAZO

### PROYECTO DE AMPLIACION

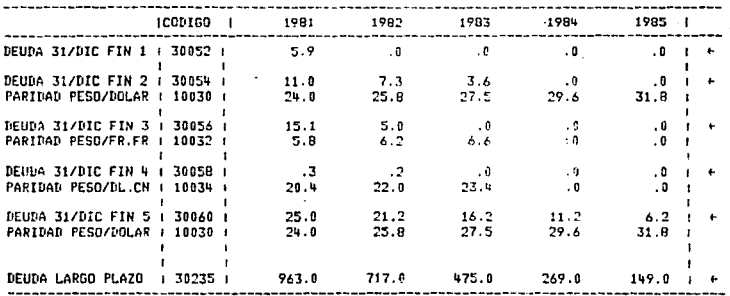

\*\*\* ELABORADO EN SIMMA \*\*\*

 $59$ 

### $165$

 $ANEXO$  2 - FORMAS

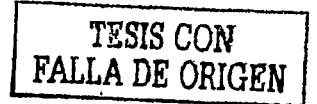

s

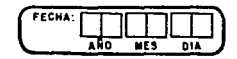

### SIMMA

### TABLA DE CODIGOS Y REGLAS DE CALCULO

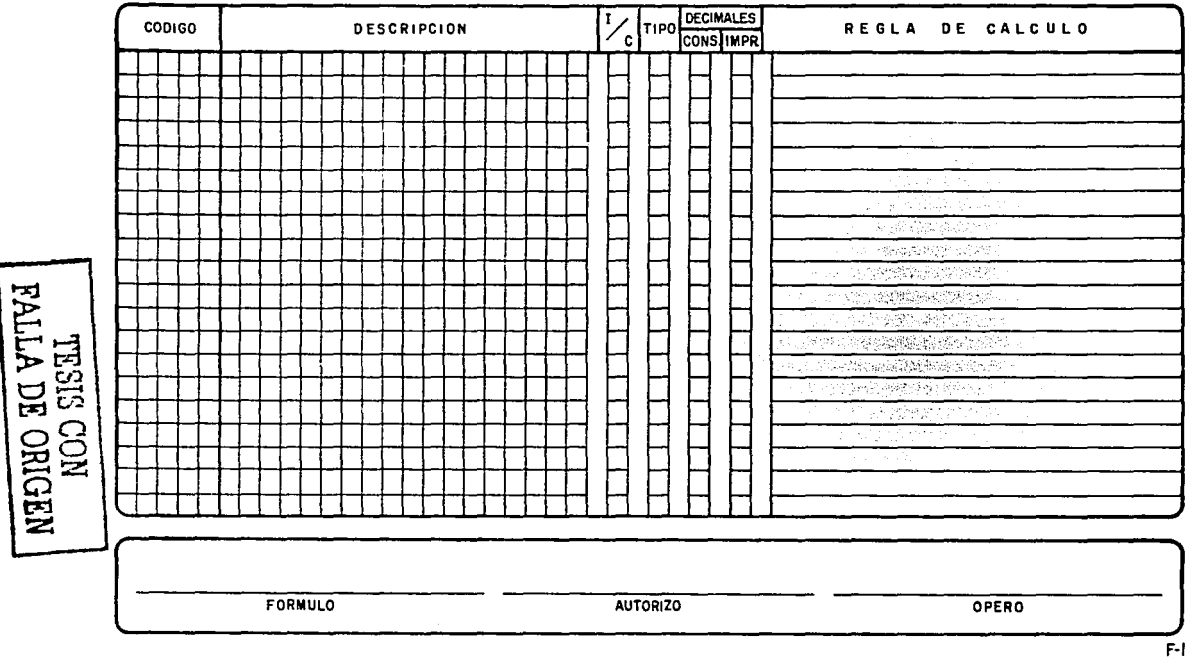

 $\overline{5}$ 

168

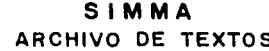

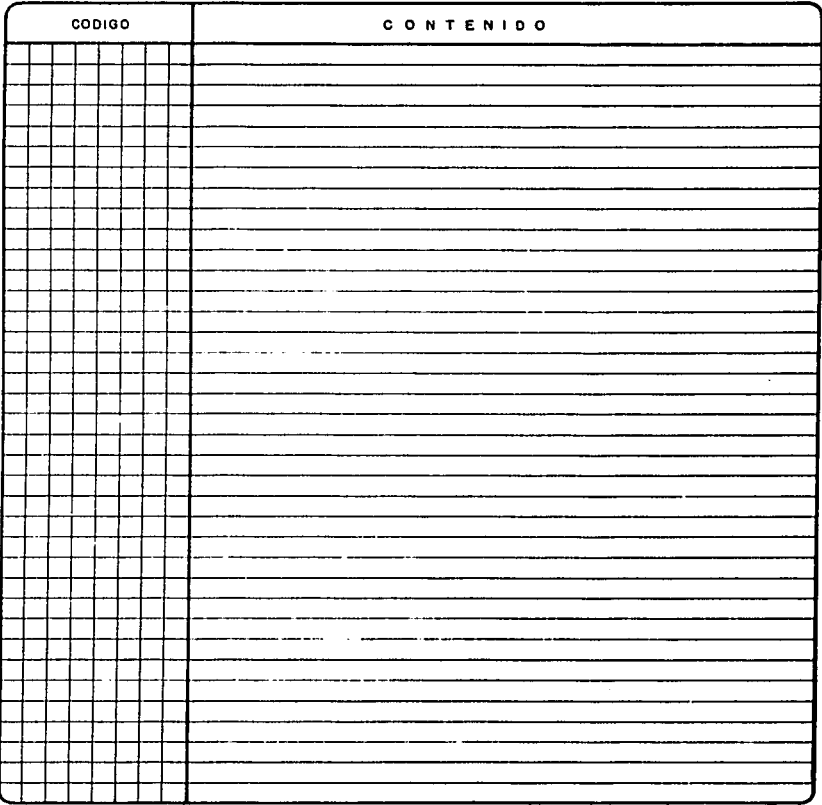

FORMULO

FECHA:

ᅓ ᅲ

**AUTORIZO** 

OPERO

 $F-2$ 

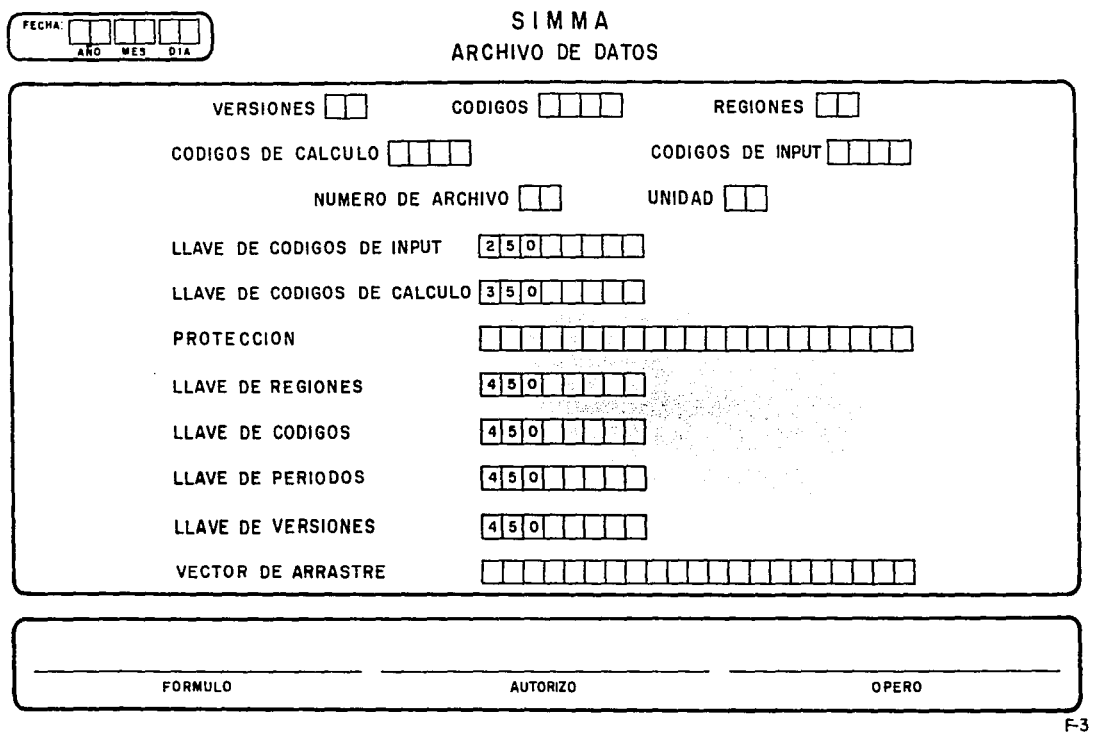

 $169$ 

SIMMA PAGINAS

FECHA:

2<del>000 1000</del>

-922

ᅓ wes  $\overline{\mathbf{u}}$ 

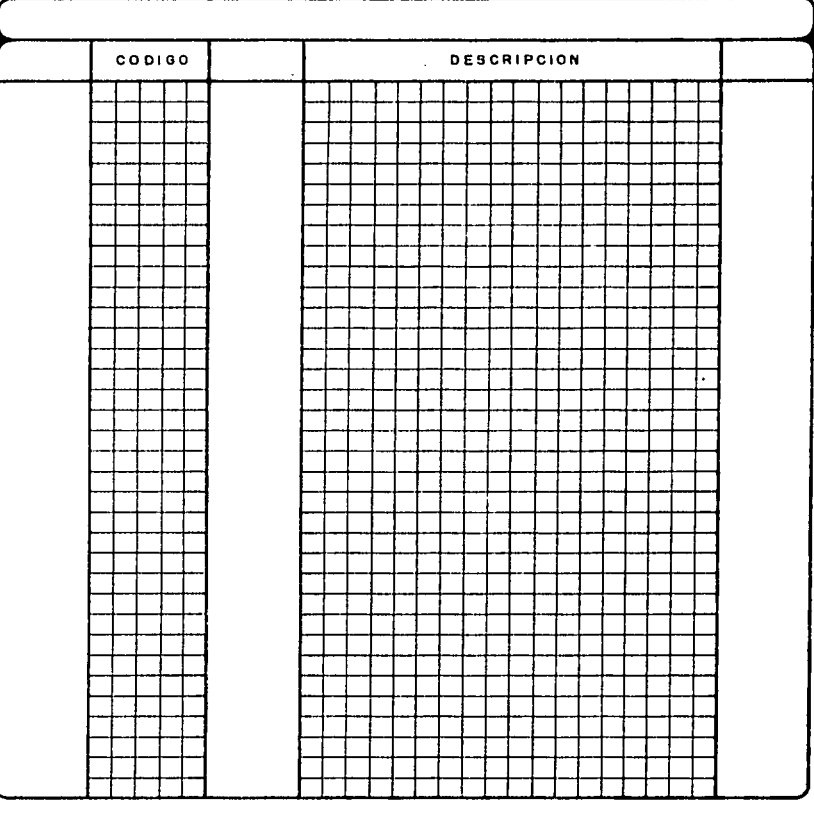

**FORMULO AUTORIZO OPERO**  $F-4$  $\overline{a}$ 

٠ **Process** 

TESIS CON FALLA DE ORIGEN

 $170$ 

No. DE **INC.** 

 $|7|$ 

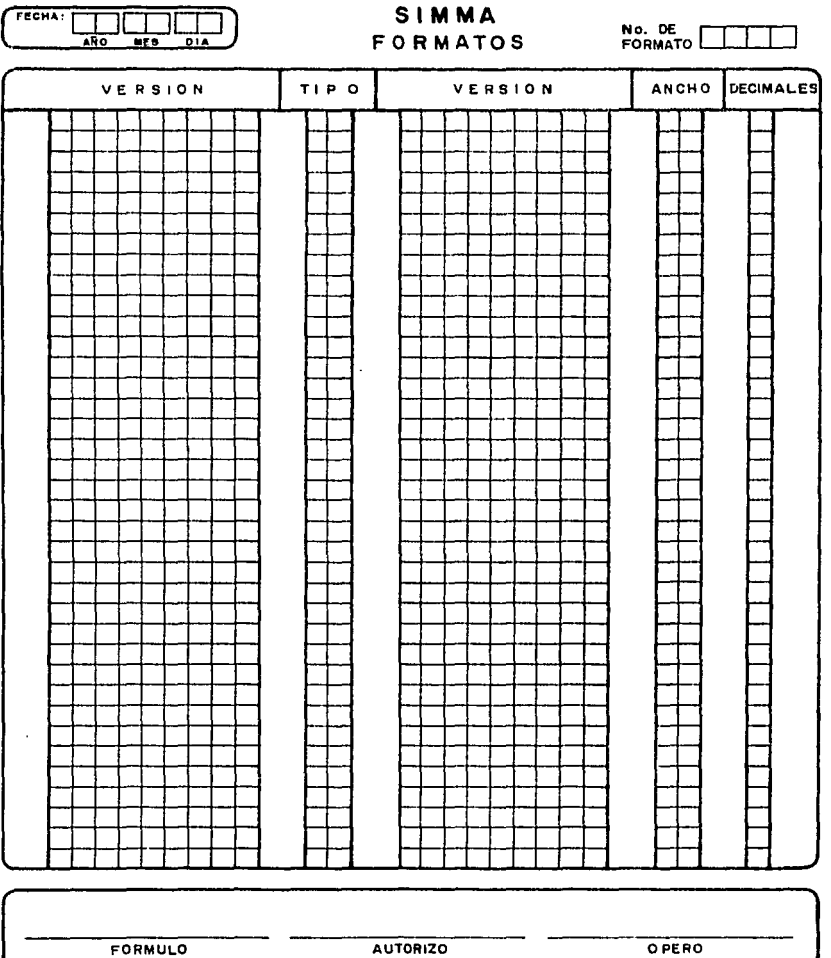

 $\frac{1}{r-5}$ 

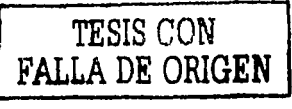